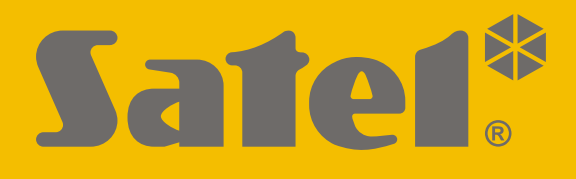

# **KNX-BIN24**

# **Универсальный модуль бинарных входов**

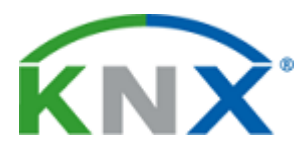

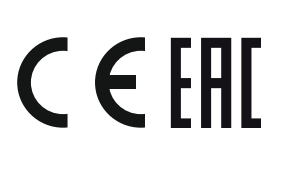

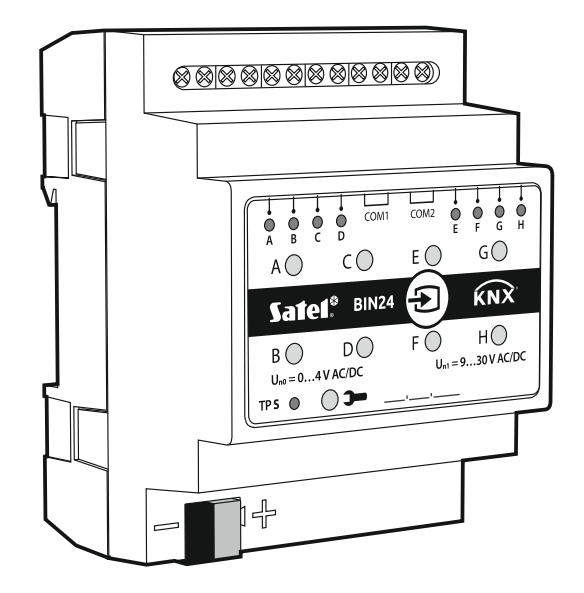

Версия микропрограммы 1.01 knx-bin24\_ru 08/20

SATEL sp. z o.o. • ул. Budowlanych 66 • 80-298 Gdańsk • POLAND тел. +48 58 320 94 00 **www.satel.eu**

# **ВНИМАНИЕ**

Установка устройства должна производиться квалифицированным персоналом.

До начала установки следует ознакомиться с настоящим руководством.

Запрещается вносить в конструкцию устройства какие-либо неавторизованные производителем изменения и самостоятельно производить его ремонт, так как это однозначно с потерей гарантийных прав.

Компания SATEL ставит своей целью постоянное совершенствование качества своих изделий, что может приводить к изменениям в технических характеристиках и программном обеспечении. Информацию о введенных изменениях Вы можете найти на веб-сайте. Пожалуйста, зайдите к нам: http://www.satel.eu

### **Декларация о соответствии ЕС находится на сайте www.satel.eu/ce**

В руководстве используются следующие обозначения:

- примечание;
	- важная информация предупредительного характера.

# СОДЕРЖАНИЕ

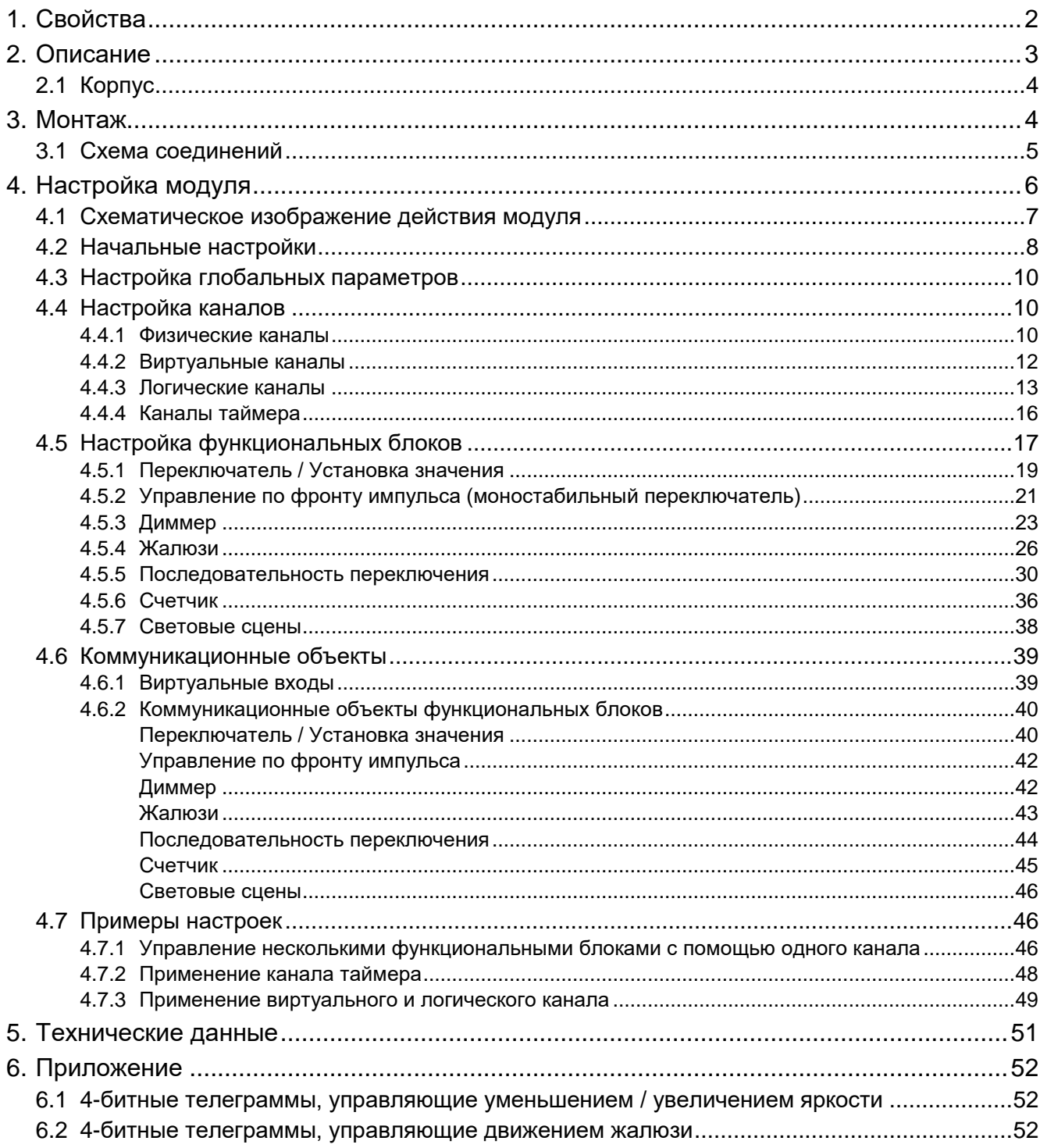

KNX-BIN24 – универсальный модуль бинарных входов KNX, позволяющий преобразовывать электрические сигналы (сигналы напряжения) в управляющие телеграммы для других устройств KNX. Эти сигналы могут генерироваться кнопками для включения/выключения (например, освещения) или потенциальными контактами различных датчиков физических величин (например, температуры).

 $\boldsymbol{i}$ 

*У модуля восемь физических входов, что позволяет работать с 8 независимыми сигналами со значением от 0 до 30 В постоянного и переменного тока. Каждый физический вход в модуле соответствует одному физически существующему каналу (A – H).*

# <span id="page-3-0"></span>**1. Свойства**

- Связь с шиной KNX через интегрированный шинный коплер.
- Возможность настройки полярности каналов (NO / NC).
- Возможность настройки времени короткого и длительного нажатия кнопки.
- Виртуальные каналы для получения 1-битных телеграмм с других устройств на шине KNX.
- Виртуальные логические каналы для создания логических связей между каналами модуля.
- Виртуальные каналы таймера для создания временн*ы*х связей.
- Возможность настройки 20 функциональных блоков, выполняющих одну из доступных функций:
	- переключатель / установка значения,
	- управление по фронту импульса,
	- диммер,
	- жалюзи,
	- последовательность переключения,
	- счетчик.
	- световые сцены.
- Возможность управления каждым из функциональных блоков с помощью любого из каналов.
- Управление несколькими функциональными блоками с помощью одного канала.
- Управление освещением и жалюзи с помощью 1 или 2 кнопок (каналов).
- Возможность вызова сцены с любого канала с помощью 8-битных команд.
- Управление состоянием физических каналов вручную с помощью кнопок на корпусе.
- Светодиоды для отображения состояния физических каналов.
- Настройка модуля с помощью ПО ETS.
- Возможность монтажа на DIN-рейке (35 мм).

# <span id="page-4-0"></span>**2. Описание**

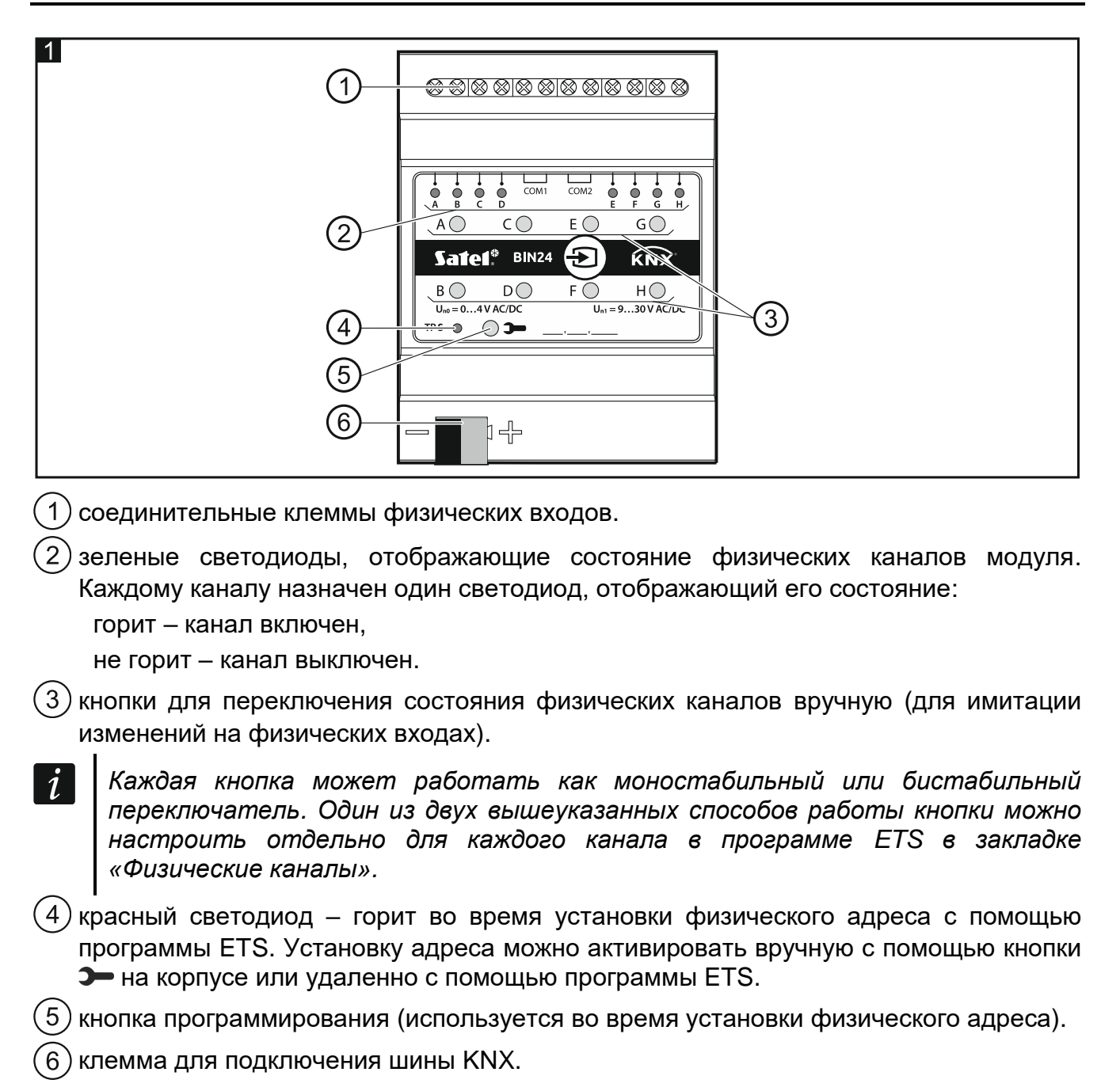

# <span id="page-5-0"></span>**2.1 Корпус**

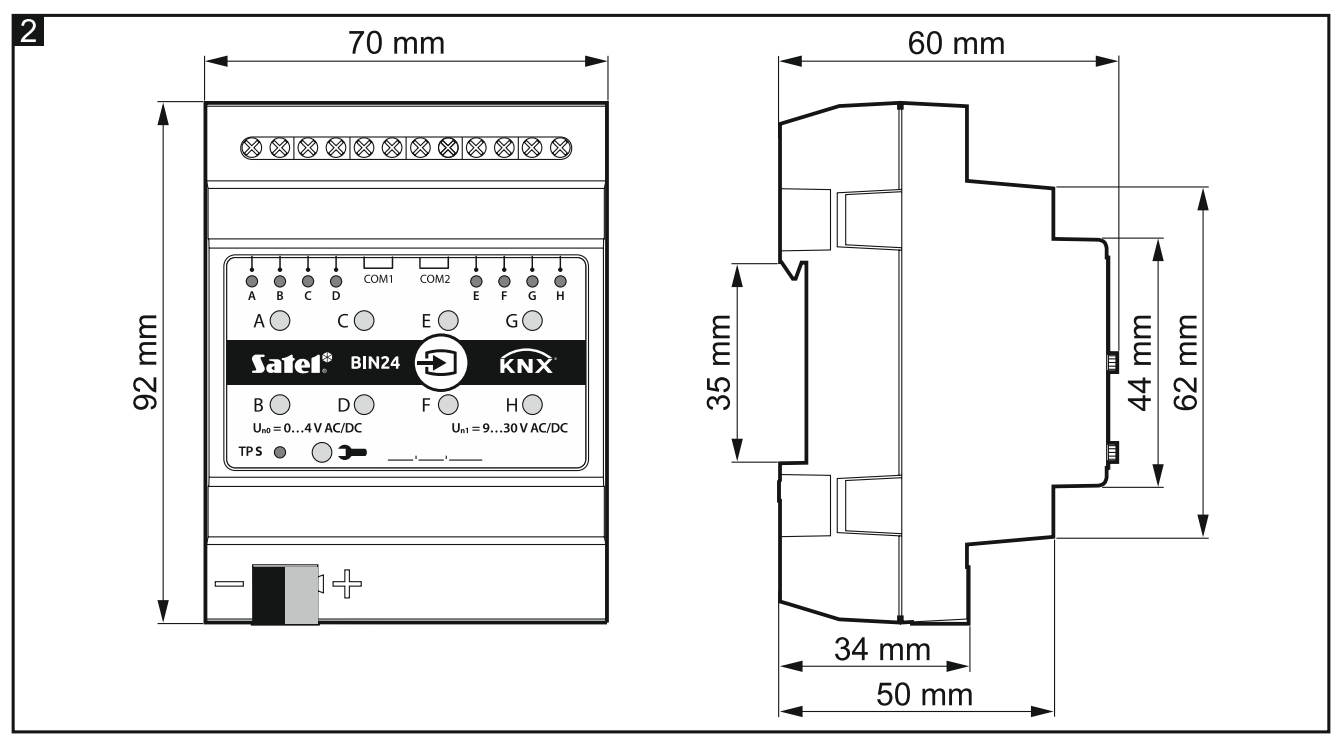

Модуль занимает 4 места на DIN-рейке (35 мм).

# <span id="page-5-1"></span>**3. Монтаж**

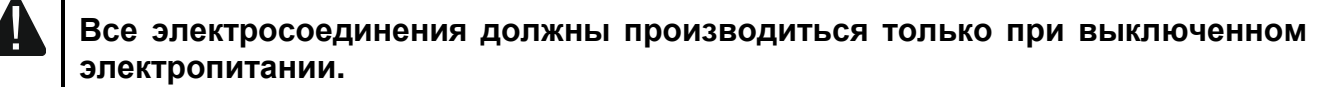

Модуль должен устанавливаться в закрытых помещениях с нормальной влажностью воздуха, например, в электрических щитовых, на DIN-рейку (35 мм).

- 1. Установите модуль на монтажную рейку.
- 2. Подключите устройства к соединительным клеммам. Обозначения клемм находятся на передней панели устройства.

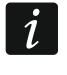

 $\boldsymbol{j}$ 

*Все соединения должны производиться согласно рекомендациям, приведенным в разделе [Схема соединений»](#page-6-0).*

3. С помощью соединительной клеммы подключите к модулю провод шины KNX.

*Питание модуля осуществляется от напряжения шины KNX, дополнительное электропитание не требуется.*

- 4. К шине KNX подключите компьютер с программой ETS и настройте модуль.
- $\boldsymbol{i}$ *Для настройки модуля необходим компьютер с программой ETS версии 5.5 или более новой, оборудованный разъемом USB или Ethernet (TCP/IP). В программу необходимо импортировать аппликацию ETS компании SATEL, которую можно скачать с сайта www.satel.eu/ets.*

Более подробную информацию о настройке можно найти в разделе [«Настройка](#page-7-0)  [модуля»](#page-7-0).

# <span id="page-6-0"></span>**3.1 Схема соединений**

Модуль KNX-BIN24 обладает двумя независимыми коммутируемыми цепями. В каждой цепи четыре входа. A, B, C, D – первая цепь, E, F, G, H – вторая цепь. На каждый вход модуля может подаваться постоянное (DC) или переменное (AC) напряжение, при допустимом напряжении на входе от 0 до 30 В.

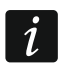

*Напряжение на входе со значением от 0 до 4 В интерпретируется как «0», а напряжение со значением от 9 до 30 В – как «1». На вход нельзя подавать напряжение из диапазона от 4 до 9 В, поскольку это может привести к неполадкам в работе модуля.*

Каждый вход модуля может подключаться к отдельному источнику тока, но на входы одной цепи должно подаваться напряжение одного вида, постоянное (DC) или переменное (AC).

**На рисунке 3** изображены возможные способы подключения модуля:

- I на все входы модуля подается напряжение от одного источника, AC или DC,
- II на входы первой и второй цепи подается напряжение от двух разных источников (на входы одной цепи может подаваться постоянное напряжение, а на входы второй цепи – переменное),
- III на входы одной цепи подается напряжение от разных источников (на входы одной цепи может подаваться постоянное напряжение, а на входы второй цепи – переменное).

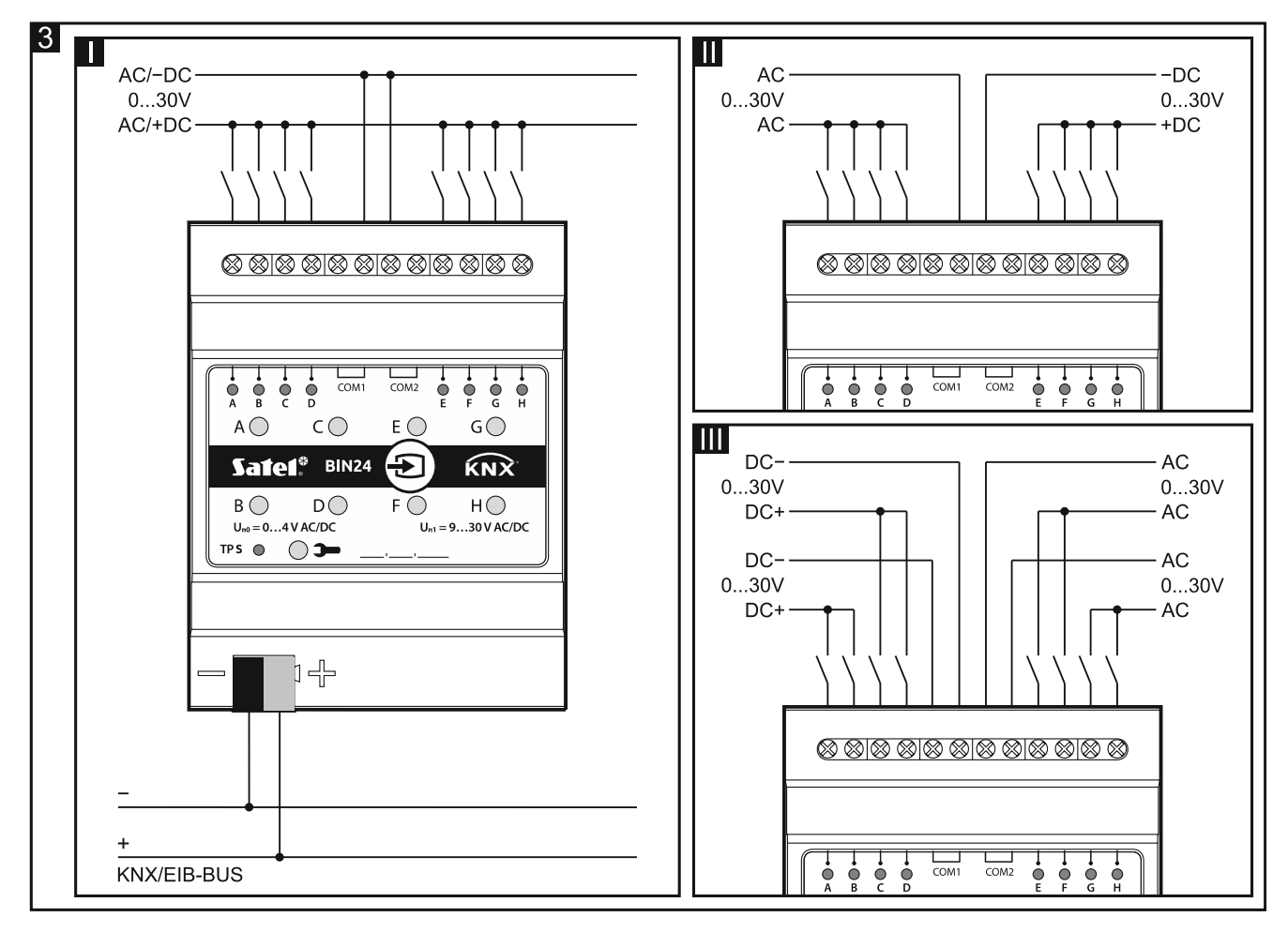

# <span id="page-7-0"></span>**4. Настройка модуля**

Параметры работы модуля настраиваются в программе ETS (версия 5.5 или более новая). Закладки для настройки каждого из параметров являются динамическими. Это значит, что во время настройки могут отображаться либо следующие параметры в закладках, либо следующие закладки – в зависимости от выбранных опций. После наведения курсора мыши на параметр отображается всплывающая подсказка со значением по умолчанию или диапазоном возможных значений для данного параметра.

Настройку модуля можно разделить на три этапа:

- [Настройка глобальных](#page-11-0) параметров.
- [Настройка каналов.](#page-11-1)
- [Настройка функциональных блоков.](#page-18-0)

У модуля четыре группы каналов:

- **физические** позволяют преобразовывать электрические сигналы с физических входов (клемм) в события, обслуживаемые модулем (8 каналов), см. [«Физические](#page-11-2)  [каналы»](#page-11-2).
- **виртуальные** дают возможность преобразования телеграмм, получаемых от других устройств с шины KNX и функциональных блоков модуля, в события, обслуживаемые модулем (8 каналов), см. [«Виртуальные каналы»](#page-13-0).
- **логические** специальные виртуальные каналы, позволяющие создавать логические связи между каналами модуля (4 канала), см. [«Логические каналы»](#page-14-0).
- **каналы таймера** специальные виртуальные каналы, позволяющие циклически переключать состояние каналов модуля или устройств с шины KNX (4 канала), см. [«Каналы таймера»](#page-17-0).

На каждом канале могут генерироваться следующие события:

- передний фронт импульса,
- задний фронт импульса,
- короткое нажатие кнопки,
- длительное нажатие кнопки (удержание).

Каждый канал также сохраняет информацию о своем текущем состоянии (выключен/включен).

Для модуля можно настроить 20 функциональных блоков. Функциональный блок может выполнять одну из следующих функций:

- переключатель / установка значения,
- управление по фронту импульса,
- диммер,
- жалюзи,
- последовательность переключения,
- счетчик,
- световые сцены.

Каждым функциональным блоком могут управлять события с любого канала модуля, а события с одного и того же канала могут использоваться для управления несколькими функциональными блоками одновременно.

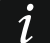

*Функциональными блоками, выполняющими разные функции, могут управлять события с одного и того же канала.*

События, генерируемые на каналах модуля, могут являться управляющими сигналами для каналов времени (таймеров). Можно также создать связь между состояниями каналов с помощью логической функции, настроенной на логическом канале. В следующих разделах представлено схематическое изображение действия модуля (**рис. 4**) и схема начальных настроек (**рис. 5**), заданных по умолчанию в аппликации ETS модуля. В разделе [«Примеры настроек»](#page-47-1) показан пример настроек, при которых один канал управляет несколькими функциональными блоками одновременно, а также примеры использования виртуальных каналов, логических каналов и каналов таймера.

# <span id="page-8-0"></span>**4.1 Схематическое изображение действия модуля**

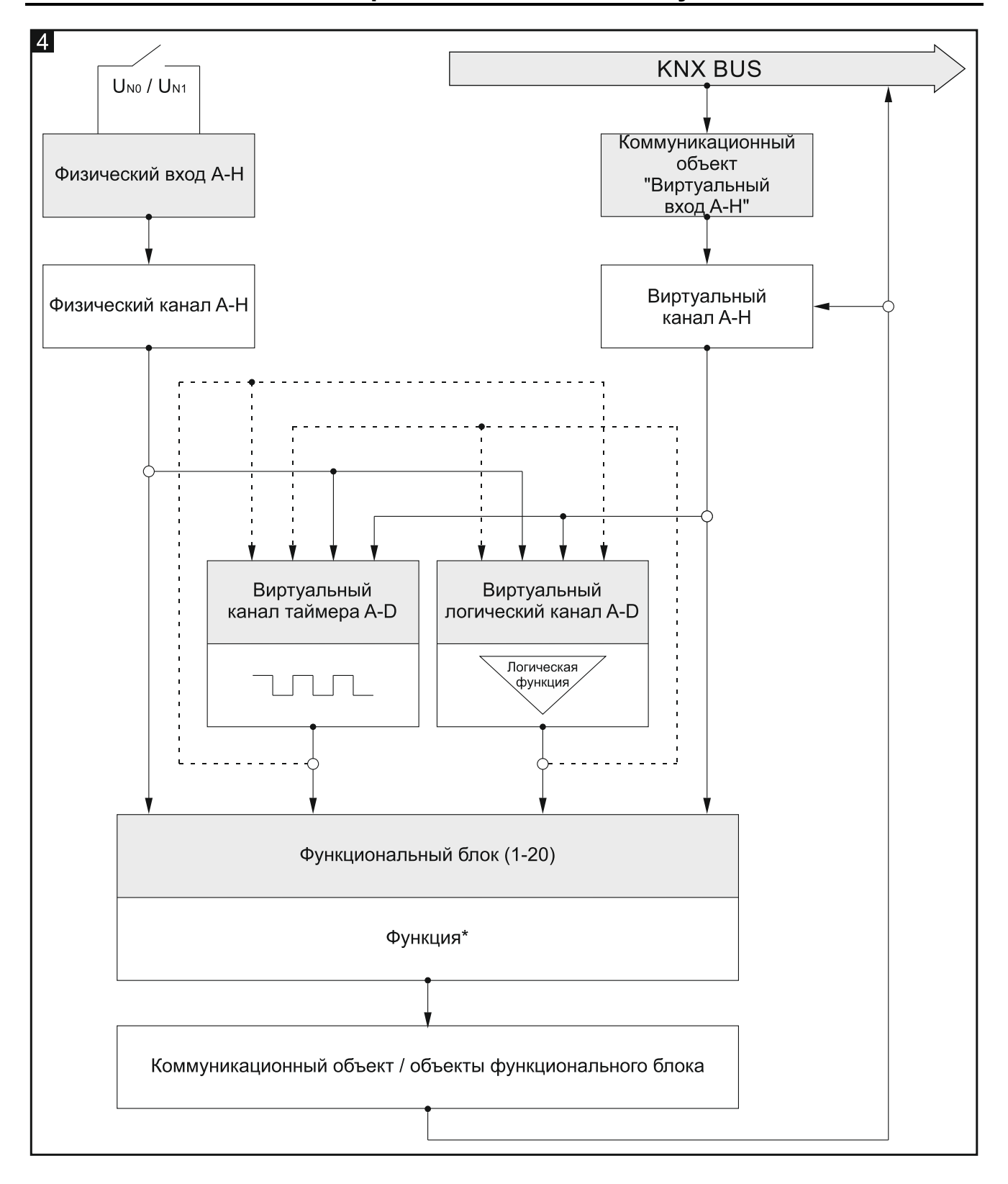

\* функция: переключатель / установка значения, управление по фронту импульса, диммер, жалюзи, последовательность переключения, счетчик, световые сцены.

## <span id="page-9-0"></span>**4.2 Начальные настройки**

*В аппликации ETS для настройки параметров работы модуля определены начальные настройки, задающие параметры работы физических каналов и 8 функциональных блоков, выполняющих функцию переключателя (Функциональный блок 1…8: переключатель). Если модуль будет запрограммирован без изменений в начальных настройках, каждый из физических каналов модуля будет управлять одним функциональным блоком, выполняющим функцию бистабильного переключателя (включен/выключен).*

*Начальные настройки модуля можно произвольно измененять по усмотрению пользователя.*

Ниже (**рис. 5**) представлена блок-схема с начальными настройками, при которых физические каналы модуля получают электрические сигналы с физических входов и преобразовывают их в события, обслуживаемые модулем. При начальных настройках события типа «короткое нажатие кнопки», генерируемые на каждом из физических каналов модуля (A – H), управляют одним функциональным блоком (Функциональный блок 1…8: переключатель), благодаря которому на шину KNX отправляются телеграммы «ВКЛЮЧИТЬ» / «ВЫКЛЮЧИТЬ».

 $\boldsymbol{i}$ 

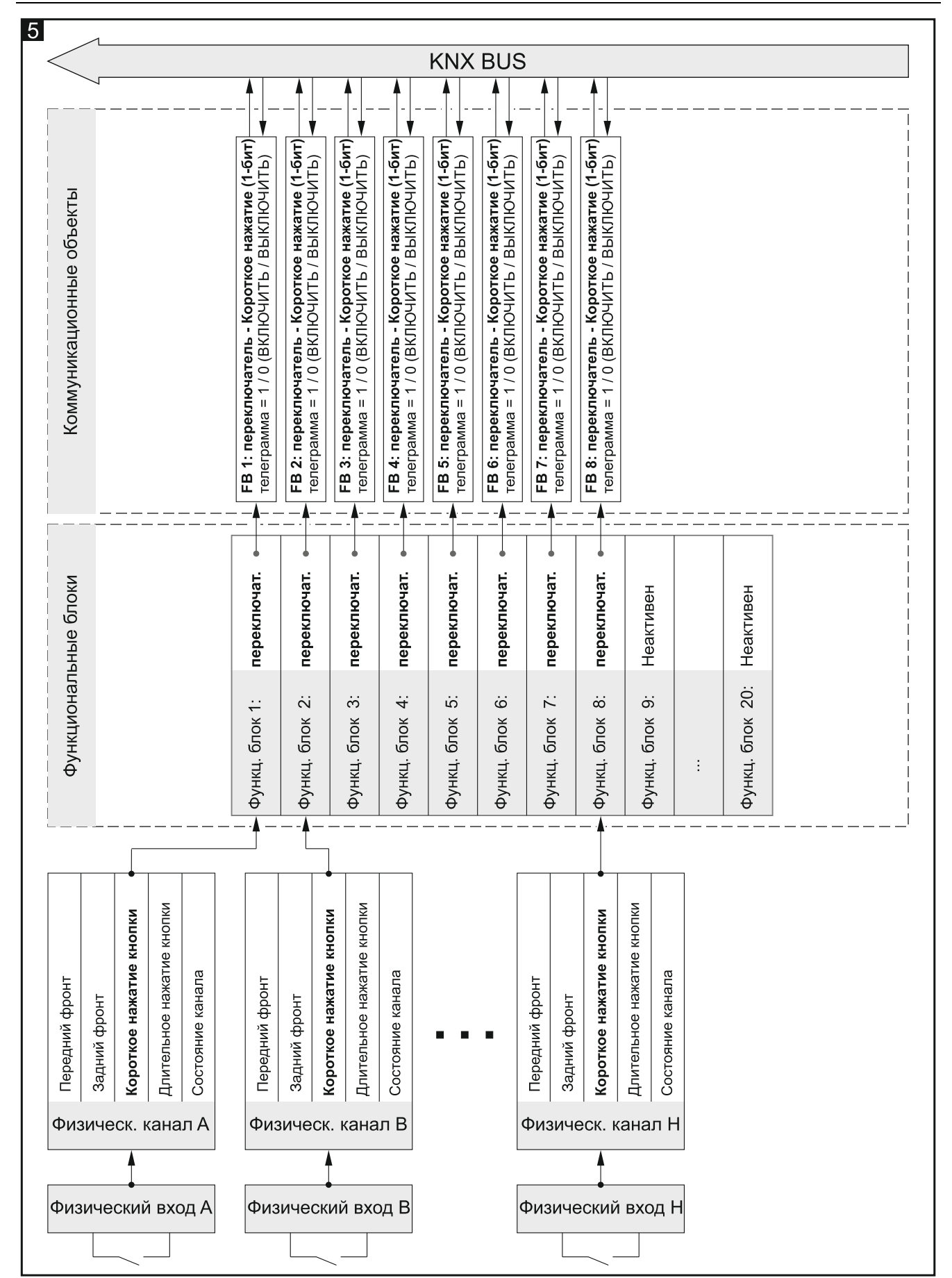

См. также другие [«Примеры настроек»](#page-47-1).

# <span id="page-11-0"></span>**4.3 Настройка глобальных параметров**

Основные параметры работы модуля задаются в закладке «Глобальные», представленной ниже.

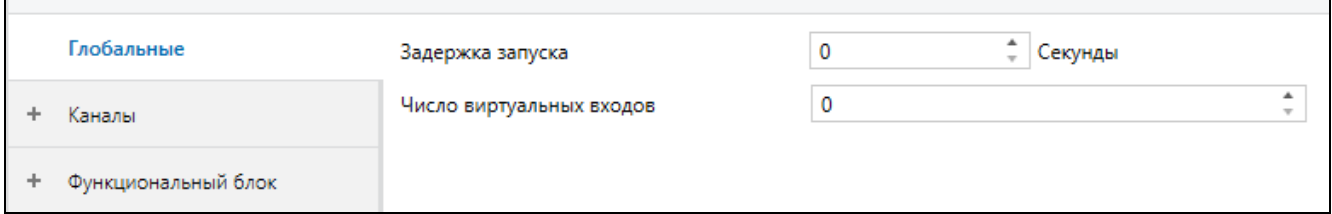

**Задержка запуска** – время, на которое запаздывает запуск модуля после включения питания (0 – 65535 [секунды]). Значение 0 выключает задержку.

Во время задержки прерывается работа с телеграммами, а каналы не изменяют свое состояние. Модуль не отправляет телеграммы на шину KNX. По истечении времени задержки телеграммы отправляются, а состояние каналов настраивается согласно заданным параметрам. Если во время задержки в модуль поступят телеграммы с шины с опросом состояния коммуникационных (групповых) объектов, то они сохранятся в памяти. Ответы на такие телеграммы отправляются по истечении времени задержки запуска.

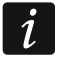

 $\boldsymbol{i}$ 

*Задержка запуска может использоваться с целью ограничить нагрузку шины KNX и цепи питания во время запуска электрической установки.*

**Число виртуальных входов** – количество 1-битных коммуникационных (групповых) объектов «Виртуальный вход A…H», которые будут активированы в модуле (0 – 8). Объекты позволяют модулю получать телеграммы с шины KNX (см. [«Виртуальные](#page-13-0)  [каналы»](#page-13-0)).

# <span id="page-11-1"></span>**4.4 Настройка каналов**

Каналы можно настроить в закладке «Каналы». Физические, виртуальные, логические каналы и каналы таймера были сгруппированы в отдельных закладках. Настройка представлена на примере первого канала каждой группы, поскольку она одинакова для всех каналов одной и той же группы.

#### <span id="page-11-2"></span>**4.4.1 Физические каналы**

*Параметры работы физических каналов определены в начальных настройках, сохраненных в аппликации ETS для настройки модуля. Если модуль был запрограммирован без изменений начальных настроек, то у физических каналов будут следующие параметры: Полярность = NO; Время короткого нажатия кнопки = 100 мс; Время длительного нажатия кнопки = 1000 мс; Кнопка управления каналом вручную = моностабильная.*

Каждому физическому входу модуля назначен один физический канал (A – H). Изменение электрического сигнала на входе (U<sub>N0</sub> / U<sub>N1</sub>) приводит к изменению логического состояния канала (0 / 1). В результате этих изменений на канале генерируются события, обслуживаемые модулем. Схема генерирования событий представлена на **рисунке 6**, где: изменение логического состояния канала с 0 на 1 = передний фронт, с 1 на 0 = задний фронт, **T<sup>S</sup>** – время короткого нажатия кнопки, **T<sup>L</sup>** – время длительного нажатия кнопки.

Для каждого физического канала можно определить полярность (NO / NC), время короткого и длительного нажатия кнопки и один из двух способов действия кнопки для переключения состояния канала вручную.

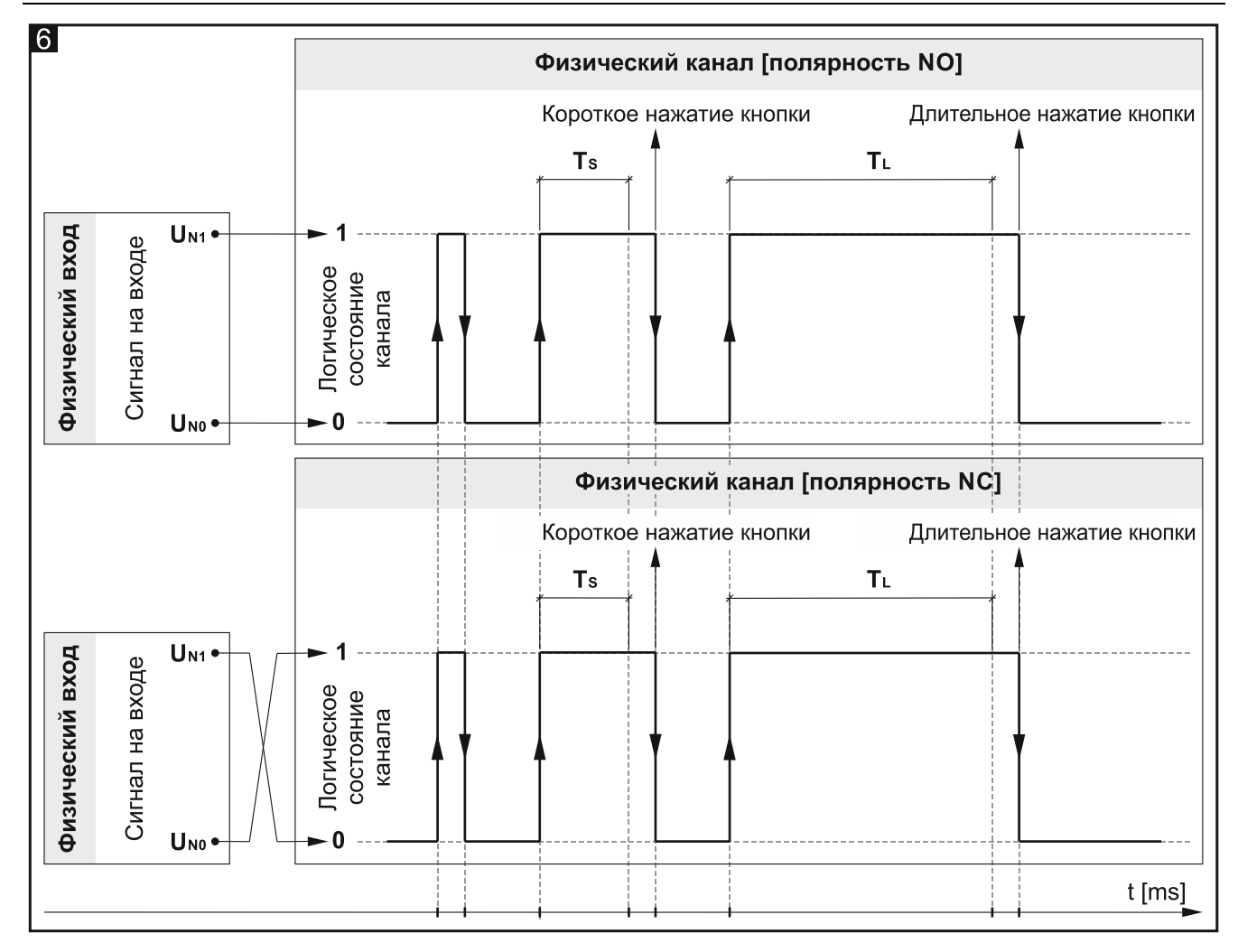

### **Описание параметров**

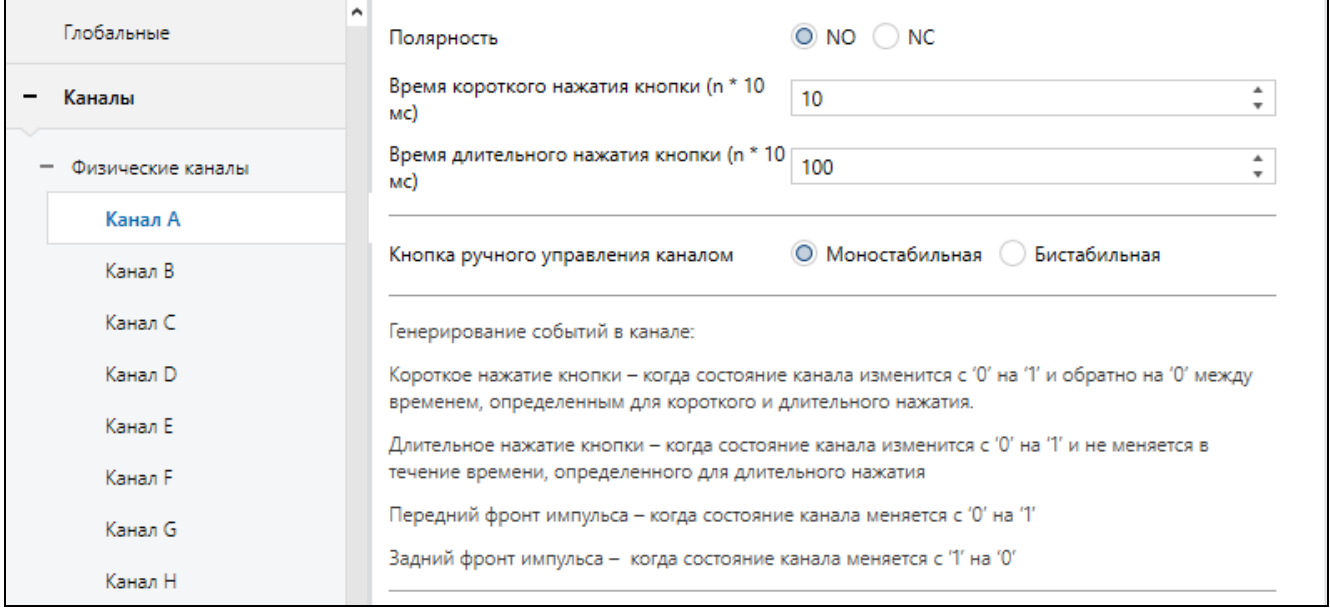

**Полярность** – определяет, как будет изменяться логическое состояние канала в ответ на изменение сигнала на физическом входе (**рис. 6**):

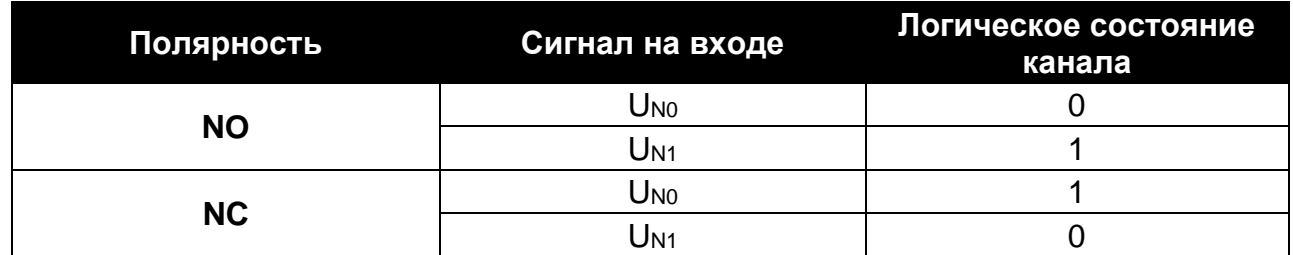

- **Время короткого нажатия кнопки (n \* 10 мс)** время, которое должно пройти при изменении логического состояния канала с «0» на «1» и обратно на «0», чтобы в канале сгенерировалось событие типа «короткое нажатие кнопки» – см. **рис. 6** (0 – 255; по умолчанию = 10). Время нажатия рассчитывается как произведение  $n * 10$  мс, где  $n = 3$ начение, введенное в поле.
- **Время длительного нажатия кнопки (n \* 10 мс)** время, которое должно пройти при изменении логического состояния канала с «0» на «1» и обратно на «0», чтобы в канале сгенерировалось событие типа «длительное нажатие кнопки» – см. **рис. 6** (0 – 255; по умолчанию = 10). Время нажатия рассчитывается как произведение n \* 10 мс, где n = значение, введенное в поле.
- **Кнопка ручного управления каналом** способ действия кнопки для переключения состояния канала вручную (имитации изменений на физическом входе):
	- **Моностабильная** нажатие кнопки изменяет состояние канала, отпускание кнопки приводит к тому, что канал возвращается в предыдущее состояние.

**Бистабильная** – нажатие кнопки изменяет состояние канала.

#### <span id="page-13-0"></span>**4.4.2 Виртуальные каналы**

Дают возможность генерировать события, обслуживаемые модулем, на основании телеграмм, получаемых с шины KNX. Виртуальным входом канала может быть 1-битный коммуникационный (групповой) объект «Виртуальный вход A…H» или 1-битный объект функционального блока, который активирован в программе, например, объект «FB 1: переключатель – Короткое нажатие (1-бит)». Изменение состояния объекта (виртуального входа) приводит к тому, что в канале генерируются события по следующей схеме:

- **передний фронт** в момент изменения состояния с «0» на «1».
- **задний фронт** в момент изменения состояния с «1» на «0».
- **короткое нажатие кнопки** в момент получения телеграммы независимо от того, изменяет ли она состояние объекта.
- **длительное нажатие кнопки** получение телеграммы объектом запускает отсчет времени мониторинга этого объекта (поле «Время длительного нажатия кнопки»). Если в это время объект не получит следующую телеграмму, в канале генерируется событие типа «длительное нажатие».

каждого виртуального канала можно выбрать виртуальный вход (коммуникационный объект) и определить полярность канала и время длительного нажатия кнопки.

#### **Описание параметров**

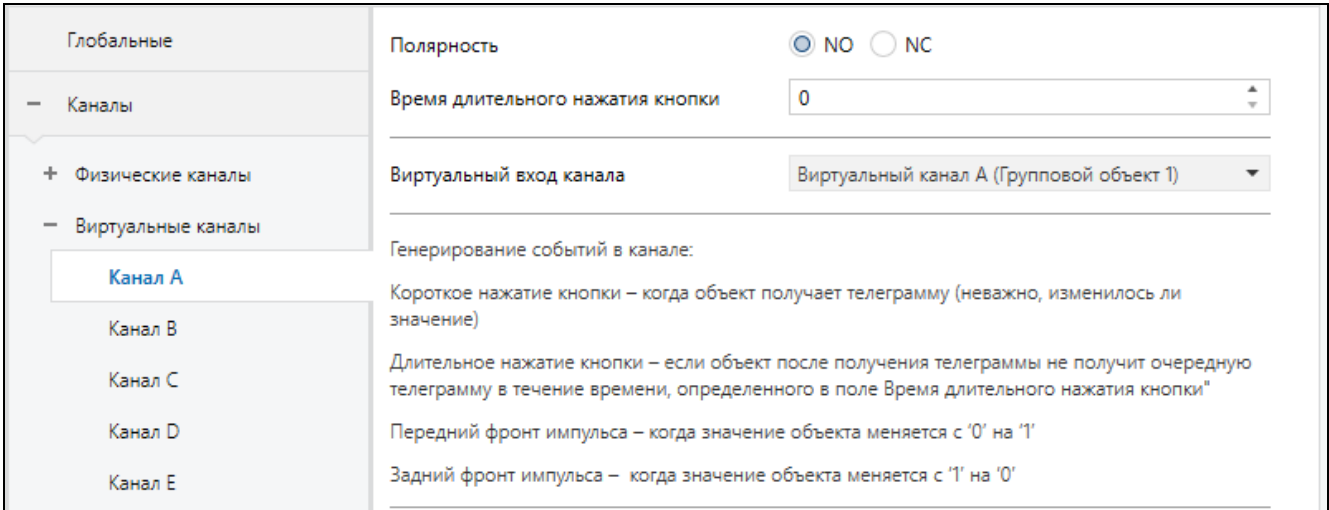

**Полярность** – определяет, как будет изменяться логическое состояние канала в ответ на изменение состояния коммуникационного (группового) объекта, выбранного в поле «Виртуальный вход канала»:

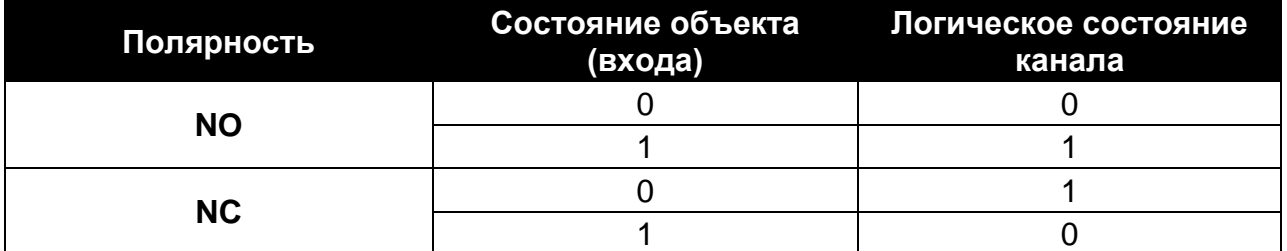

- **Время длительного нажатия кнопки** время мониторинга объекта, выбранного в поле «Виртуальный вход канала» (0 – 65535 [секунды]). Выбор значения «0» приводит к тому, что в канале не сможет генерироваться событие типа «длительное нажатие кнопки».
- **Виртуальный вход канала** дает возможность выбора коммуникационного (группового) объекта, который будет виртуальным входом канала (изменение состояния объекта будет генерировать событие в канале). Можно выбрать объект «Виртуальный канал A…H» или коммуникационный объект функционального блока, который активирован в программе (например, «Групповой объект 1…20»).

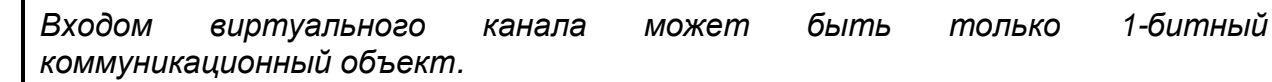

#### <span id="page-14-0"></span>**4.4.3 Логические каналы**

В каждом логическом канале можно определить 3 логические связи. Используя доступные логические функции AND, NAND, OR, NOR, XOR, XNOR, можно создать комбинированную функцию, с помощью которой можно связать друг с другом состояния разных каналов модуля (см. **рис. 7**, где: «Вход 1...4» = состояние физического канала / виртуального канала / логического канала / канала таймера). Изменение логического значения (0 / 1), являющегося результатом этих связей, приводит к изменению логического состояния канала. В результате этих изменений в канале генерируются события, обслуживаемые модулем. Схема генерирования событий представлена на **рисунке 8**, где: изменение логического состояния канала с 0 на 1 = передний фронт, с 1 на 0 = задний фронт, **T<sup>S</sup>** – время короткого нажатия кнопки, **T<sup>L</sup>** – время длительного нажатия кнопки.

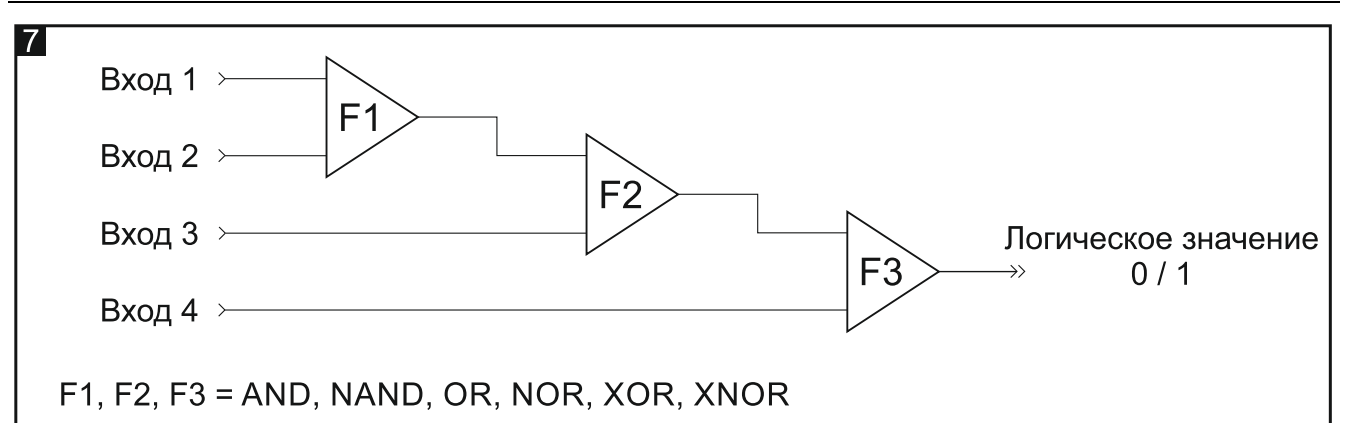

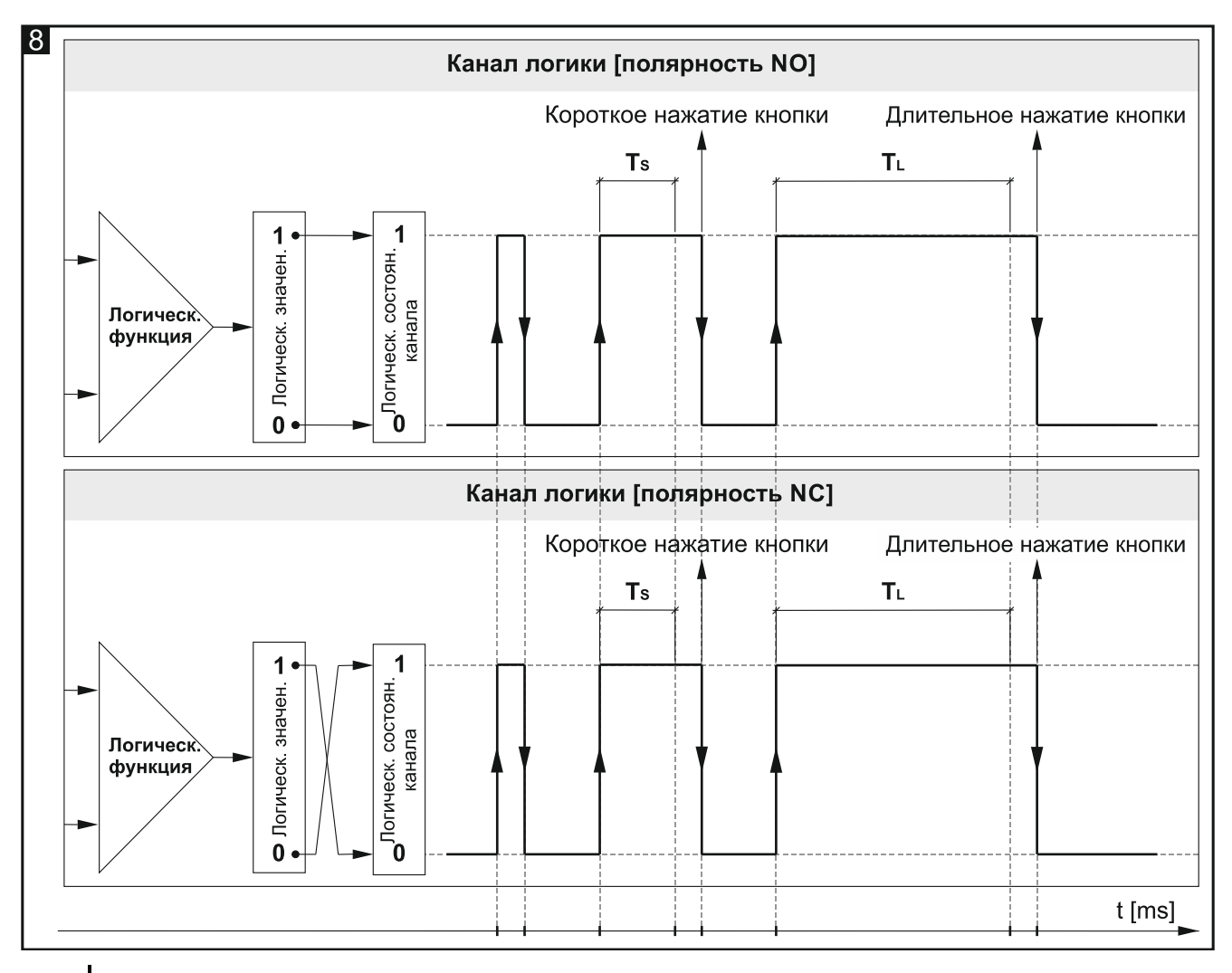

 $\tilde{\mathbf{1}}$ 

*Благодаря тому, что входными сигналами для логических функций являются логические состояния каналов, а не генерируемые в них события, логический канал может быстрее реагировать на изменения, происходящие в этих каналах.*

#### **Описание параметров**

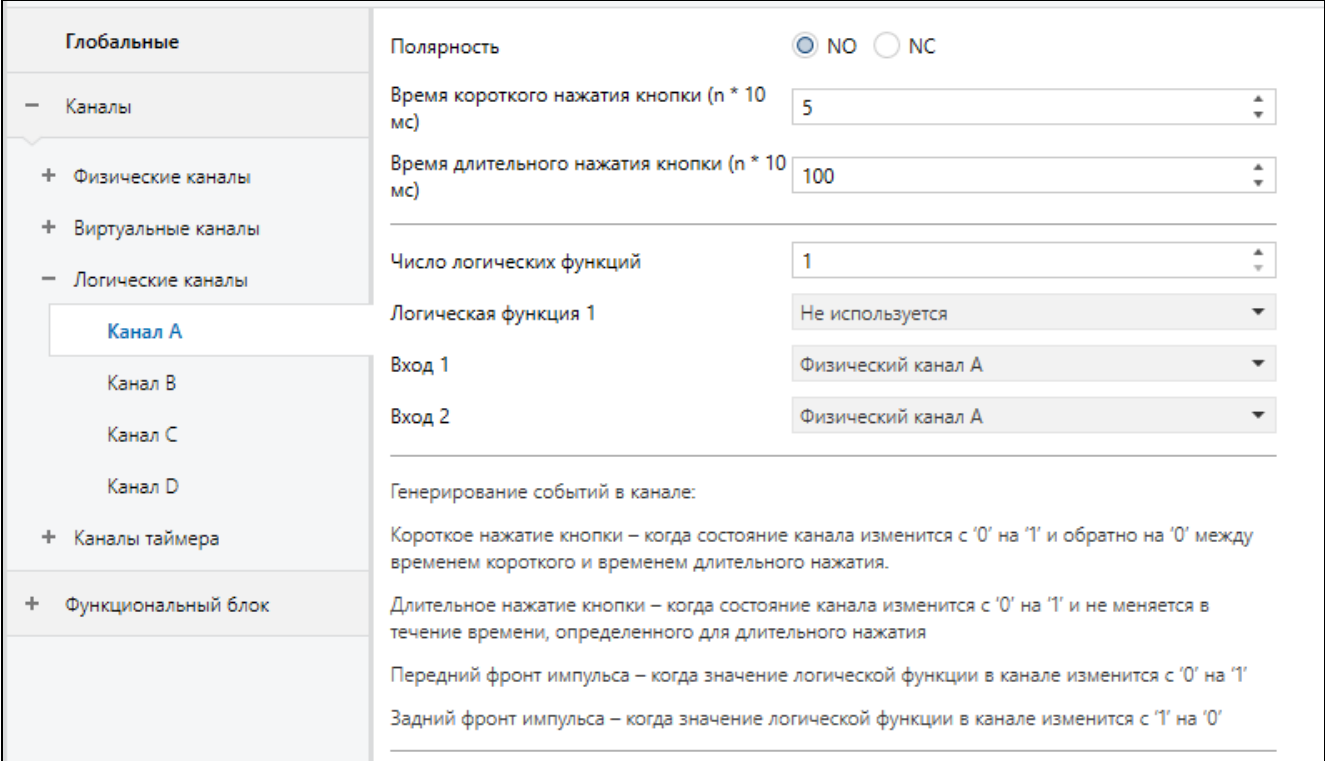

**Полярность** – определяет, как будет изменяться логическое состояние канала в ответ на результат логической функции (рис. 8):

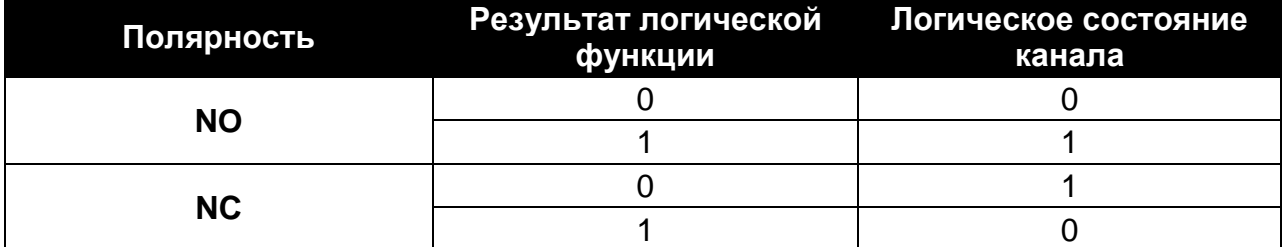

- **Время короткого нажатия кнопки (n \* 10 мс)** время, которое должно пройти при изменении логического состояния канала с «0» на «1» и обратно на «0», чтобы в канале сгенерировалось событие типа «короткое нажатие кнопки – см. **рис. 8** (0 – 255; по умолчанию = 5). Время нажатия рассчитывается как произведение  $n * 10$  мс, где  $n = 3$ начение, введенное в поле.
- **Время длительного нажатия кнопки (n \* 10 мс)** время, которое должно пройти при изменении логического состояния канала с «0» на «1» и обратно на «0», чтобы в канале сгенерировалось событие типа «длительное нажатие кнопки» – см. **рис. 8** (0 – 255; по умолчанию = 100). Время нажатия рассчитывается как произведение  $n * 10$  мс, где  $n = 3$ начение, введенное в поле.
- **Число логических функций**  количество логических функций, используемых в канале (по умолчанию = 1, максимально = 3). Выбор значения 2 и 3 приводит к тому, что в закладке отображаются следующие поля для настройки логических функций 2 и 3.
- **Логическая функция 1/2/3** тип функции (Не используется / AND / NAND / OR / NOR / XOR / XNOR).
- **Вход 1/2/3/4** канал, состояние которого является входной величиной для логической функции (Физический канал A…H / Виртуальный канал A…H / Логический канал A…D / Канал таймера A…D).

## <span id="page-17-0"></span>**4.4.4 Каналы таймера**

Дают возможность генерировать события с определенным интервалом времени, что позволяет циклически переключать состояние других устройств на шине KNX. Каждый из каналов таймера переключает свое состояние «0» / «1» (выключен / включен) циклически. Время одного цикла **T<sup>c</sup>** определяется в программе как сумма значений времени, заданных в полях «Время включения канала» **Том и «Время** выключения канала» **TOFF**. Максимальное количество циклов **Lc**, после достижения которого таймер будет выключен, задается в поле «Число циклов таймера». В программе можно выбрать канал и пару событий для управления каналом таймера. Первое событие из этой пары в управляющем канале включает канал таймера, а второе может выключить канал таймера, прежде чем будет достигнуто максимальное количество циклов **L<sup>c</sup>** (см. **рис. 9**, где **L<sup>c</sup>** = 5; управляющая пара = короткое и длительное нажатие кнопки). В поле «Запустить таймер при восстановлении шины KNX» можно определить, должен ли канал таймера быть выключен сразу после запуска модуля или только тогда, когда в управляющем канале будет сгенерировано выбранное событие.

Изменение состояния канала таймера сгенерирует в канале события, которые циклически обслуживает модуль. Схема генерирования событий представлена на **рисунке 9**, где изменение состояния с 0 на 1 = передний фронт, а с 1 на 0 = задний фронт.

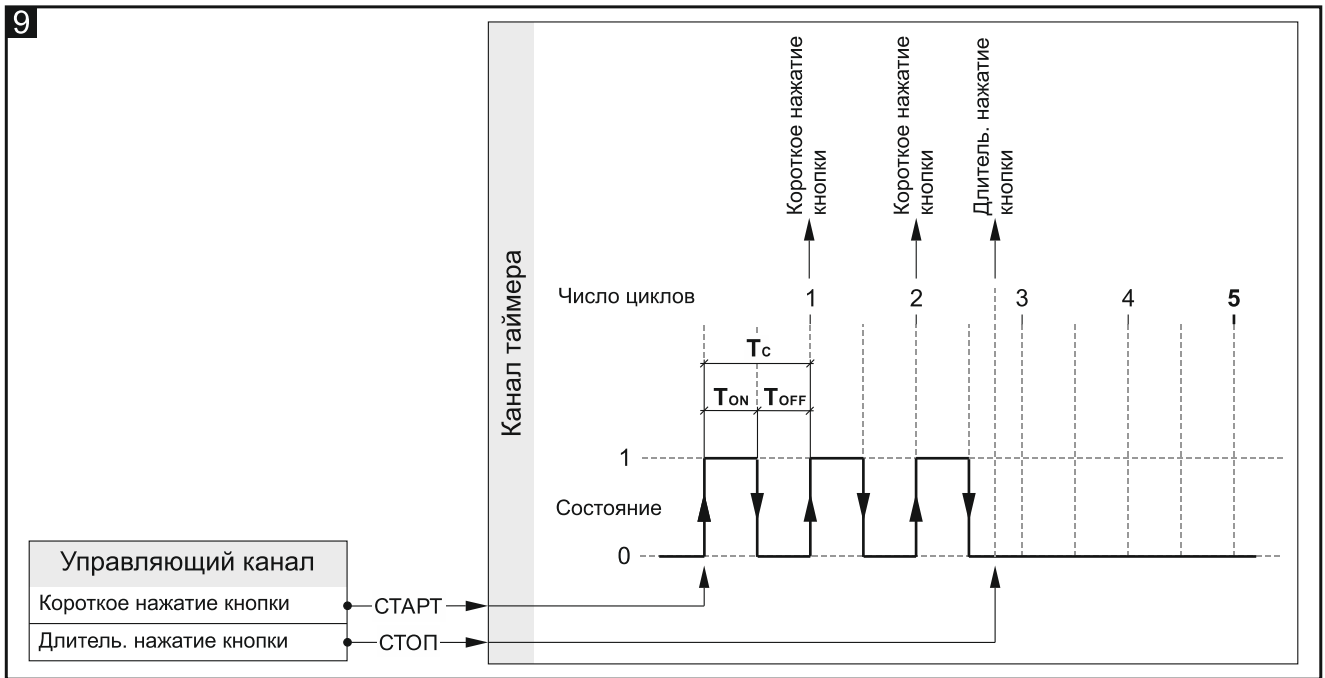

Длительное нажатие кнопки может быть сгенерировано в канале только в том случае. если для параметра «Длительное нажатие в конце» выбрана опция «Да», а значение, заданное в поле «Число циклов таймера», больше нуля.

 $\boldsymbol{i}$ 

*С целью синхронизации с остальными каналами модуля и с другими устройствами на шине KNX каналы таймера работают похожим образом, как и физические каналы, изменяя свое состояние с выключенного на включенное и т. д. Различие между физическими каналами и каналами таймера состоит в том, что в каналах таймера изменение состояния происходит с определенным интервалом времени.*

#### **Описание параметров**

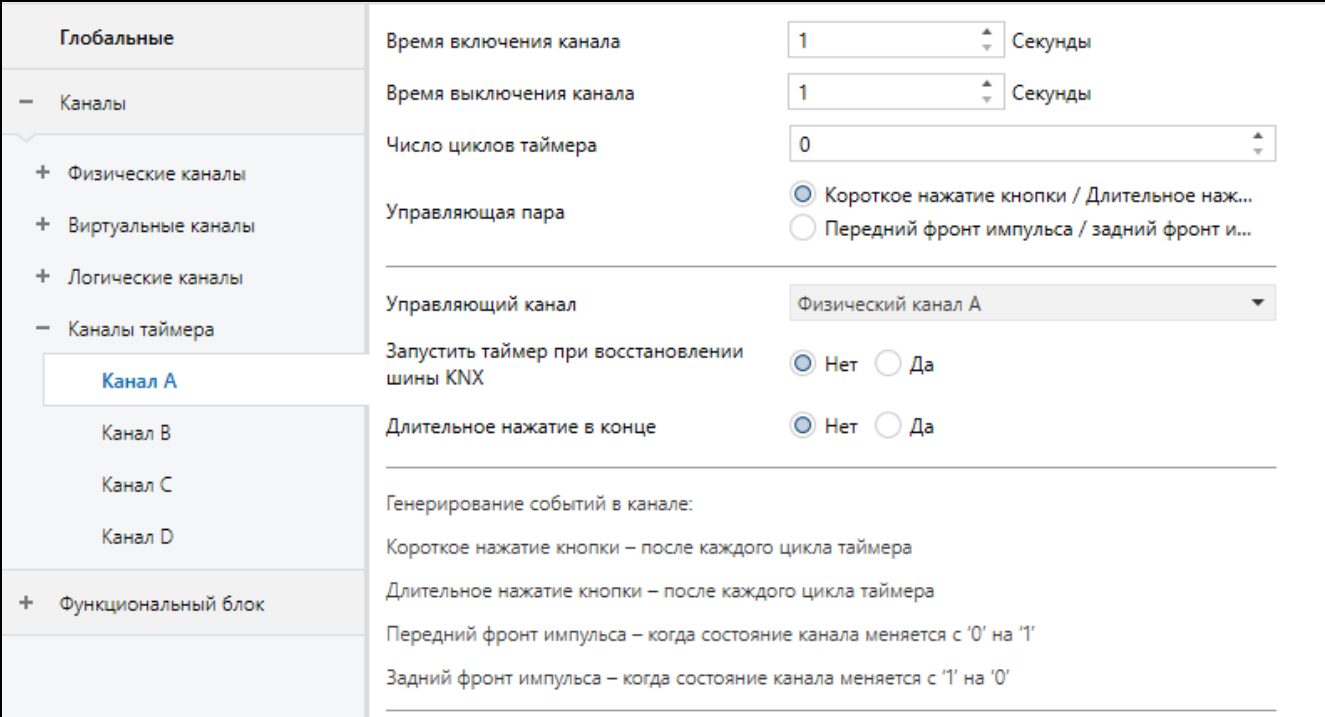

- **Время включения канала** время, на которое будет включен канал во время цикла (0 – 30000 [секунды]).
- **Время выключения канала** время, на которое будет выключен канал во время цикла (0 – 30000 [секунды]).
- **Число циклов таймера** количество циклов, после которого таймер выключится (0 – 255). При выборе «0» таймер не будет выключен (в канале не сможет сгенерироваться событие типа «длительное нажатие кнопки»).
- **Управляющая пара** выбор пары событий для управления таймером. Появление первого события из пары в канале, выбранном в поле «Управляющий канал» включит таймер, а второе – выключит его. Можно выбрать:

#### **Короткое нажатие кнопки / Длительное нажатие кнопки**

#### **Передний фронт импульса/ Задний фронт импульса**

- **Управляющий канал** канал, события с которого, выбранные в поле «Управляющая пара», будут включать/выключать канал таймера (Физический канал A…H / Виртуальный канал A…H / Логический канал A…D / Канал таймера A…D).
- **Запустить таймер при восстановлении шины KNX** реакция канала на восстановление питания шины (Нет / Да). Выбор опции «Да» приведет к тому, что канал таймера включится сразу после запуска модуля.
- **Длительное нажатие в конце** при выборе «Да» в канале сможет сгенерироваться событие типа «длительное нажатие кнопки» по окончании последнего цикла – после выключения (Нет / Да). Событие будет сгенерировано только тогда, когда значение, заданное в поле «Число циклов таймера» будет больше нуля.

#### <span id="page-18-0"></span>**4.5 Настройка функциональных блоков**

В модуле можно настроить 20 функциональных блоков с уникальными номерами от 1 до 20. Функциональный блок можно активировать в закладке «Общие» (она отображается по клику на закладке «Функциональный блок»), путем выбора для блока с данным номером (поле «Функциональный блок 1…20») одной из доступных функций: переключатель/установка значения, управление по фронту импульса,

диммер, жалюзи, последовательность переключения, счетчик, световые сцены. Для каждого активированного функционального блока активируются коммуникационные (групповые) объекты (количество объектов зависит от выбранной функции. Отображается закладка для настройки блока (например, «1: Переключатель») и его связи с каналом или каналами, которые будут им управлять (каждым функциональным блоком могут управлять события с любого из каналов, а события с одного и того же канала могут использоваться для управления несколькими функциональными блоками одновременно – см. [«Примеры настроек»](#page-47-1)).

 $\boldsymbol{i}$ 

*В начальных настройках модуля (аппликация ETS) определены 8 функциональных блоков, выполняющих функцию переключателя. По умолчанию каждым из них управляют события типа «короткое нажатие кнопки», активируемые в физических каналах модуля (A...H) – см. [«Начальные](#page-9-0) [настройки»](#page-9-0).*

Ниже представлена закладка «Общие» для активации функций в модуле.

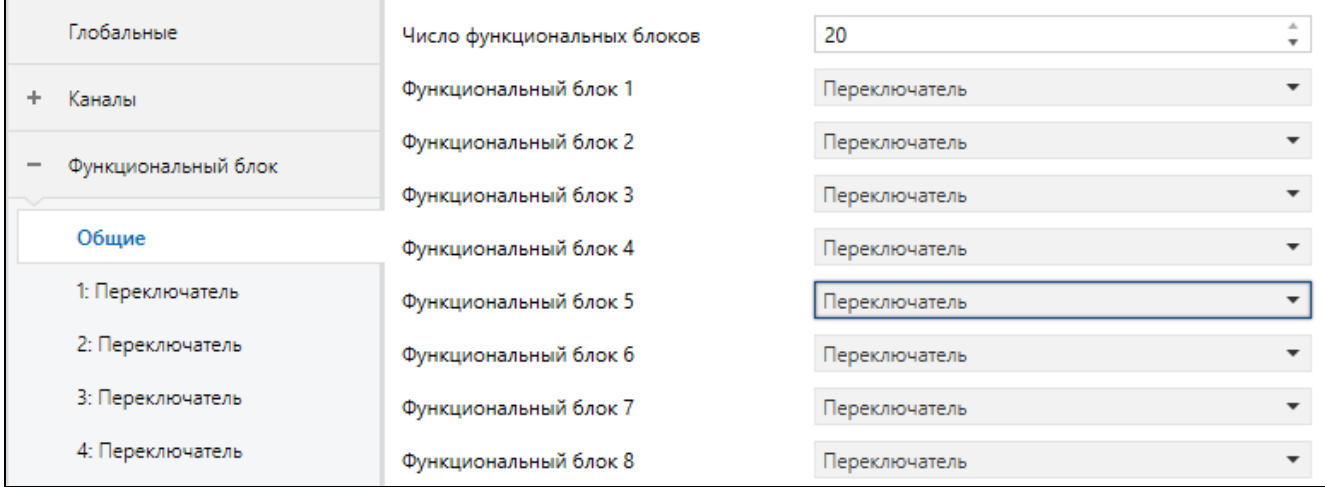

- **Число функциональных блоков** количество функциональных блоков, которые могут быть активированы в модуле (0…20, по умолчанию = 8, максимально = 20). От выбранного числа зависит, сколько полей «Функциональный блок 1…20» отображается.
- **Функциональный блок 1…20** можно выбрать функцию, которую блок будет осуществлять:

**Не используется** – функциональный блок не будет использоваться.

- **Переключатель** позволяет реализовывать функционал бистабильного переключателя или установки значения. При выборе этой функции будет активирован коммуникационный (групповой) объект «FB 1…20: переключатель – Короткое нажатие (1-бит)», и отобразится закладка «1…20: [Переключатель»](#page-20-0).
- **Управление по фронту импульса** позволяет управлять переключением с помощью событий типа «передний фронт» и «задний фронт». При выборе этой функции будет активирован коммуникационный объект «FB 1…20: фронт импульса – Передний / задний (1-бит)», и отобразится закладка «1…20: [Управление по фронту импульса»](#page-22-0).
- **Диммер** позволяет плавно регулировать освещение. При выборе этой функции будут активированы коммуникационные объекты «FB 1…20: диммер – Переключатель» и «FB 1…20: диммер – Относительное диммирование» и отобразится закладка «1…20: [Диммер»](#page-24-0).
- **Жалюзи** позволяет плавно регулировать положение жалюзи. При выборе этой функции будут активированы коммуникационные объекты «FB 1…20: жалюзи –

 $\boldsymbol{i}$ 

Движение вверх/вниз» и «FB 1…20: жалюзи – Стоп/шаг вверх/вниз», и отобразится закладка «1…20: [Жалюзи»](#page-27-0).

- **Последовательность** позволяет последовательно переключать 1-битные коммуникационные объекты на шине KNX. При выборе этой функции будут активированы коммуникационные объекты «FB 1…20: последовательность – Объект 1» и «FB 1…20: последовательность – Объект 2», и отобразится закладка «1…20: [Последовательность](#page-31-0) переключения».
- **Счетчик** позволяет вести подсчет событий, генерируемых в каналах модуля. При выборе этой функции будут активированы коммуникационные объекты «FB 1…20: счетчик: – Текущее значение», «FB 1…20: счетчик – Установить значение» и «FB 1…20: счетчик – Информация о переполнении», и отобразится закладка «1…20: [Счетчик»](#page-37-0).
- **Световые сцены** позволяет вызвать одну из 20 сцен, с которыми может быть связан модуль. При выборе этой функции будет активирован коммуникационный объект «FB 1…20: сцена – Вызов сцены», и отобразится закладка «1…20: [Световые сцены»](#page-39-0).
	- *В следующих подразделах содержится описание настройки активированных в модуле функциональных блоков. Поскольку способ настройки блока зависит не от его номера, а от того, какую функцию он выполняет, настройка представлена на примере функционального блока с номером «1» (закладка «1: Имя», где: Имя = Функция, которую выполняет данный блок, например, «Переключатель»). Имена коммуникационных (групповых) объектов, активированных для блока, начинаются с символа «FB 1».*

#### <span id="page-20-0"></span>**4.5.1 Переключатель / Установка значения**

Дает возможность выполнять функцию бистабильного переключателя или установки значения. По умолчанию функциональным блоком управляют события типа «короткое нажатие кнопки», где переключение выполняется с использованием коммуникационного (группового) объекта «FB 1: переключатель – Короткое нажатие (1-бит)». Выбор для параметра «Событие длительного нажатия кнопки» опции «Да», включает возможности управления блоком с помощью событий типа «длительное нажатие кнопки» – объект «FB 1: переключатель – Длительное нажатие (1-бит)». Каждый из объектов может выполнять функцию переключателя или установки значения. Если в полях «Короткое нажатие: тип объекта» и «Длительное нажатие: тип объекта» будет выбрана опция «1-байт – в процентах», «4-битное управление жалюзи», то объекты смогут выполнять функцию установки значения, отправляя на шину телеграммы со значениями, заданными в программе.

На **рисунке 10** представлен пример функционального блока, которым управляют события типа «короткое нажатие кнопки» и «длительное нажатие кнопки». В этом примере объект «FB 1: переключатель – Короткое нажатие (1-бит)» настроенный как 1-битный объект, отправляет на шину телеграммы «Включить» / «Выключить». Объект «FB 1: переключатель – Длительное нажатие (1-байт)» был настроен как 1-байтный объект и дает возможность отправлять телеграммы со значениями, заданными в программе (0...255).

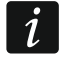

*Значение коммуникационного объекта «FB 1: переключатель – короткое нажатие» и «FB 1: переключатель – длительное нажатие» может изменить телеграмма с шины KNX. Это позволяет обновлять значение этих объектов каждый раз, когда переключение было вызвано другим коммуникационным объектом из той же самой адресной группы (например, другая кнопка).*

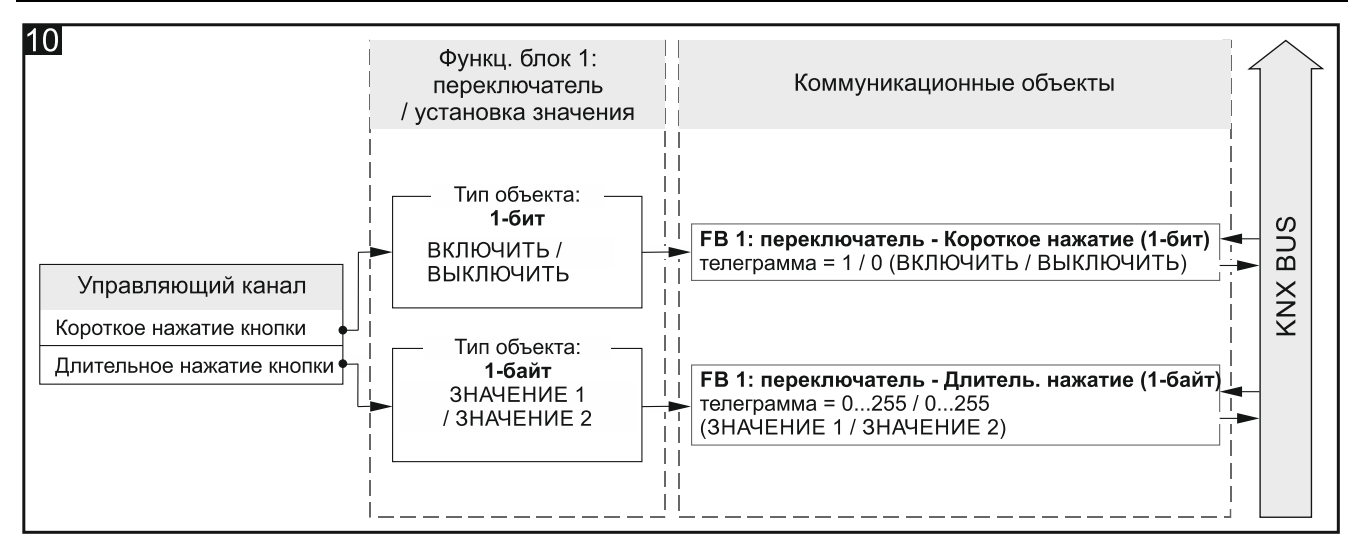

Настройки в ETS для примера на **рис. 10**: Событие длительного нажатия кнопки = Да; Короткое нажатие: тип объекта = 1-бит; Длительное нажатие: тип объекта = 1-байт.

### **Описание параметров**

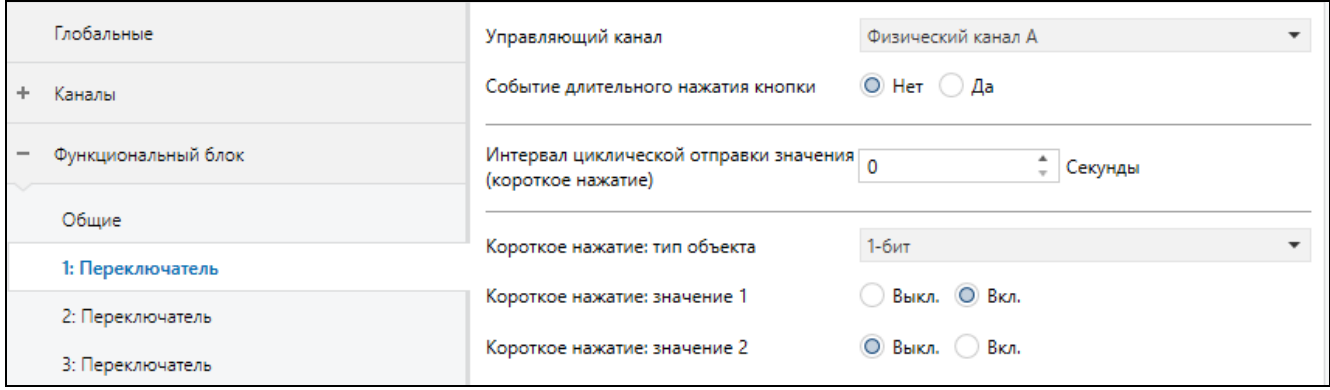

**Управляющий канал** – события, генерируемые в канале, управляют переключением / установкой значения (Физический канал A…H / Виртуальный канал A…H / Логический канал A…D / Канал таймера A…D).

**Событие длительного нажатия кнопки** – определяет способ управления:

**Нет** – управление с помощью короткого нажатия кнопки. Значение по умолчанию.

**Да** – управление с помощью короткого и длительного нажатия кнопки.

- **Интервал циклической отправки значения (короткое нажатие)** частота, с которой объект «FB 1: переключатель – Короткое нажатие» будет отправлять на шину телеграмму с информацией о своем текущем значении (0 – 65535 [секунды]). Информация, содержащаяся в телеграмме, позволяет наблюдать за состоянием объекта с помощью других устройств на шине KNX. Значение «0» выключает циклическую отправку информации.
- **Интервал циклической отправки значения (длительное нажатие)** частота, с которой объект «FB 1: переключатель – Длительное нажатие» будет отправлять на шину телеграмму с информацией о своем текущем значении (0 – 65535 [секунды]). Информация, содержащаяся в телеграмме, позволяет осуществлять мониторинг состояния объекта с помощью других устройств на шине KNX. Значение «0» выключает циклическую отправку информации.
- **Короткое нажатие: тип объекта** выбор типа данных для коммуникационного (группового) объекта «FB 1: переключатель – Короткое нажатие». Определяет диапазон возможных значений объекта:

**1-бит** – объект сможет принимать значение 1 или 0.

- **1-байт** объект сможет принимать значение из диапазона от 0 до 255.
- **1-байт – в процентах** объект сможет принимать значение из диапазона от 0 до 100 %.
- **4-битное управление диммированием** объект сможет принимать значение из диапазона от «максимальное увеличение яркости» (100% Ярче) до «максимальное уменьшение яркости» (100% Темнее) и значение «Остановить диммирование» – см. приложение «4-битные [телеграммы, управляющие](#page-53-1)  [уменьшением / увеличением яркости»](#page-53-1).
- **4-битное управление жалюзи** объект сможет принимать значение из диапазона от «полное открытие жалюзи» (100% Вверх) до «полное закрытие жалюзи» (100% Вниз) и значение «Стоп» – см. приложение [«4-битные телеграммы, управляющие](#page-53-2)  [движением »](#page-53-2).
- **Короткое нажатие: значение 1** значение, которое принимает коммуникационный объект «FB 1: переключатель – Короткое нажатие» в ответ на первое / нечетное короткое нажатие кнопки в канале «Управляющий канал» (1-бит: Выключить / Включить (0 / 1); 1-байт: 0-255; 1-байт – в процентах: 0…100 %; 4-битное управление диммированием: 100…1% Ярче, Остановить диммирование, 1…100% Темнее; 4-битное управление жалюзи: 100…1% Вверх, Стоп, 1…100% Вниз).
- **Короткое нажатие: значение 2** значение, которое принимает коммуникационный объект «FB 1: переключатель – Короткое нажатие» в ответ на второе / четное короткое нажатие кнопки в канале «Управляющий канал» (1-бит: Выключить / Включить (0 / 1); 1-байт: 0-255; 1-байт – в процентах: 0…100 %; 4-битное управление диммированием: 100…1% Ярче, Остановить диммирование, 1…100% Темнее; 4-битное управление жалюзи: 100…1% Вверх, Стоп, 1…100% Вниз).
- *Если функциональный блок должен реализовать функционал типичного*   $\boldsymbol{i}$ *переключателя включить/выключить (тип объекта 1-бит), то первое и второе значение коммуникационного объекта «FB 1: переключатель – Короткое нажатие» должны быть настроены следующим образом: «Короткое нажатие: значение 1» = Включить, «Короткое нажатие: значение 2» = Выключить.*
- **Длительное нажатие: тип объекта** тип данных для коммуникационного объекта «FB 1: переключатель – Длительное нажатие». Определяет диапазон возможных значений объекта (1-бит / 1-байт / 1-байт – в процентах / 4-битное управление диммированием / 4-битное управление жалюзи; как для короткого нажатия).
- **Длительное нажатие: значение 1** значение, которое принимает коммуникационный объект «FB 1: переключатель – Длительное нажатие» в ответ на первое / нечетное длительное нажатие кнопки в канале «Управляющий канал» (1-бит: Выключить / Включить (0 / 1); 1-байт: 0-255; 1-байт – в процентах: 0…100 %; 4-битное управление диммированием: 100…1% Ярче, Остановить диммирование, 1…100% Темнее; 4-битное управление жалюзи: 100…1% Вверх, Стоп, 1…100% Вниз).
- **Длительное нажатие: значение 2** значение, которое принимает коммуникационный объект «FB 1: переключатель – Короткое нажатие» в ответ на второе / четное длительное нажатие кнопки в канале «Управляющий канал» (1-бит: Выключить / Включить (0 / 1); 1-байт: 0-255; 1-байт – в процентах: 0…100 %; 4-битное управление диммированием: 100…1% Ярче, Остановить диммирование, 1…100% Темнее; 4-битное управление жалюзи: 100…1% Вверх, Стоп, 1…100% Вниз).

### <span id="page-22-0"></span>**4.5.2 Управление по фронту импульса (моностабильный переключатель)**

Позволяет управлять переключением / установкой значения с использованием событий типа «передний фронт» и «задний фронт». В ответ на наступление этих событий коммуникационный (групповой) объект «FB 1: фронт – Передний / задний (1-бит)»

может отправлять на шину KNX телеграмму «ВКЛЮЧИТЬ» / «ВЫКЛЮЧИТЬ». Если в поле «Тип объекта» будет выбрана опция «1-байт – в процентах», «4-битное управление диммированием» или «4-битное управление жалюзи», объект сможет отправлять телеграммы со значениями, заданными в полях «Значение для переднего фронта импульса» и «Значение для заднего фронта импульса». В зависимости от выбранного типа объект может реализовать функционал моностабильного переключателя (1-битный объект – **рис. 11-I**) или установки значения (например, 1-байтный объект – **рис. 11-II**), которым управляют события типа «передний фронт» и «задний фронт».

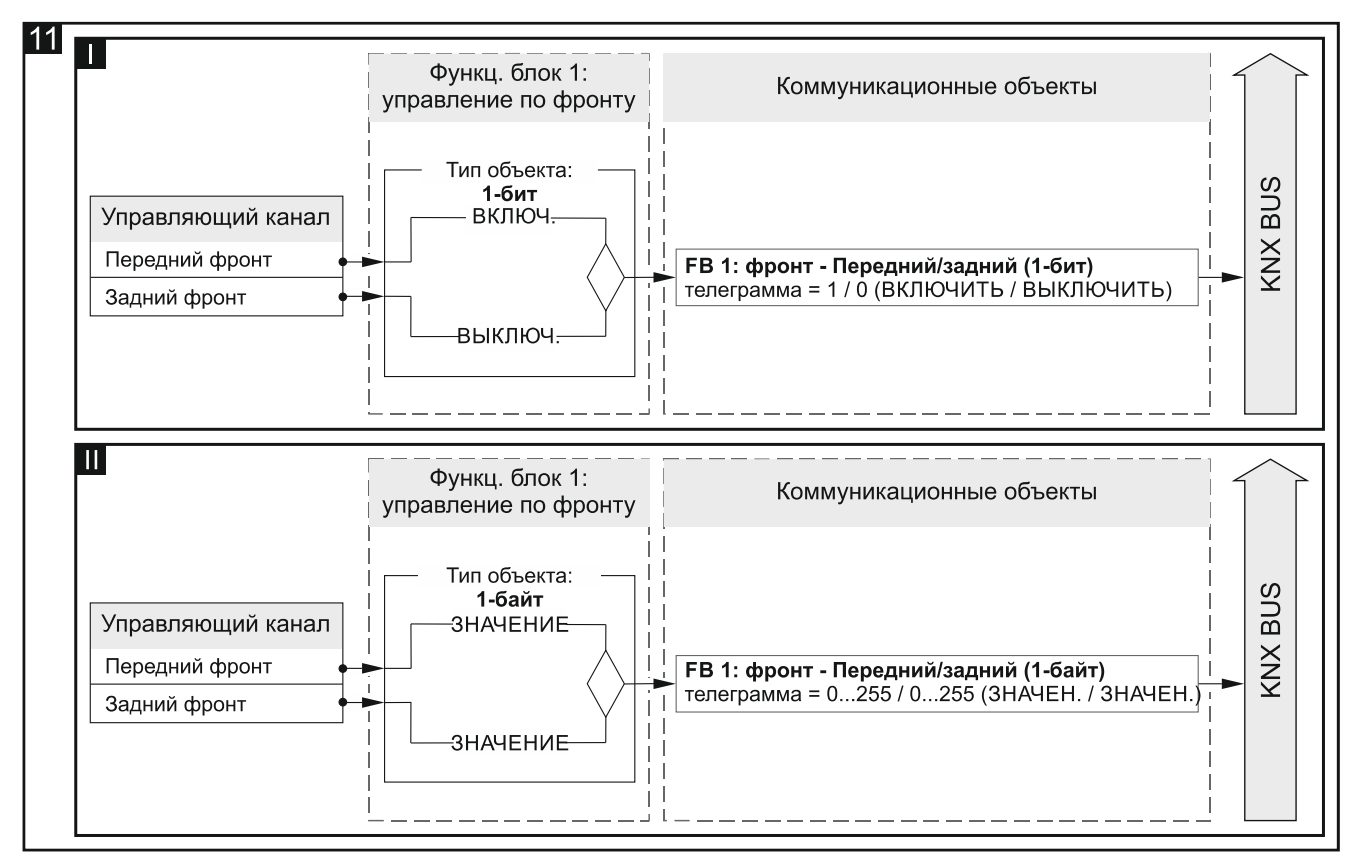

Настройки в ETS для примера на **рис. 11-I**: Тип объекта = 1-бит. Настройки в ETS для примера на **рис. 11-II**: Тип объекта = 1-байт.

### **Описание параметров**

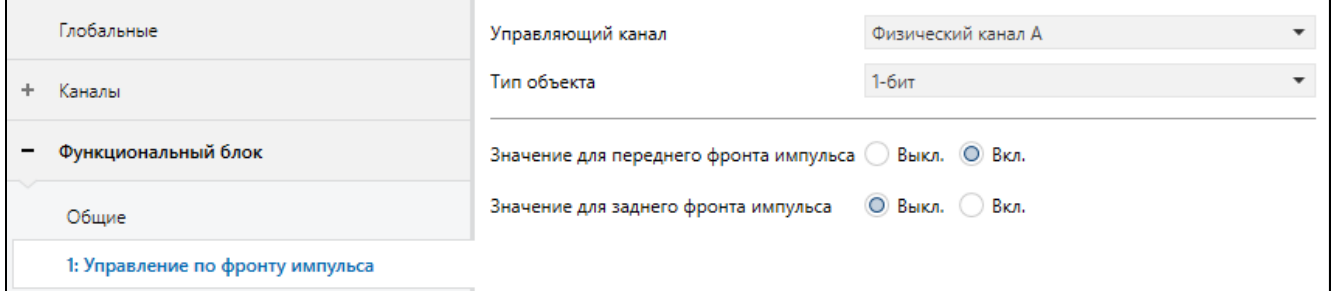

**Управляющий канал** – события типа «передний фронт» и «задний фронт», генерируемые в канале, управляют переключением / установкой значения (Физический канал A…H / Виртуальный канал A…H / Логический канал A…D / Канал таймера A…D).

- **Тип объекта** выбор типа данных для коммуникационного (группового) объекта «FB 1: фронт – Передний / задний». Определяет диапазон значений, которые сможет принимать объект:
	- **1-бит** объект сможет принимать значение 1 или 0.
	- **1-байт** объект сможет принимать значение из диапазона от 0 до 255.
	- **1-байт – в процентах** объект сможет принимать значение из диапазона от 0 до 100 %.
	- **4-битное управление диммированием** объект сможет принимать значение из диапазона от максимального увеличения яркости (100% Ярче) до ее максимального уменьшения (100% Темнее) и значение «Остановить диммирование» – см. приложение «4-битные [телеграммы, управляющие](#page-53-1)  [уменьшением / увеличением яркости»](#page-53-1).
	- **4-битное управление жалюзи** объект сможет принимать значение из диапазона от полного открытия жалюзи (100% Вверх) до полного закрытия жалюзи (100% Вниз) и значение «Стоп» – см. приложение [«4-битные телеграммы, управляющие](#page-53-2)  [движением »](#page-53-2).
- **Значение для переднего фронта импульса** значение, которое принимает коммуникационный объект «FB 1: фронт – Передний / задний» в ответ на событие типа «передний фронт» в канале «Управляющий канал» (1-бит: Выключить / Включить (0 / 1); 1-байт: 0-255; 1-байт – в процентах: 0…100%; 4-битное управление диммированием: 100…1% Ярче, Остановить диммирование, 1…100% Темнее; 4-битное управление жалюзи: 100…1% Вверх, Стоп, 1…100% Вниз).
- **Значение для заднего фронта импульса** значение, которое принимает коммуникационный объект «FB 1: фронт – Передний / задний» в ответ на событие типа «передний фронт» в канале «Управляющий канал» (1-бит: Выключить / Включить (0 / 1); 1-байт: 0-255; 1-байт – в процентах: 0…100%; 4-битное управление диммированием: 100…1% Ярче, Остановить диммирование, 1…100% Темнее; 4-битное управление жалюзи: 100…1% Вверх, Стоп, 1…100% Вниз).

### <span id="page-24-0"></span>**4.5.3 Диммер**

Позволяет включить / выключить освещение и регулировать его яркость. В программе (параметр «Двухканальный режим») можно определить будет ли управление освещением осуществляться с помощью одного или двух каналов. Включение / выключение реализуется 1-битным коммуникационным (групповым) объектом «FB 1: диммер – Переключатель». Процесс увеличения и уменьшения яркости реализуется 4-битным объектом «FB 1: диммер – Относительное диммирование», где телеграмма «ЯРЧЕ» / «ТЕМНЕЕ» приводит к изменению яркости освещения на значение, выбранное в полях «Увеличение яркости: значение шага» и «Уменьшение яркости: значение шага». Телеграмма «ОСТАНОВИТЬ ДИММИРОВАНИЕ» останавливает процесс на текущем значении.

Функциональным блоком могут управлять события типа «короткое нажатие кнопки», «длительное нажатие кнопки» и «задний фронт».

 $\boldsymbol{i}$ 

*Значение коммуникационного объекта «FB 1: диммер – Переключатель» может быть изменено телеграммой с шины KNX. Это позволяет обновлять его значение каждый раз, когда включение/выключение освещения будет вызвано другим коммуникационным объектом той же самой адресной группы (например, другим выключателем на лестничной клетке).*

#### **Описание параметров**

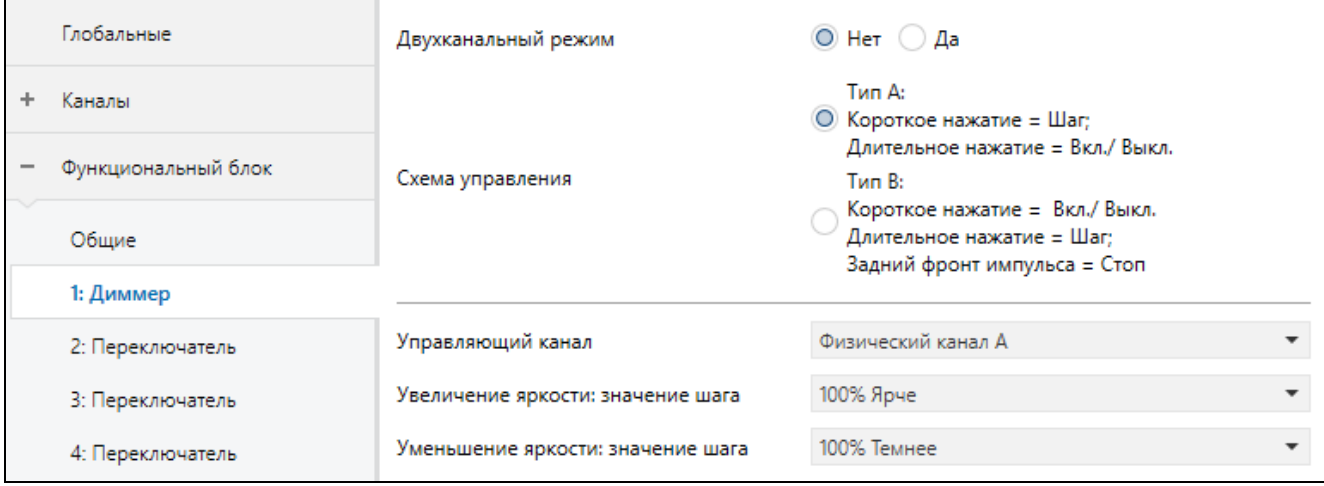

**Двухканальный режим** – определяет способ управления освещением:

- **Нет** двухканальный режим выключен, т. е. освещением можно управлять с помощью одного канала – см. **рис. 12**. Значение по умолчанию.
- **Да** двухканальный режим включен. т. е. освещением можно управлять с помощью двух каналов – см. **рис. 13**.

**Схема управления** – выберите схему управления:

- **Тип A: Короткое нажатие = Шаг; Длительное нажатие = Вкл. / Выкл.** в зависимости от выбранного способа управления:
	- управление с помощью одного канала длительное нажатие кнопки включит / выключит освещение. После включения освещения каждое короткое нажатие кнопки уменьшит яркость освещения. После выключения освещения каждое короткое нажатие кнопки увеличит яркость освещения.
	- управление с помощью двух каналами длительное нажатие кнопки в первом канале («Увеличение яркости: управляющий канал») включит освещение. Длительное нажатие кнопки во втором канале («Уменьшение яркости: управляющий канал») выключит освещение. Короткое нажатие кнопки в первом канале («Увеличение яркости: управляющий канал») увеличит яркость света. Короткое нажатие кнопки во втором канале («Уменьшение яркости: управляющий канал») уменьшит яркость освещения.
- **Тип B Короткое нажатие = Вкл. / Выкл.; Длительное нажатие = Шаг; Задний фронт импульса = Стоп** – в зависимости от выбранного способа управления:
	- управление с помощью одного канала короткое нажатие кнопки включит / выключит освещение. После включения освещения длительное нажатие кнопки уменьшит яркость освещения. После выключения освещения длительное нажатие кнопки увеличит яркость освещения. Направление увеличение – уменьшение яркости изменяется после каждого длительного нажатия. Задний фронт импульса (отпускание кнопки) остановит увеличение / уменьшение яркости освещения.
	- управление с помощью двух каналов короткое нажатие кнопки в первом канале («Увеличение яркости: управляющий канал») включит освещение. Короткое нажатие кнопки во втором канале («Уменьшение яркости: управляющий канал») выключит освещение. Длительное нажатие кнопки в первом канале («Увеличение яркости: управляющий канал») увеличит яркость освещения. Длительное нажатие кнопки во втором канале («Уменьшение яркости: управляющий канал») уменьшит яркость освещения. Задний фронт (отпускание кнопки) в канале остановит увеличение / уменьшение яркости освещения.

 $\boldsymbol{i}$ 

*Управление освещением с помощью двух каналов может осуществляться правильно только в том случае, если в полях «Увеличение яркости: управляющий канал» и «Уменьшение яркости: управляющий канал» будут выбраны два разных канала.*

*Схема управления «Тип B» предназначена для управления освещением с помощью физических каналов. Для этой схемы рекомендуется установить шаг значением в 100% (поля «Увеличение яркости: значение шага» и «Уменьшение яркости: значение шага»). Благодаря этому увеличение / уменьшение яркости освещения будет остановлено только после отпускания кнопки пользователем.*

*Следует помнить, что модуль бинарных входов позволяет преобразовывать сигналы извне системы KNX в управляющие телеграммы для других устройств на шине (например, для диммеров). Способ интерпретации этих телеграмм зависит от того, как настроены эти устройства (модули).*

**На рисунке 12** представлен пример управления освещением с помощью одного (схема управления «Тип B»), а **рисунок 13** – с помощью двух каналов (схема управления «Тип A»).

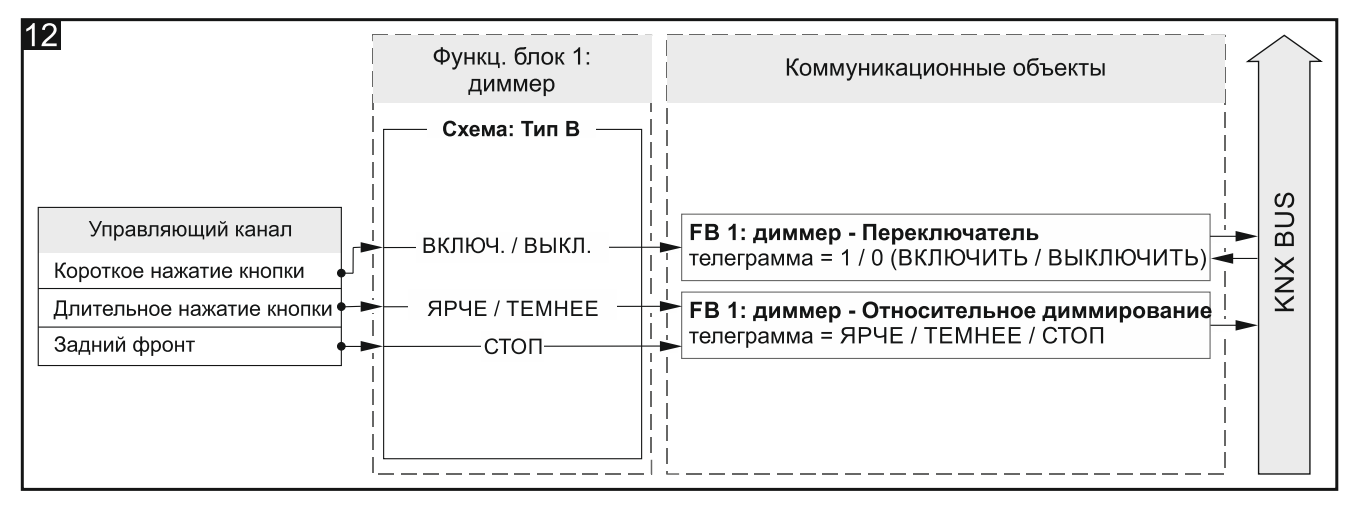

Настройки в ETS для примера на **рис. 12**: Двухканальный режим = Нет; Схема управления = Тип B.

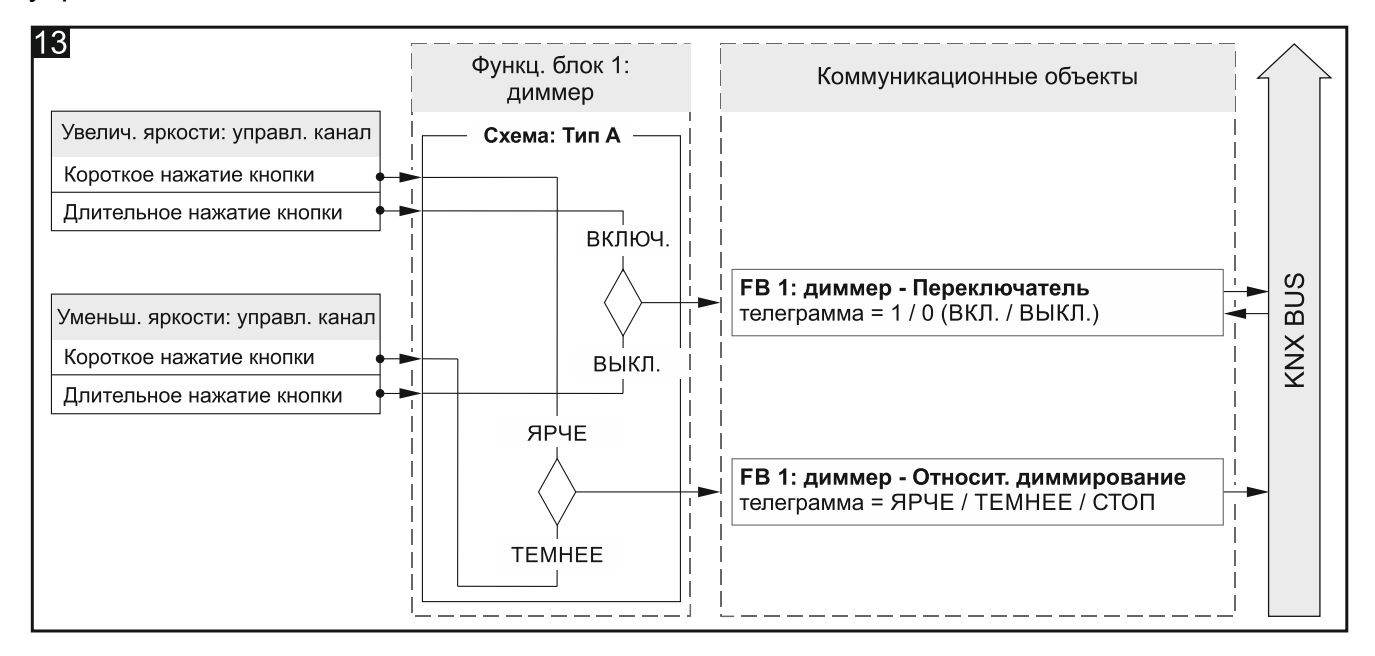

Настройки в ETS для примера на **рис. 13**: Двухканальный режим = Да; Схема управления = Тип A.

- **Управляющий канал** события, генерируемые в канале, управляют освещением (Физический канал A…H / Виртуальный канал A…H / Логический канал A…D / Канал таймера A…D). Поле доступно в случае управления с помощью одного канала.
- **Увеличение яркости: управляющий канал** события, генерируемые в канале, включают и увеличивают яркость освещения (Физический канал A...H / Виртуальный канал A...H / Логический канал A...D / Канал таймера A...D). Поле доступно в случае управления с помощью двух каналов.
- **Уменьшение яркости: управляющий канал** события, генерируемые в канале, выключают и уменьшают яркость освещения (Физический канал A...H / Виртуальный канал A...H / Логический канал A...D / Канал таймера A...D). Поле доступно в случае управления с помощью двух каналов.
- *Схема, выбранная для параметра «Схема управления», определяет, которые*   $\tilde{\mathbf{1}}$ *из событий с вышеуказанных каналов изменяют значение объекта «FB 1: диммер – Переключатель», а которые – объекта «FB 1: диммер – Относительное диммирование».*
- **Увеличение яркости: значение шага** значение, на которое увеличивается яркость освещения, если в управляющем канале, («Управляющий канал» или «Увеличение яркости: управляющий канал») сгенерировано событие, изменяющее состояние коммуникационного объекта «FB 1: диммер – Относительное диммирование» (100%…1% Ярче, Остановить диммирование – см. приложение [«4-битные](#page-53-1) [телеграммы, управляющие уменьшением / увеличением яркости»](#page-53-1)).
- **Уменьшение яркости: значение шага** значение, на которое уменьшается яркость освещения, если в управляющем канале («Управляющий канал» или «Уменьшение яркости: управляющий канал») сгенерировано событие, изменяющее состояние коммуникационного объекта «FB 1: диммер – Относительное диммирование» (100%…1% Темнее; Остановить диммирование, – см. приложение [«4-битные](#page-53-1) [телеграммы, управляющие уменьшением / увеличением яркости»](#page-53-1)).

### <span id="page-27-0"></span>**4.5.4 Жалюзи**

Позволяет управлять движением занавесей типа рольставни, жалюзи или маркизы. В программе с помощью параметра «Двухканальный режим» можно определить, будет ли управление занавесью выполняться с помощью одного или двух каналов. Движение занавеси вверх / вниз выполняется 1-битным коммуникационным (групповым) объектом «FB 1: жалюзи – Движение вверх/вниз». Объект запускает движение занавеси, которое может быть остановлено телеграммой «СТОП» или после того, как занавесь дойдет до конечного положения (после полного открытия или закрытия занавеси). Пошаговая перестановка ламелей или пошаговое передвижение всей занавеси в случае рольставен и маркиз реализуется объектом «FB 1: жалюзи – Стоп/шаг вверх/вниз».

Функциональным блоком могут управлять события типа «короткое нажатие кнопки», «длительное нажатие кнопки» и «задний фронт».

 $\boldsymbol{i}$ 

*Значение коммуникационного объекта «FB 1: жалюзи – Движение вверх/вниз» может быть изменено телеграммой с шины KNX. Это позволяет обновлять его значение каждый раз, когда движение занавеси будет вызвано другим коммуникационным объектом той же адресной группы (например, другая кнопка).*

#### **Описание параметров**

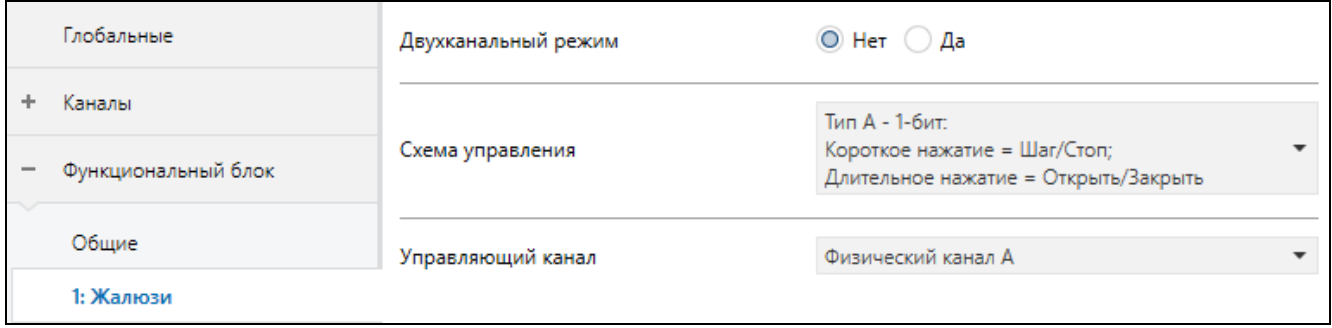

**Двухканальный режим** – определяет способ управления занавесью:

- **Нет** двухканальный режим выключен, т. е. занавесью можно управлять с помощью одного канала – см. **рис. 14**. Значение по умолчанию.
- **Да** двухканальный режим включен, т. е. занавесью можно управлять с помощью двух каналов – см. **рис. 15**.
- **Схема управления** содержание списка изменяется в зависимости от того, выбран ли одноканальный или двухканальный режим.

В случае одноканального режима можно выбрать:

- **Тип A – 1-бит: Короткое нажатие – Шаг / Стоп; Длительное нажатие – Открыть / Закрыть** – длительное нажатие кнопки запускает движение занавеси вверх / вниз. После полного закрытия занавеси с ламелями каждое короткое нажатие изменит положение (ориентацию) ламелей на один шаг вверх. После полного открытия занавеси с ламелями каждое короткое нажатие изменит положение (ориентацию) ламелей на один шаг вниз. После полного закрытия занавеси без ламелей каждое короткое нажатие передвинет занавесь на один шаг вниз. После полного открытия занавеси без ламелей каждое короткое нажатие передвинет занавесь на один шаг вверх. Если ламели или занавесь находятся в движении, то короткое нажатие кнопки остановит его.
- **Тип B – 1-бит: Короткое нажатие – Открыть / Закрыть; Длительное нажатие – Шаг / Стоп** –функции событий короткого и длительного нажатия кнопки прямо противоположны этим функциям в схеме «Тип A – 1-бит».
- **Тип C – 4-бит: Короткое нажатие – Открыть / Закрыть; Длительное нажатие – Шаг; Задний фронт импульса – Стоп** – схема отличается от схемы «Тип A – 1-бит» тем, что после каждого длительного нажатия изменяется направление, в котором изменяется положение ламелей / двигается занавесь, а задний фронт (отпускание кнопки) останавливает их движение. Коммуникационный (групповой) объект «FB 1: жалюзи – Стоп/шаг вверх/вниз» может принимать 4-битные значения, а в полях «Открытие: значение шага» и «Закрытие: значение шага» можно задать значения, на которые будет изменено положение ламелей / передвинута занавесь во время шага вверх и вниз.
- В случае двухканального режима можно выбрать:
- **Тип A – 1-бит: Короткое нажатие – Шаг / Стоп; Длительное нажатие – Открыть / Закрыть**
- **Тип B – 1-бит: Короткое нажатие – Открыть / Закрыть; Длительное нажатие – Шаг / Стоп**
- **Тип C – 4-бит: Короткое нажатие – Шаг; Длительное нажатие – Открыть / Закрыть**
- **Тип D – 4-бит: Короткое нажатие – Открыть / Закрыть; Длительное нажатие – Шаг; Задний фронт импульса – Стоп**

События с первого канала («Открытие: управляющий канал») включат передвижение занавеси вверх и вызовут пошаговое изменение положения ламелей / занавеси в этом направлении. События со второго канала («Закрытие: управляющий канал») включат передвижение занавеси вниз и вызовут пошаговое изменение положения ламелей / занавеси в этом направлении. Схема определяет, какое из событий включит передвижение, а какое – изменит положение ламелей / передвинет занавесь на шаг вверх / вниз, в зависимости от того, в котором канале оно сгенерировано. Задний фронт импульса (отпускание кнопки) в канале остановит движение ламелей / занавеси. При выборе схемы «Тип C» или «Тип D» коммуникационный объект «FB 1: жалюзи – Стоп/шаг вверх/вниз» будет 4-битным объектом. В закладке отобразятся поля, в которых можно задать значение шага вверх («Открытие: значение шага») и вниз («Закрытие: значение шага»).

*Управление двумя каналами может выполняться правильно только в том*   $\boldsymbol{i}$ *случае, если в полях «Открытие: управляющий канал» и «Закрытие: управляющий канал» будут выбраны два разных канала.*

*Схемы «Тип C – 4-бит» (управление с помощью одного канала) и «Тип D – 4-бит» (управление с помощью двух каналов) предназначены для управления движением занавеси с помощью физических каналов. Для этих схем рекомендуется настроить значение шага для движения вверх и вниз на 100% (поля «Открытие: значение шага» и «Закрытие: значение шага»). Благодаря этому пошаговое передвижение ламелей или занавеси будет остановлено только после того как пользователь отпустит кнопку.*

*Следует помнить, что модуль бинарных входов позволяет преобразовывать сигналы извне системы KNX в управляющие телеграммы для других устройств на шине (например, для контроллеров рольставен / жалюзи). Способ интерпретации этих телеграмм, в свою очередь, зависит от того, как настроены эти устройства (модули).*

**На рисунке 14** представлен пример управления жалюзи с помощью одного канала (схема управления «Тип A»), а **рисунок 15** – с помощью двух каналов (схема управления «Тип A»).

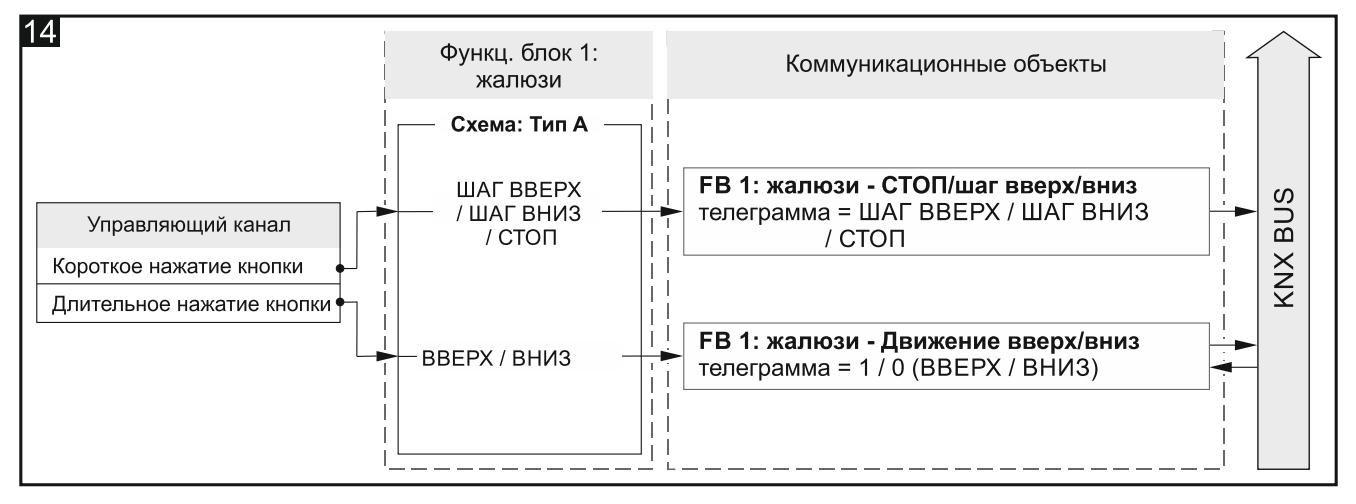

Настройки в ETS для примера на **рис. 14**: Двухканальный режим = Нет; Схема управления = Тип A.

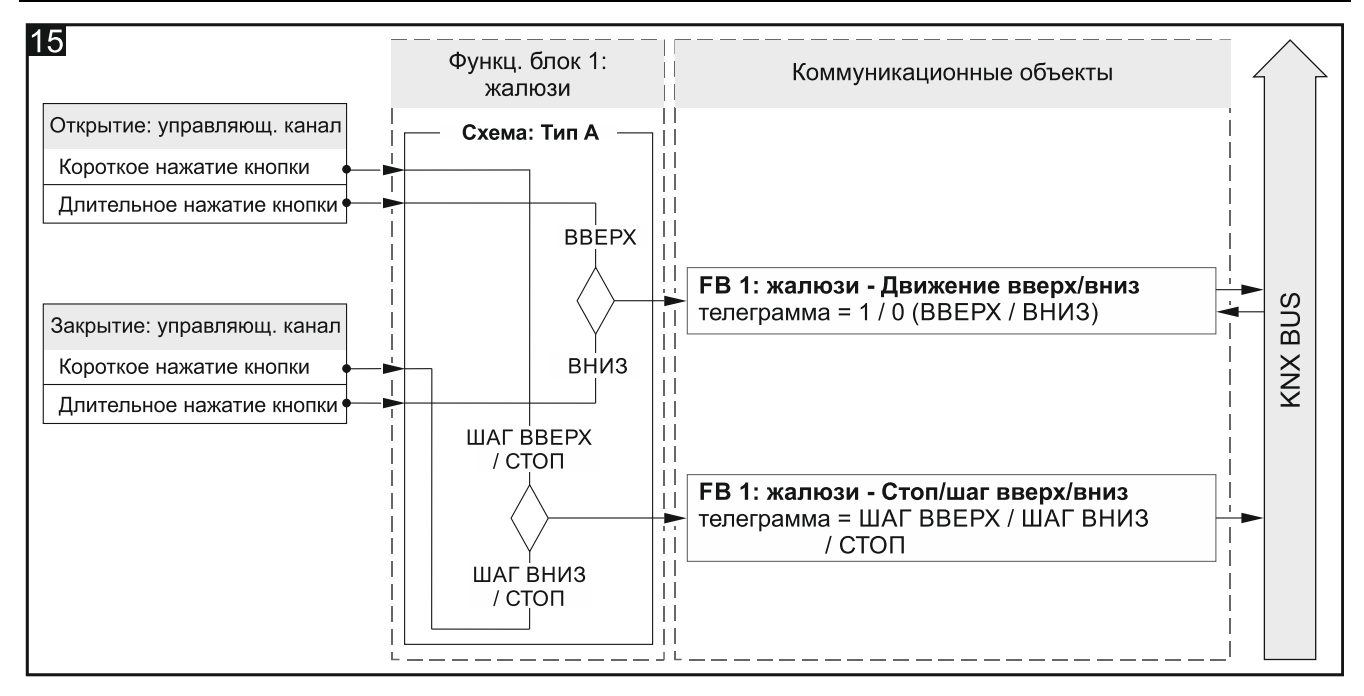

Настройки в ETS для примера на **рис. 15**: Двухканальный режим = Да; Схема управления = Тип A.

- **Управляющий канал** события, генерируемые в канале, управляют движением занавеси (Физический канал A…H / Виртуальный канал A…H / Логический канал A…D / Канал таймера A…H). Поле доступно в случае управления с помощью одного канала.
- **Открытие: управляющий канал** события, генерируемые в канале, запускают движение занавеси и изменение положения ламелей вверх (Физический канал A…H / Виртуальный канал A…H / Логический канал A…D / Канал таймера A…D). Поле доступно в случае управления с помощью двух каналов.
- **Закрытие: управляющий канал** события, генерируемые в канале, запускают движение занавеси и изменение положения ламелей вниз (Физический канал A…H / Виртуальный канал A…H / Логический канал A…D / Канал таймера A…D). Поле доступно в случае управления с помощью двух каналов.
- $\boldsymbol{j}$ *Схема управления, выбранная в поле «Схема управления» определяет, какие события с вышеуказанных каналов изменяют значение объекта «FB 1: жалюзи – Движение вверх/вниз», и какие – объекта «FB 1: жалюзи – Стоп/шаг вверх /вниз».*
- **Открытие: значение шага** значение, на которое изменится положение ламелей / занавесь сдвинется вверх, если в управляющем канале («Управляющий канал» или «Открытие: управляющий канал») будет сгенерировано событие, изменяющее состояние коммуникационного объекта «FB 1: жалюзи – Стоп/шаг вверх/вниз» (100%…1% Вверх, Стоп – см. приложение [«4-битные телеграммы, управляющие](#page-53-2)  [движением ж](#page-53-2)алюзи»). Поле отображается, если в поле «Схема управления» выбрана схема «Тип C» или «Тип D».
- **Закрытие: значение шага** значение, на которое изменится положение ламелей / занавесь сдвинется вниз, если в управляющем канале («Управляющий канал» или «Закрытие: управляющий канал») будет сгенерировано событие, изменяющее состояние коммуникационного объекта «FB 1: жалюзи – Стоп/шаг вверх/вниз» (100%…1% Вниз, Стоп – см. приложение [«4-битные телеграммы, управляющие](#page-53-2)  [движением ж](#page-53-2)алюзи»). Поле отображается, если в поле «Схема управления» выбрана схема «Тип C» или «Тип D».

*В случае занавеси типа жалюзи изменение состояния коммуникационного объекта «FB 1: жалюзи – Стоп/шаг вверх/вниз» приводит к пошаговому изменению положения ламелей, а в случае рольставен и маркиз – к пошаговому передвижению всей занавеси.*

#### <span id="page-31-0"></span>**4.5.5 Последовательность переключения**

Переключает пошагово состояние 1-битных коммуникационных (групповых) объектов согласно заданной очередности, позволяя последовательно включать и выключать устройства или группы устройств на шине KNX. В рамках одной последовательности можно переключать состояние максимально 5 коммуникационных объектов («FB 1: последовательность – Объект 1…5»). Последовательность переключения определяется выбором типа последовательности переключения в поле «Тип последовательности». В программе (параметр «Двухканальный режим») можно определить, будет ли управление последовательностью переключения осуществляться с помощью одного или двух каналов. Можно также включить возможность повторения последовательности после выполнения последнего шага. Ниже содержится информация обо всех типах последовательности, доступных в программе.

Функциональным блоком могут управлять либо события короткого нажатия кнопки – при управлении с помощью одной кнопки, либо события типа «задний фронт» и состояние канала – при управлении с помощью двух кнопок.

 $\boldsymbol{j}$ *При перезапуске модуля устанавливается значение «0» для всех коммуникационных объектов «FB 1: последовательность – Объект 1…5», активированных в рамках последовательности, и это значение отправляется на шину KNX.*

## **Бинарный код**

В этой последовательности каждое появление события, активирующего переключение, приводит к изменению состояния объектов по схеме, основой которой является бинарный код. В таблице жирными линиями выделены изменения состояния для последовательности с использованием 2, 3, 4 и 5 объектов.

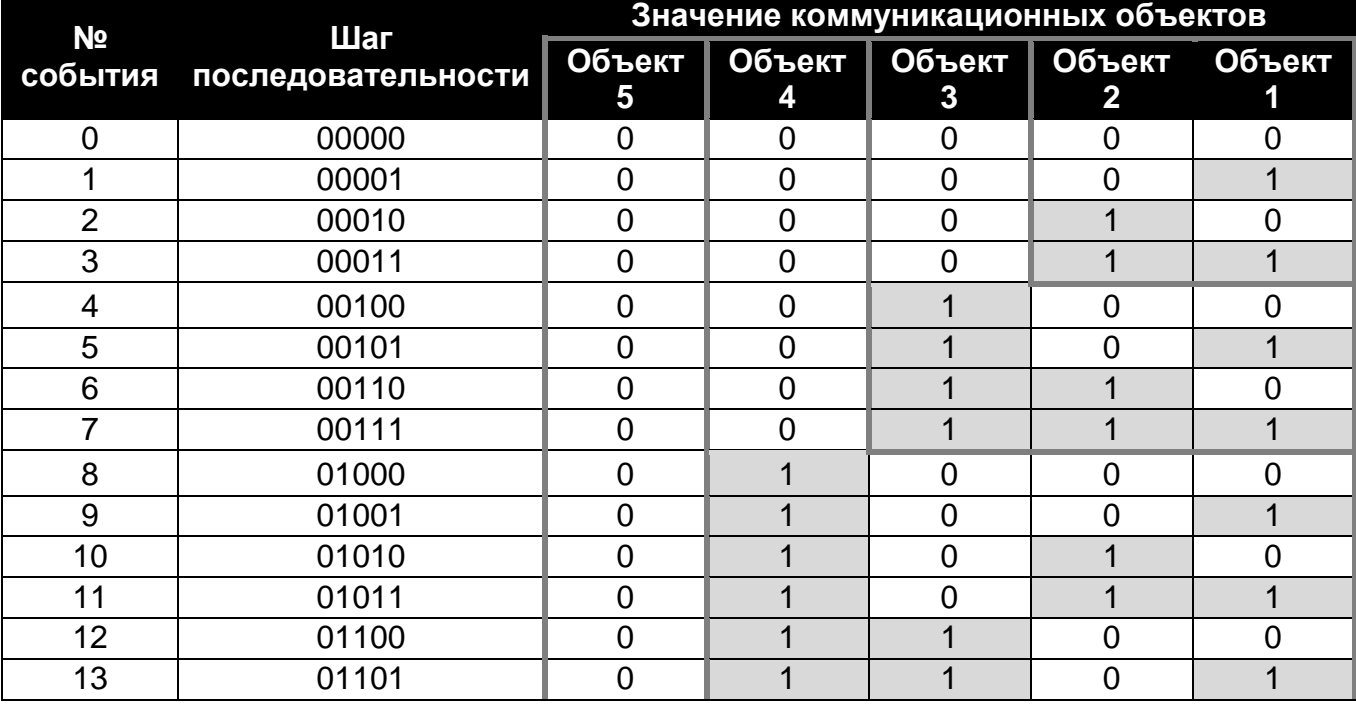

00000->00001->00010->00011->00100->00101->00110->00111…

 $\mid i \mid$ 

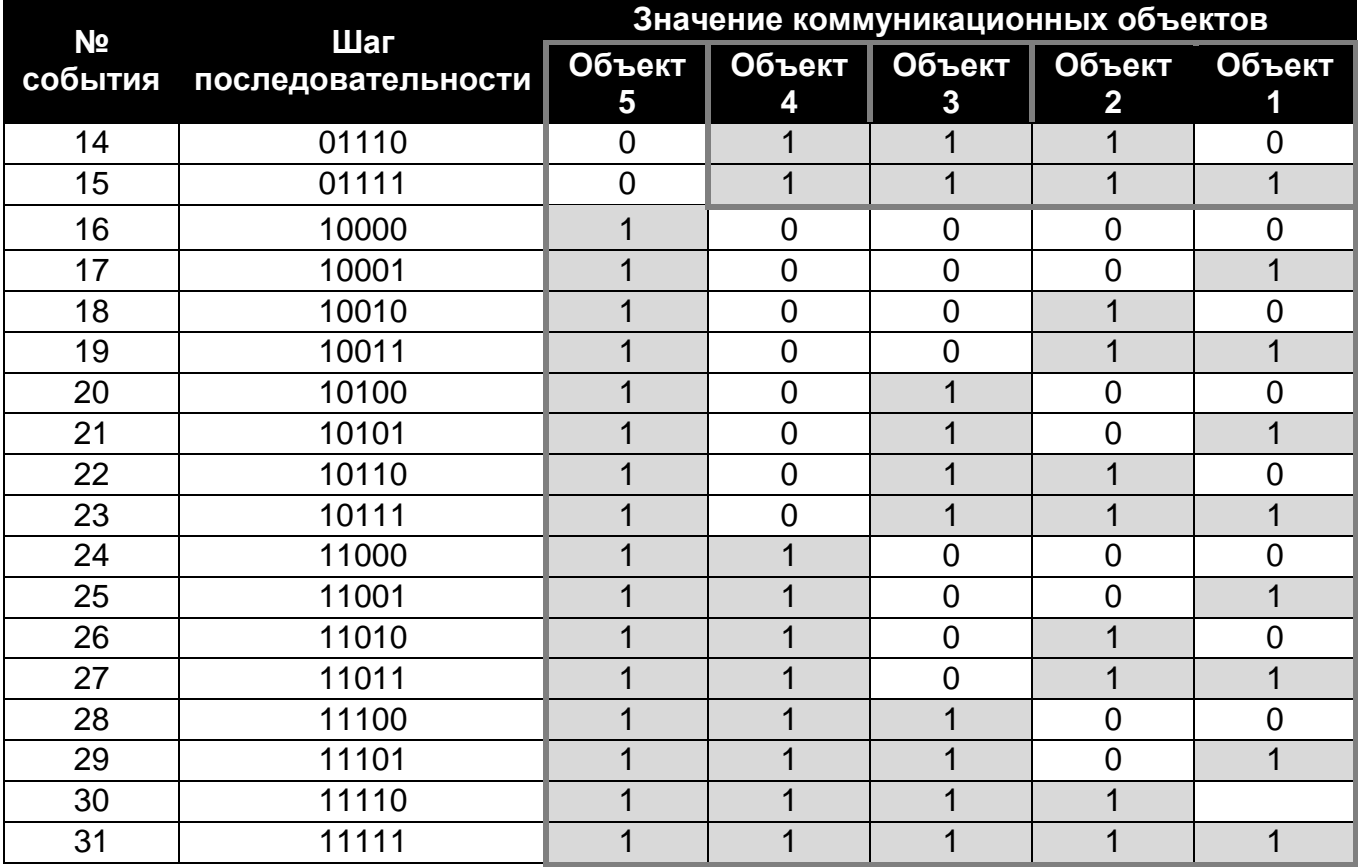

## **Код Грея**

Последовательность, основой которой является код Грея, позволяет пройти через все возможные комбинации состояний коммуникационных (групповых) объектов. В каждом шаге последовательности происходит изменение состояния только одного объекта, а первый и последний шаги последовательности отличаются друг от друга состоянием только одного объекта. В таблице жирными линиями выделены изменения состояний для последовательностей с использованием 2, 3, 4 и 5 объектов.

00000->00001->00011->00010->00110->00111->00101->00100…

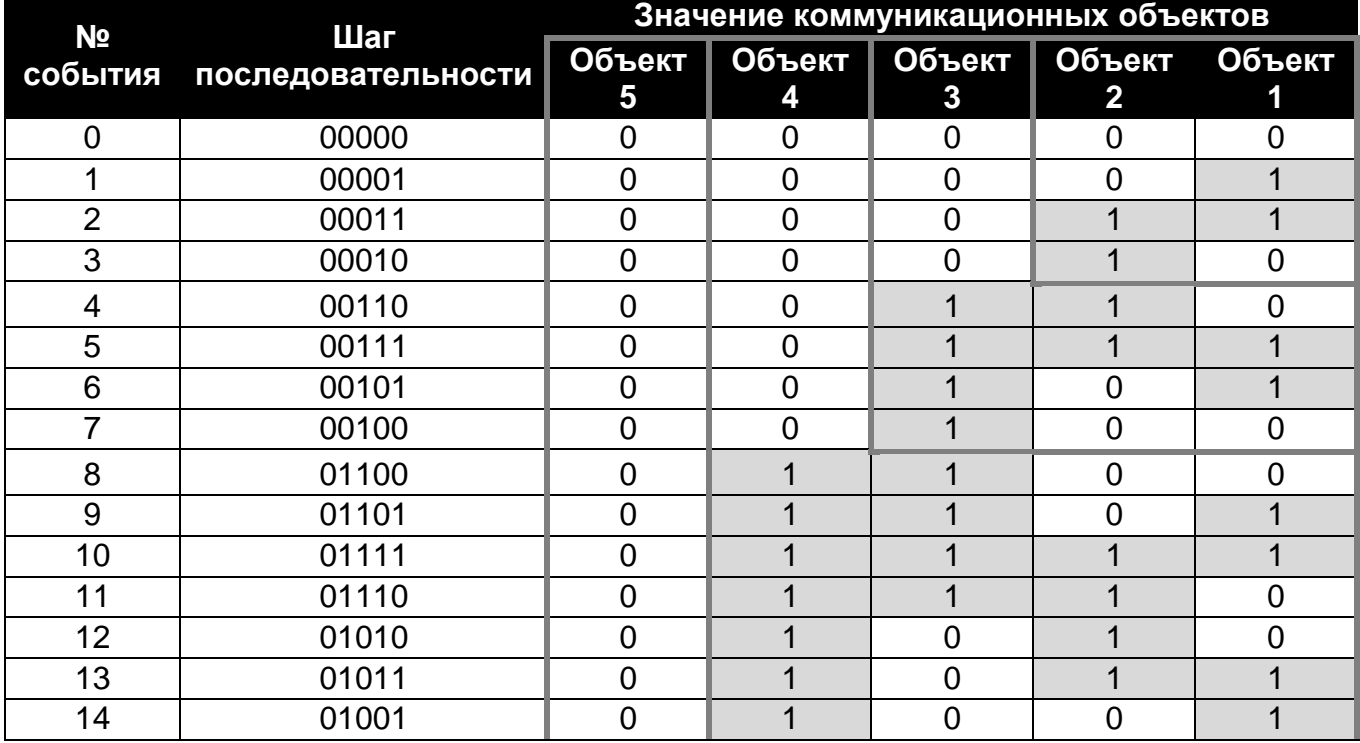

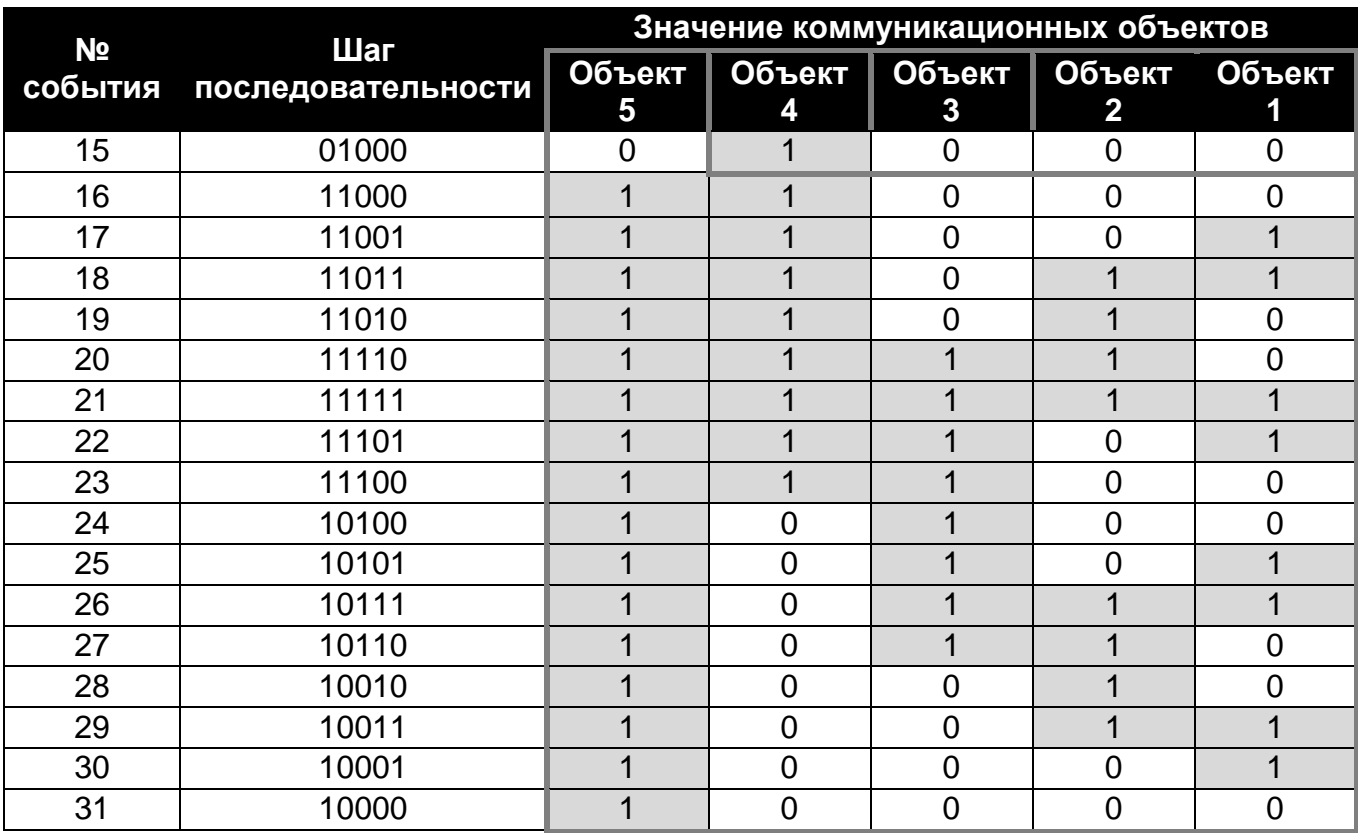

#### **Очередь**

В каждом шаге последовательности (кроме первого) переключается состояние двух коммуникационных (групповых) объектов. В одном шаге происходит переключение состояния следующего объекта на «включен» и состояния объекта, включенного в предыдущем шаге, на «выключен».

00000->00001->00010->00100->01000->10000

| N <sub>2</sub> | Шаг<br>события последовательности | Значение коммуникационных объектов |   |                                                 |  |  |
|----------------|-----------------------------------|------------------------------------|---|-------------------------------------------------|--|--|
|                |                                   | 5                                  | 4 | Объект Объект Объект Объект Объект<br>$\sim$ 37 |  |  |
|                | 00000                             |                                    |   |                                                 |  |  |
|                | 00001                             |                                    |   |                                                 |  |  |
|                | 00010                             |                                    |   |                                                 |  |  |
|                | 00100                             |                                    |   |                                                 |  |  |
|                | 01000                             |                                    |   |                                                 |  |  |
|                | 10000                             |                                    |   |                                                 |  |  |

#### **Очередь с паузами**

В этой последовательности шаги, в которых состояние следующих объектов меняется на «включен», отделены друг от друга паузами, то есть шагами, в которых все объекты выключены.

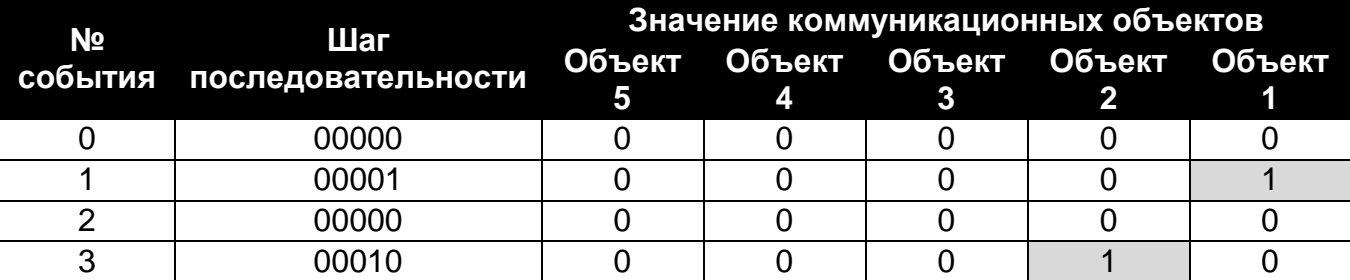

00000->00001->00000->00010->00000->00100->00000->01000->00000->10000

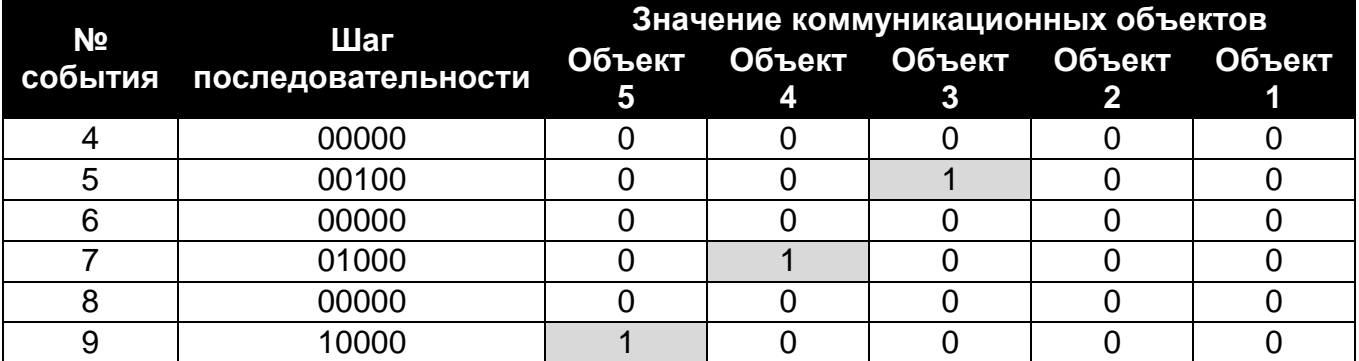

#### **Очередь с заполнением**

В каждом шаге последовательности происходит переключение состояния следующего объекта на «включен», до момента включения всех объектов.

```
00000->00001->00011->00111->01111->11111
```
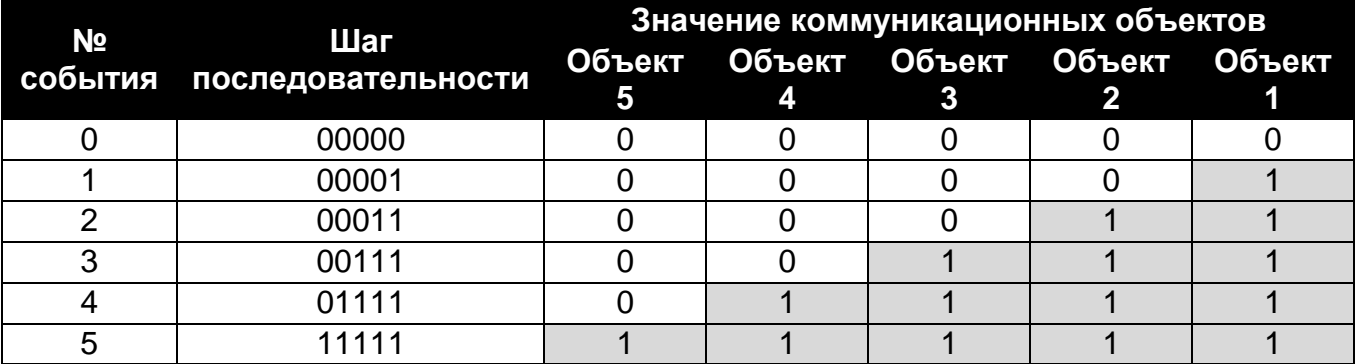

#### **Описание параметров**

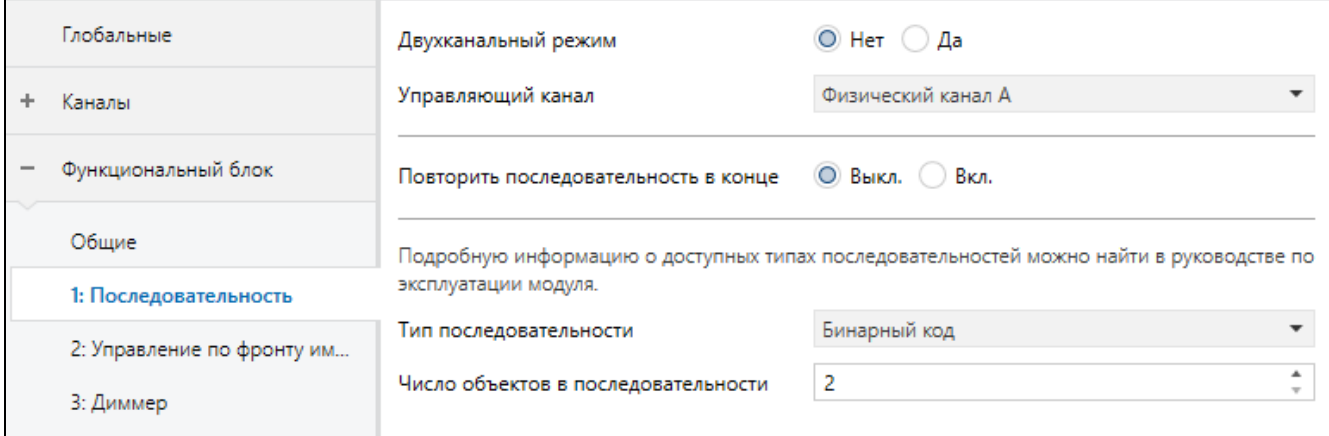

**Двухканальный режим** – определяет способ управления последовательностью переключения:

- **Нет** двухканальный режим выключен, т. е. последовательностью переключения можно управлять с помощью одного канала. Короткое нажатие кнопки в управляющем канале запустит последовательность (переключит состояние объектов согласно выбранному типу последовательности). Длительное нажатие в управляющем канале изменит направление переключения (следующий шаг / предыдущий шаг) – см. **рис. 16**. Значение по умолчанию.
- **Да** двухканальный режим включен, т. е. последовательностью переключения можно управлять с помощью двух каналов – см. **рис. 17**.

**Схема управления** – в случае двухканального режима можно выбрать:

**Тип A: Короткое нажатие = Изменить последовательность** – короткое нажатие кнопки в первом канале («Управляющий канал: следующий шаг») вызовет следующий шаг в последовательности. Короткое нажатие кнопки во втором канале («Управляющий канал: предыдущий шаг») вызовет предыдущий шаг в последовательности (см. **рис. 17-I**).

**Тип B: Задний фронт импульса = Изменить последовательность Статус = Изменить направление (1 = Следующий / 0 = Предыдущий)** – задний фронт импульса в первом канале («Управляющий канал: переключение») запустит последовательность (вызовет следующий / предыдущий шаг в последовательности). Состояние второго канала («Управляющий канал: направление») определяет направление переключения в последовательности, где: «1» = СЛЕДУЮЩИЙ, «0» = ПРЕДЫДУЩИЙ (см. **рис. 17-II**).

В закладке отображается пара полей, позволяющая выбрать управляющие каналы. Их внешний вид зависит от выбранной схемы (Тип A: «Управляющий канал: следующий шаг» и «Управляющий канал: предыдущий шаг»; Тип B: «Управляющий канал: переключение» и «Управляющий канал: направление»).

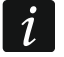

*Управление с помощью двух каналов может осуществляться правильно только в том случае, если будут выбраны два разных управляющих канала.*

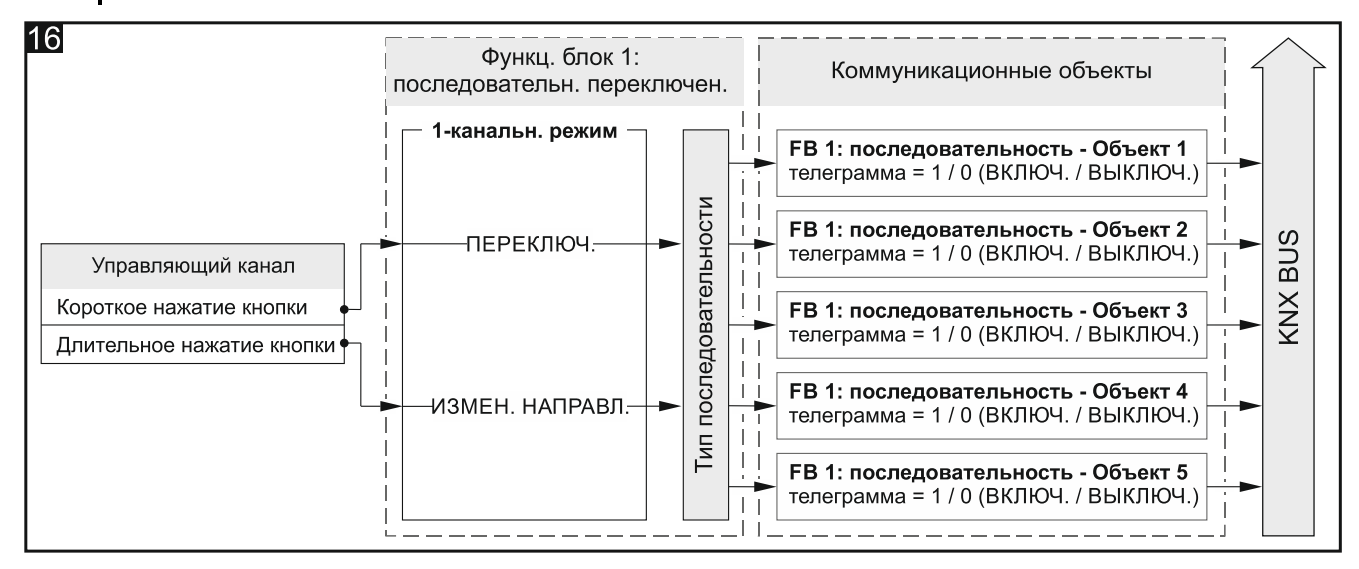

Настройки в ETS для примера на **рис. 16**: Двухканальный режим = Нет, Число объектов в последовательности = 5.

- **Управляющий канал** события, генерируемые в канале, управляют последовательностью переключения (Физический канал A...H / Виртуальный канал A...H / Логический канал A...D / Канал таймера A...D). Поле доступно в случае управления с помощью одного канала.
- **Управляющий канал: предыдущий шаг** короткое нажатие кнопки в канале вызовет предыдущий шаг в последовательности (Физический канал A...H / Виртуальный канал A...H / Логический канал A...D / Канал таймера A...D). См. **рис. 17-I**. Поле доступно, если включен двухканальный режим и выбрана схема управления «Тип A».
- **Управляющий канал: следующий шаг** короткое нажатие кнопки в канале вызовет следующий шаг в последовательности (Физический канал A...H / Виртуальный канал A...H / Логический канал A...D / Канал таймера A...D). См. **рис. 17-I**. Поле доступно, если включен двухканальный режим и выбрана схема управления «Тип A».
- **Управляющий канал: переключение** задний фронт импульса в канале вызовет следующий / предыдущий шаг в последовательности (Физический канал A...H / Виртуальный канал A...H / Логический канал A...D / Канал таймера A...D). См. **рис. 17-II**. Поле доступно, если включен двухканальный режим и выбрана схема управления «Тип B».

**Управляющий канал: направление** – состояние канала определяет направление переключения в последовательности, где: состояние канала «1» = СЛЕДУЮЩИЙ, состояние канала «0» = ПРЕДЫДУЩИЙ (Физический канал A...H / Виртуальный канал A...H / Логический канал A...D / Канал таймера A...D). См. **рис. 17-II**. Поле доступно, если включен двухканальный режим и выбрана схема управления «Тип B».

#### **Повторить последовательность в конце** – можно выбрать:

- **Выключить** повторение последовательности после последнего шага выключено, т. е. после достижения последнего шага последовательности возможно только вызвать предыдущий шаг в последовательности. Значение по умолчанию.
- **Включить** повторение последовательности после последнего шага включено, т. е после последнего шага последовательности все объекты будут выключены, и переключение сможет начинаться с первого шага в последовательности.

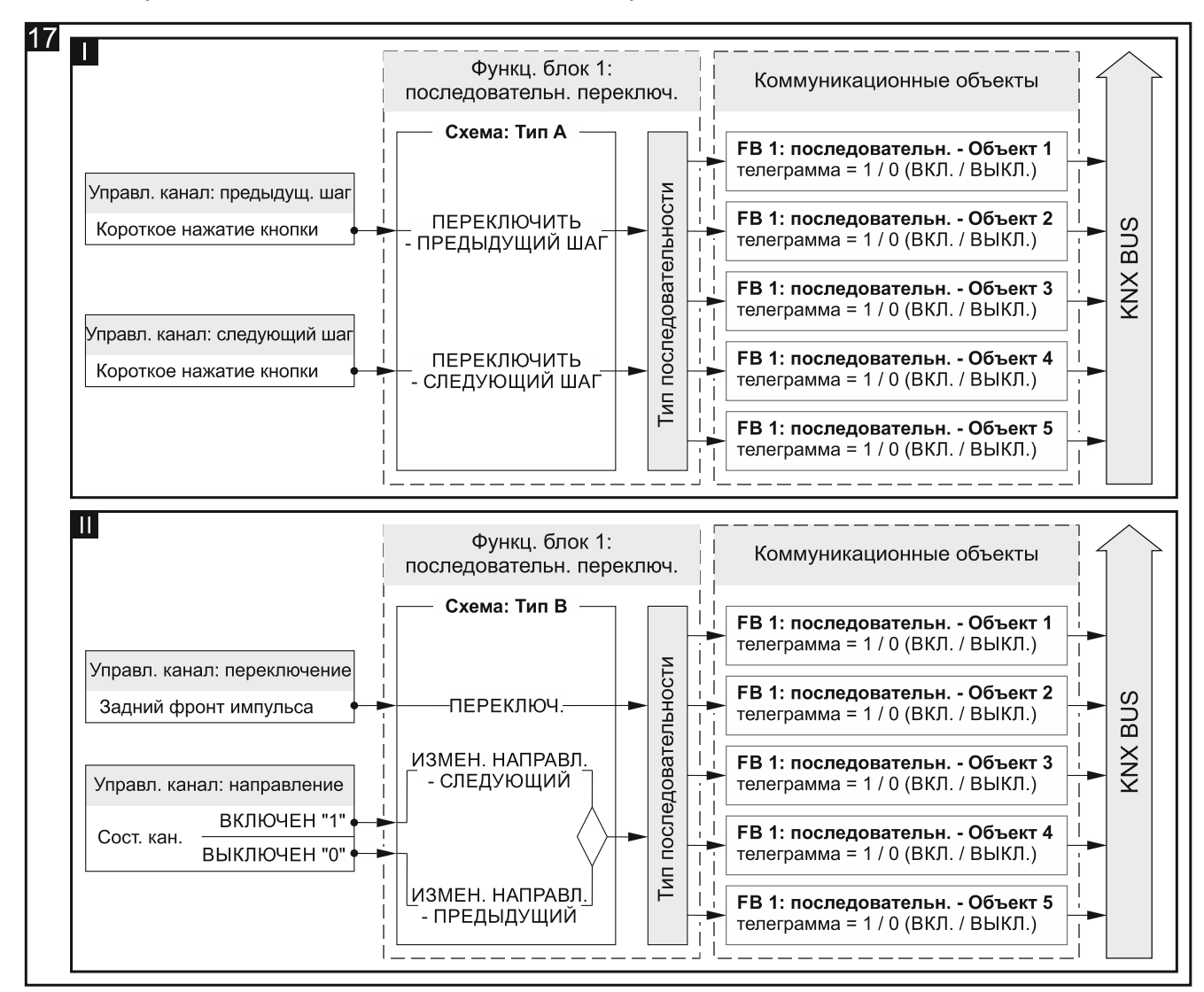

Настройки в ETS для примера на **рис. 17-I**: Двухканальный режим = Да; Схема управления = Тип A; Число объектов в последовательности = 5. Настройки в ETS для примера на **рис. 17-II**: Двухканальный режим = Да; Схема управления = Тип B; Число объектов в последовательности = 5.

**Тип последовательности** – можно выбрать тип последовательности (описание см. [«Последовательность»](#page-31-0)):

#### **Бинарный код**

#### **Код Грея**

**Очередь**

**Очередь с паузами**

**Очередь с заполнением**

**Число объектов в последовательности** – количество объектов, состояние которых можно переключить в рамках последовательности (минимум = 2; максимум = 5). Выбор значения больше 2 включает коммуникационные (групповые) объекты «FB 1: последовательность – Объект 3…5».

*При перезапуске модуля устанавливается значение «0» для всех коммуникационных объектов «FB 1: последовательность – Объект 1…5».*

# <span id="page-37-0"></span>**4.5.6 Счетчик**

Ведет подсчет событий как с физических каналов, так и с прочих каналов модуля. В программе (параметр «Двухканальный режим») можно определить, будет ли управление счетчиком осуществляться с помощью одного или двух каналов. Текущее значение счетчика сохраняется в коммуникационном (групповом) объекте «FB 1: счетчик – Текущее значение». В программе можно задать начальное, минимальное и максимальное значение счетчика. Коммуникационный объект «FB 1: счетчик – Информация о переполнении» позволяет отправить на шину KNX телеграмму с информацией, если счетчик достигнет одного из пороговых значений (0 = счетчик достиг минимального значения, 1 = счетчик достиг максимального значения). С помощью коммуникационного объекта «FB 1: счетчик – Установить значение» можно принудительно задать значение счетчика с помощью телеграммы с шины.

Функциональным блоком могут управлять события короткого и длительного нажатия кнопки (управление с помощью одного канала) или любая пара событий, заданная в программе (управление с помощью двух каналов).

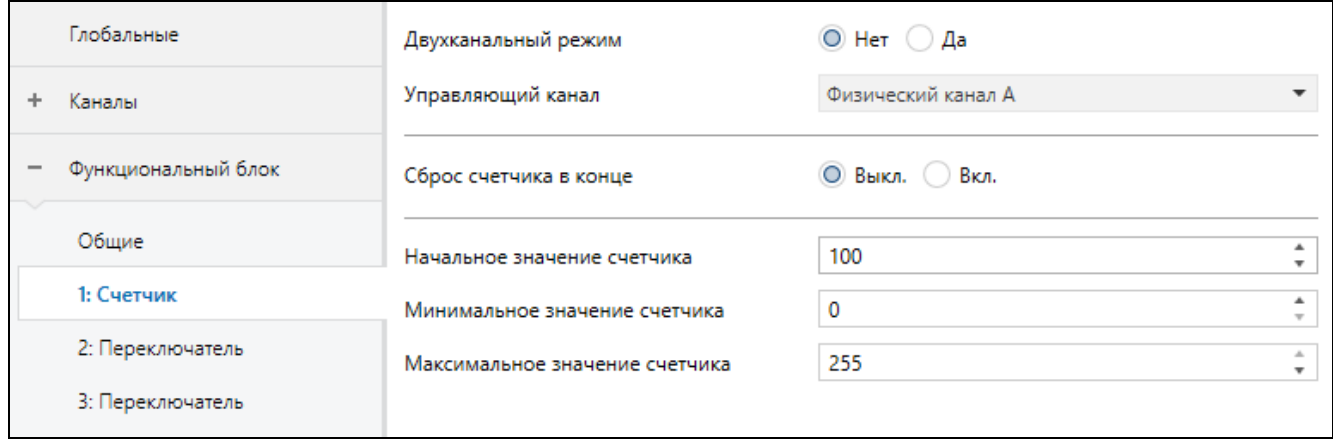

#### **Описание параметров**

**Двухканальный режим** – определяет способ управления счетчиком:

- **Нет** двухканальный режим выключен, т. е. счетчиком можно управлять с помощью одного канала. Короткое нажатие кнопки в управляющем канале увеличит (+1) / уменьшит (-1) показания счетчика (в зависимости от текущего направления подсчета). Длительное нажатие в управляющем канале изменит направление подсчета – см. **рис. 18-I**. Значение по умолчанию.
- **Да** двухканальный режим включен, т. е. счетчиком можно управлять с помощью двух каналов. Событие в первом канале («Канал, увеличивающий счетчик (+1)») увеличит значение счетчика. Событие во втором канале («Канал, уменьшающий счетчик (-1)») уменьшает значение счетчика. Поля «Событие, увеличивающее

счетчик (+1)» и «Событие, уменьшающее счетчик (-1)» дают возможность выбора управляющих событий. **На рисунке 18-II** представлен пример, в котором событием, увеличивающим и уменьшающим счетчик, является короткое нажатие кнопки.

- **Управляющий канал** события, генерируемые в канале, управляют счетчиком (Физический канал A...H / Виртуальный канал A...H / Логический канал A...D / Канал таймера A...D). Поле доступно в случае управления с помощью одного канала.
- **Канал, увеличивающий счетчик (+1)** события, генерируемые в канале, увеличивают значение счетчика (Физический канал A...H / Виртуальный канал A...H / Логический канал A...D / Канал таймера A...D). Поле доступно в случае управления с помощью двух каналов.
- **Канал, уменьшающий счетчик (-1)** события, генерируемые в канале, уменьшают значение счетчика (Физический канал A...H / Виртуальный канал A...H / Логический канал A...D / Канал таймера A...D). Поле доступно в случае управления с помощью двух каналов.
- **Событие, увеличивающее счетчик (+1)** событие, появление которого в канале «Канал, увеличивающий счетчик (+1)» увеличит на единицу значение объекта «FB 1: счетчик – Текущее значение» (Короткое нажатие кнопки / Длительное нажатие кнопки / Передний фронт импульса / Задний фронт импульса). Поле доступно в случае управления с помощью двух каналов.
- **Событие, уменьшающее счетчик (-1)** событие, появление которого в канале «Канал, уменьшающий счетчик (-1)» уменьшит на единицу значение объекта «FB 1: счетчик – Текущее значение» (Короткое нажатие кнопки / Длительное нажатие кнопки / Передний фронт импульса / Задний фронт импульса). Поле доступно в случае управления с помощью двух каналов.

Настройки в ETS для примера на **рис. 18-I**: Двухканальный режим = Нет. Настройки в ETS для примера на **рис. 18-II**: Двухканальный режим = Да; Событие, увеличивающее счетчик (+1) = Короткое нажатие кнопки; Событие, уменьшающее счетчик (-1) = Короткое нажатие кнопки.

**Сброс счетчика в конце** – можно выбрать:

- **Выключить** сброс счетчика в конце подсчета выключен, т. е. после достижения верхнего или нижнего порогового значения (поля «Максимальное значение счетчика» и «Минимальное значение счетчика») счетчик остановится. Значение по умолчанию.
- **Включить** сброс счетчика в конце подсчета включен, т. е. после достижения верхнего порогового значения в счетчике будет задано значение из поля «Минимальное значение счетчика», а после достижения нижнего порогового значения – значение из поля «Максимальное значение счетчика», и счетчик начнет подсчет заново.

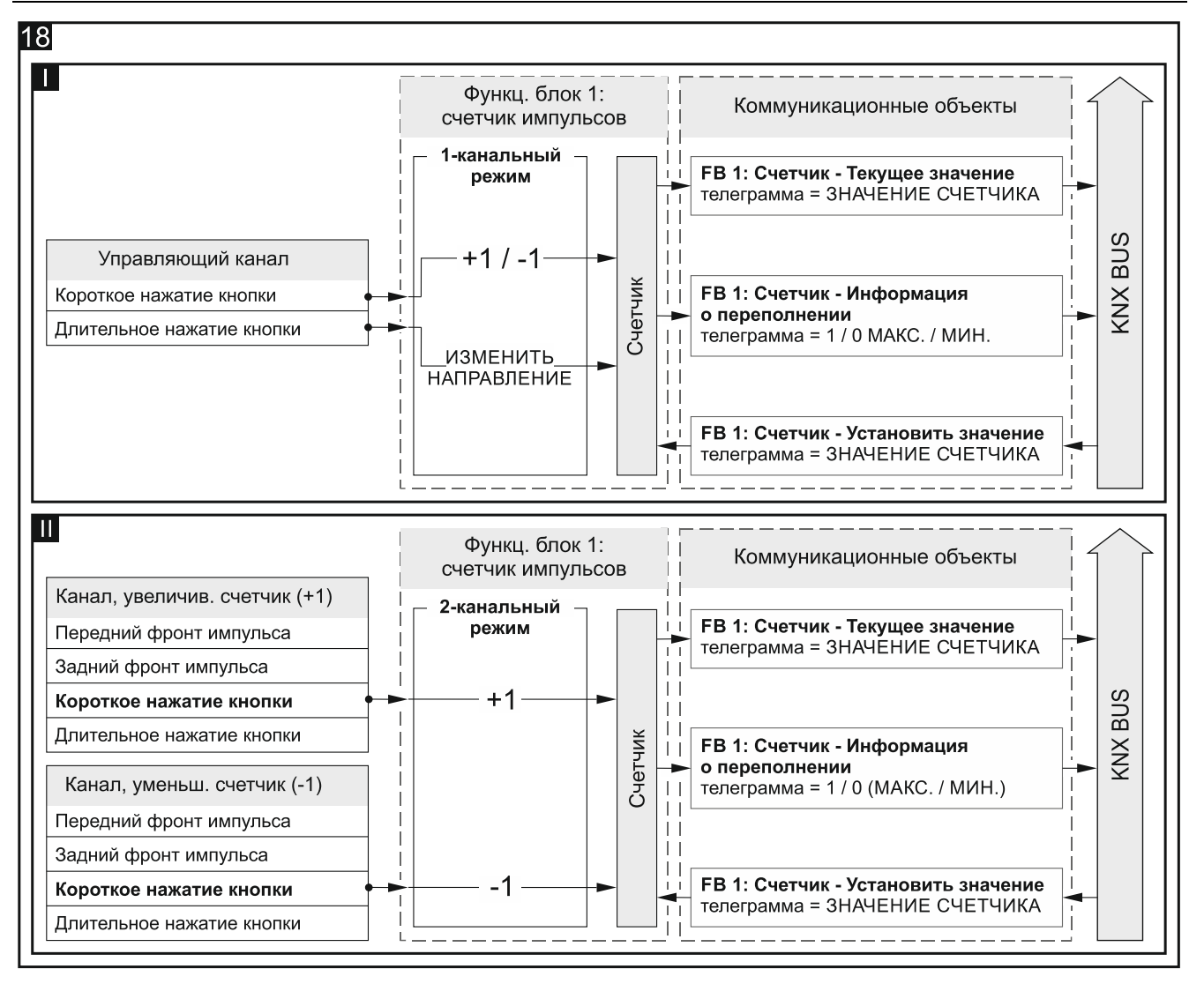

- **Начальное значение счетчика** начальное значение коммуникационного объекта «FB 1: счетчик – Текущее значение» (0 – 255, по умолчанию = 100).
- **Минимальное значение счетчика** минимальное значение коммуникационного объекта «FB 1: счетчик – Текущее значение» (0 – 255, по умолчанию = 0).
- **Максимальное значение счетчика** максимальное значение коммуникационного объекта «FB 1: счетчик – Текущее значение» (0 – 255, по умолчанию = 255).
	- *Если в поле «Минимальное значение счетчика» будет введено значение большее, чем значение в поле «Максимальное значение счетчика», то для правильной работы счетчика значения полей автоматически поменяются местами.*

### <span id="page-39-0"></span>**4.5.7 Световые сцены**

Позволяет вызвать одну из 20 сцен, с которыми можно связать модуль. Сцена позволяет переключить состояние нескольких коммуникационных (групповых) объектов (участников сцены), используя один групповой адрес. Связь со всеми объектамиучастниками сцены происходит через этот групповой адрес. Благодаря этому для вызова сцены достаточно только одной телеграммы – с номером вызываемой сцены (коммуникационный объект «FB 1: сцена – Вызов сцены»).

Функциональным блоком управляют события короткого нажатия кнопки.

*Использование сцен позволяет ограничить трафик телеграмм и разгрузить шину.*

#### **Описание параметров**

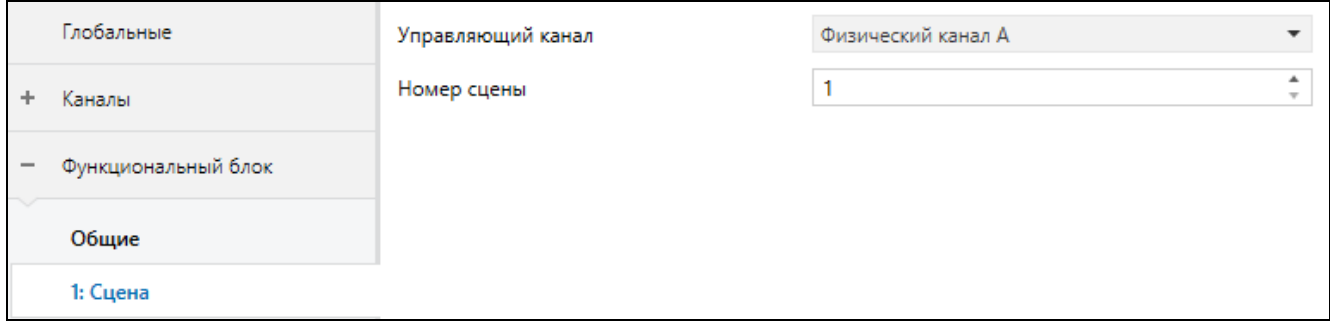

**Управляющий канал** – сгенерированное в канале событие короткого нажатия кнопки вызовет сцену с номером, заданным в поле «Номер сцены» (Физический канал A...H / Виртуальный канал A...H / Логический канал A...D / Канал таймера A...D).

**Номер сцены** – номер сцены, которая будет вызвана, когда будет сгенерировано событие короткого нажатия кнопки в канале, выбранном в поле «Управляющий канал» (1 – 64).

#### <span id="page-40-0"></span>**4.6 Коммуникационные объекты**

#### <span id="page-40-1"></span>**4.6.1 Виртуальные входы**

Для коммуникационных (групповых) объектов «Виртуальный вход 1…8» в программе предусмотрены номера от 1 до 8.

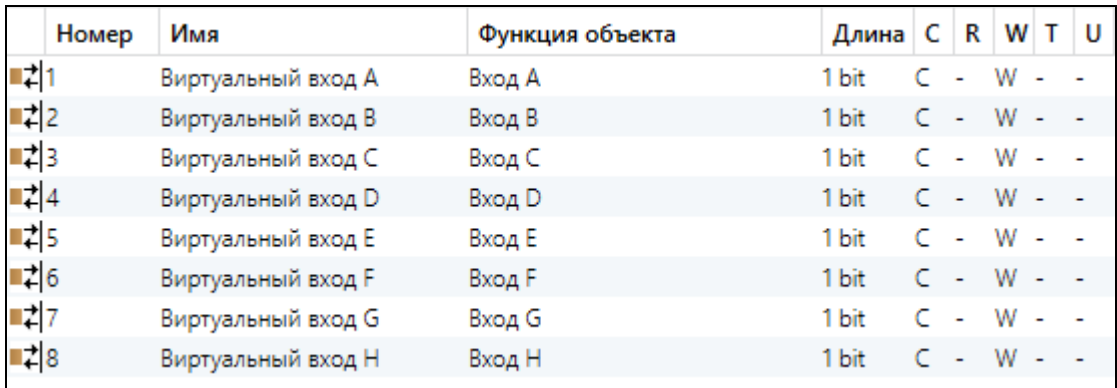

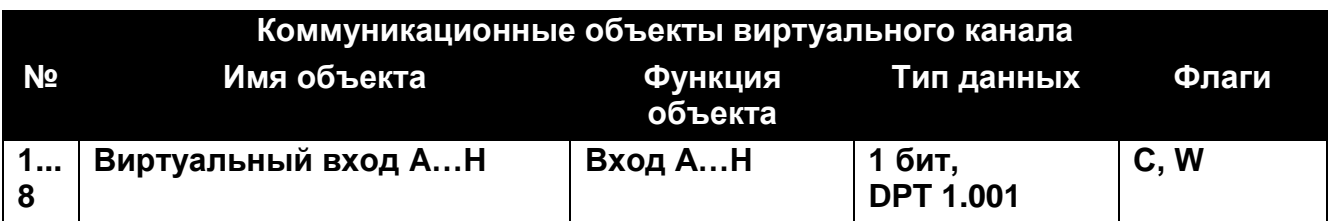

Объекты можно активировать в закладке «Глобальные», выбирая в поле «Число виртуальных входов» количество объектов, которые следует активировать. Объекты могут получать 1-битные телеграммы, отправляемые другими устройствами с шины KNX. В модуле можно активировать максимально 8 коммуникационных объектов «Виртуальный вход A…H». Каждый объект может быть виртуальным входом любого виртуального канала. С целью создать связь между объектом и каналом следует в закладке для настройки параметров работы канала, в поле «Виртуальный вход канала» выбрать этот объект. Изменение значения объекта приводит к тому, что в канале генерируются события, обслуживаемые модулем.

См. [«Виртуальные каналы»](#page-13-0)

## <span id="page-41-0"></span>**4.6.2 Коммуникационные объекты функциональных блоков**

Для каждого функционального блока (с номером от 1 до 20), активируемого в модуле, можно активировать максимально 5 коммуникационных (групповых) объектов (например, функциональный блок «Последовательность переключения»). В программе предусмотрено 100 номеров от 10 до 109, для всех коммуникационных объектов, которые могут быть активированы для каждого из функциональных блоков. В каждом блоке предусмотрено 5 следующих друг за другом номеров для этих объектов.

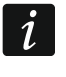

 $\boldsymbol{i}$ 

*Подразумевается, что все нижеперечисленные объекты были активированы для функционального блока с номером 1, и им присвоены номера от 10 до 14.*

#### <span id="page-41-1"></span>*Переключатель / Установка значения*

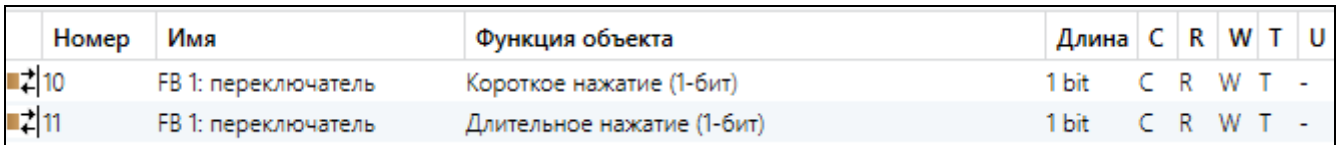

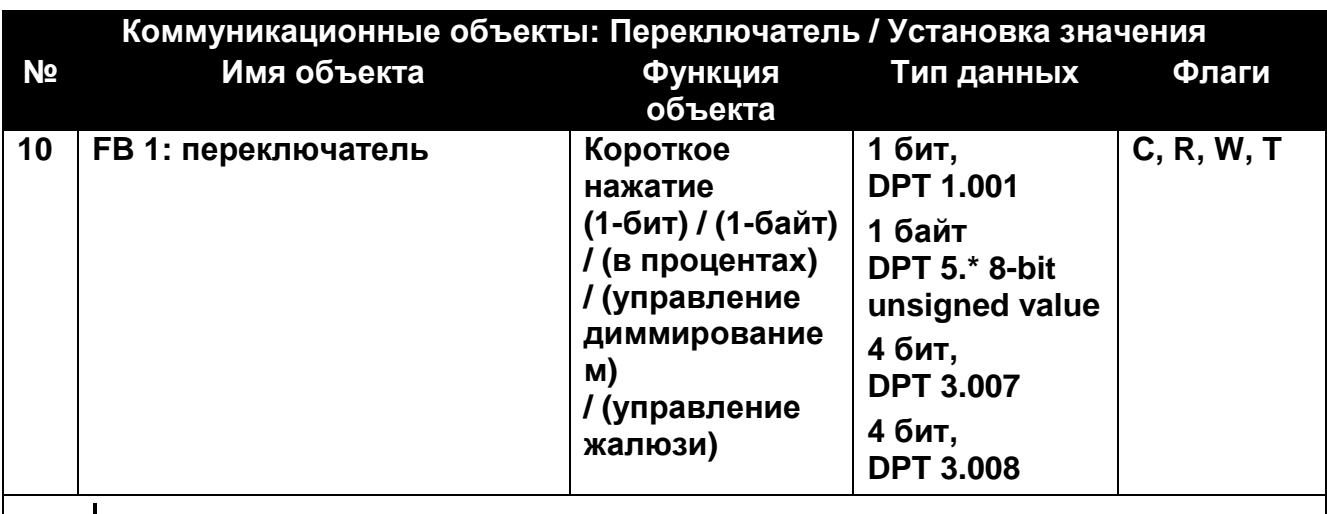

*В аппликации программы ETS для модуля подготовлены начальные настройки, в которых определено 8 функциональных блоков, выполняющих функцию переключателя. Коммуникационные объекты «FB 1...8: Переключатель – Короткое нажатие (1-бит)», позволяющие реализовать эти функциональные блоки, активируются каждый раз после импорта аппликации в программу ETS.*

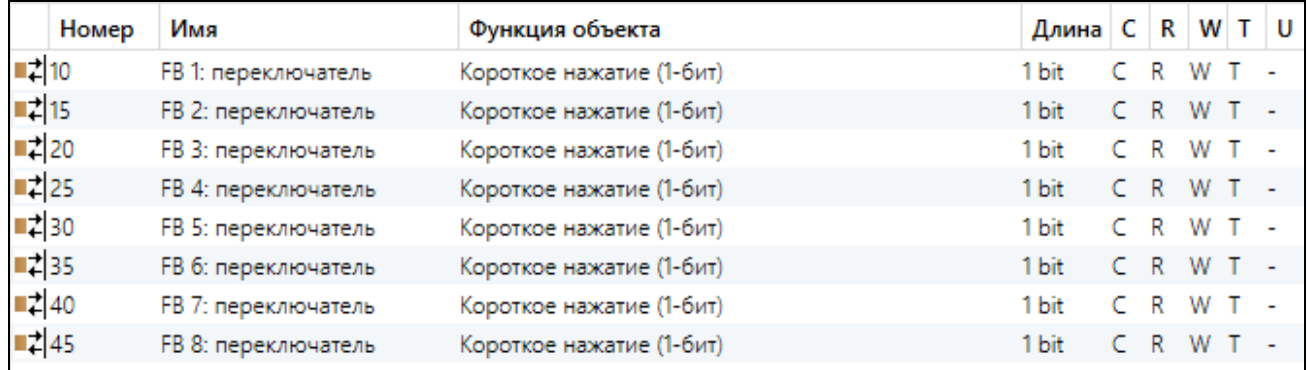

Во время настройки модуля объект можно активировать в закладке «Общие» (отображающейся по клику на закладке «Функциональный блок»), если в поле «Функциональный блок 1» будет выбрана функция «Переключатель». Изменение значения объекта может быть вызвано событием короткого нажатия кнопки или

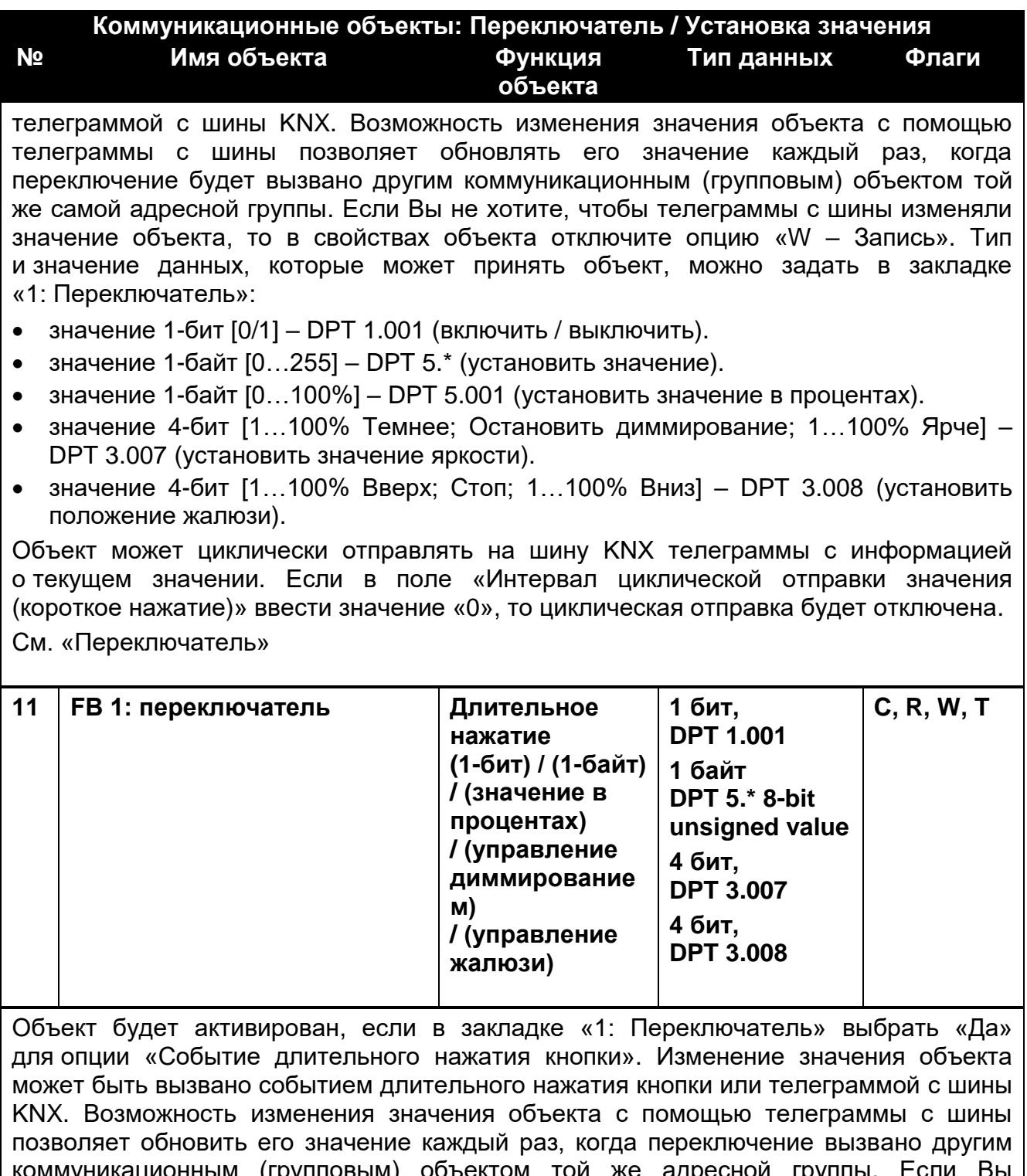

коммуникационным (групповым) объектом той же адресной группы. Если Вы не хотите, чтобы телеграммы с шины изменяли значение объекта, то в свойствах объекта отключите опцию «W – Запись». Тип и значение данных, которые может принять объект, можно настроить в закладке:

- значение 1-бит [0/1] DPT 1.001 (включить / выключить).
- значение 1-байт  $[0...255] DPT 5.*$  (установить значение).
- значение 1-байт  $[0...100\%]$  DPT 5.001 (установить значение в процентах).
- значение 4-бит [1…100% Темнее; Остановить диммирование; 1…100% Ярче] DPT 3.007 (установить значение яркости).
- значение 4-бит [1…100% Вверх; Стоп; 1…100% Вниз] DPT 3.008 (установить положение жалюзи).

**Коммуникационные объекты: Переключатель / Установка значения № Имя объекта Функция объекта Тип данных Флаги** Объект может циклически отправлять телеграммы на шину KNX с информацией о текущем значении. Если в поле «Интервал циклической отправки значения (длительное нажатие)» ввести значение «0», то циклическая отправка будет выключена. См. [«Переключатель»](#page-20-0)

Флаг: C – соединение, R – считывание, W – запись, T – передавать, U – обновить.

# <span id="page-43-0"></span>*Управление по фронту импульса*

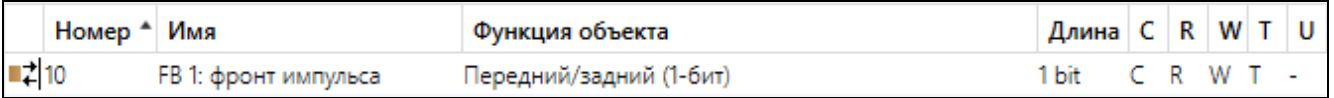

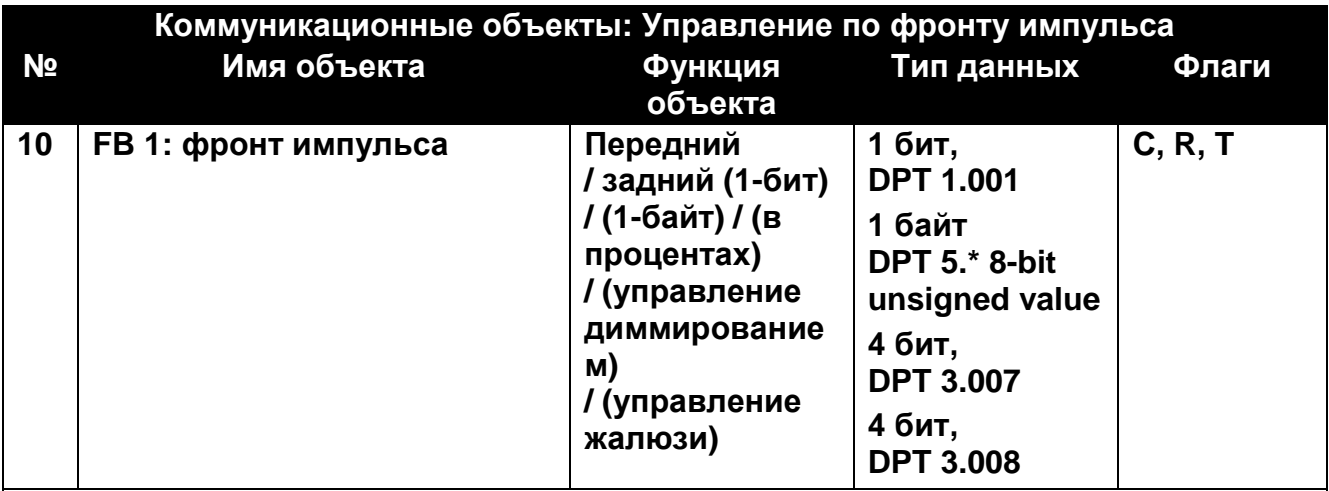

Объект активируется, если в закладке «Общие» (отображаемой по клику на закладке «Функциональный блок») в поле «Функциональный блок 1» выбрать «Управление по фронту импульса». Изменение значения объекта могут вызвать события типа «передний фронт импульса» и «задний фронт импульса». Тип данных и значение, которое может принять объект в ответ на каждое из событий, определяются в закладке «1: Управление по фронту импульса»:

- значение 1-бит [0/1] DPT 1.001 (включить / выключить).
- значение 1-байт  $[0...255] DPT 5.*$  (установить значение).
- значение 1-байт [0…100%] DPT 5.001 (установить значение в процентах).
- значение 4-бит [1…100% Темнее; Остановить диммирование; 1…100% Ярче] DPT 3.007 (установить значение яркости).
- значение 4-бит [1…100% Вверх; Стоп; 1…100% Вниз] DPT 3.008 (установить положение жалюзи).

См. [«Управление по фронту импульса»](#page-22-0)

Флаг: C – соединение, R – считывание, W – запись, T – передавать, U – обновить.

# <span id="page-43-1"></span>*Диммер*

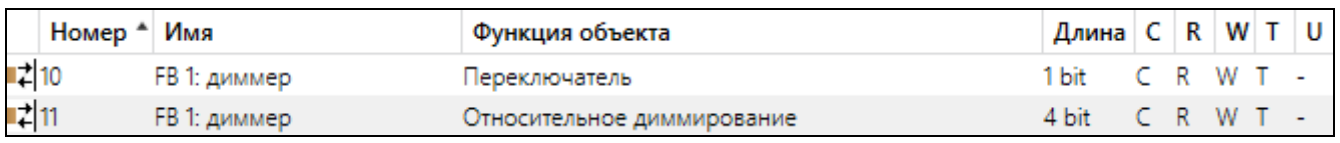

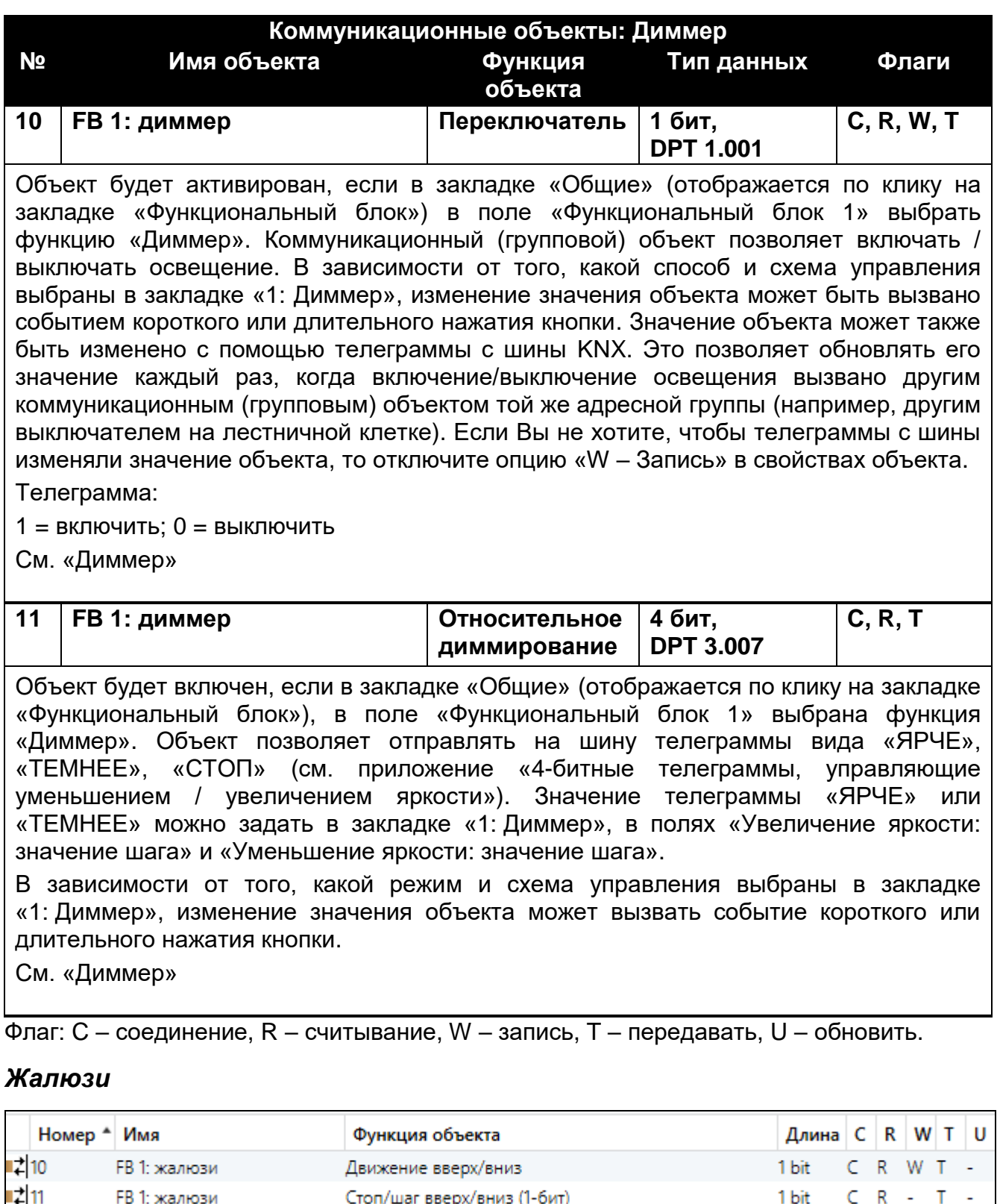

<span id="page-44-0"></span>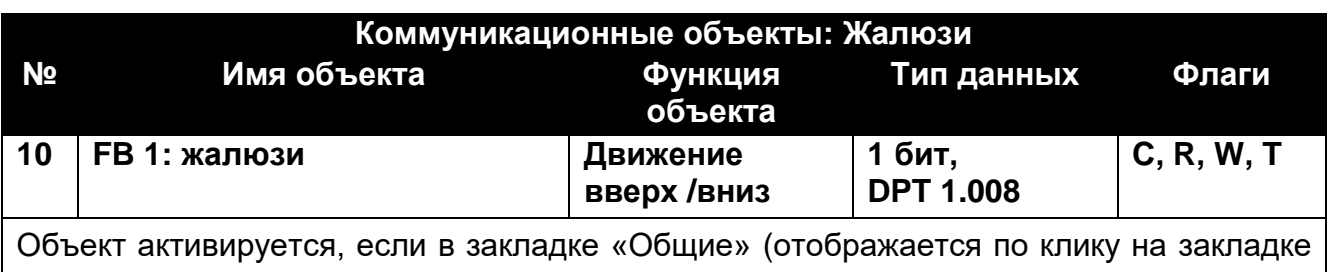

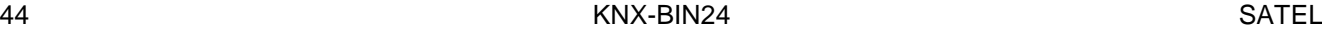

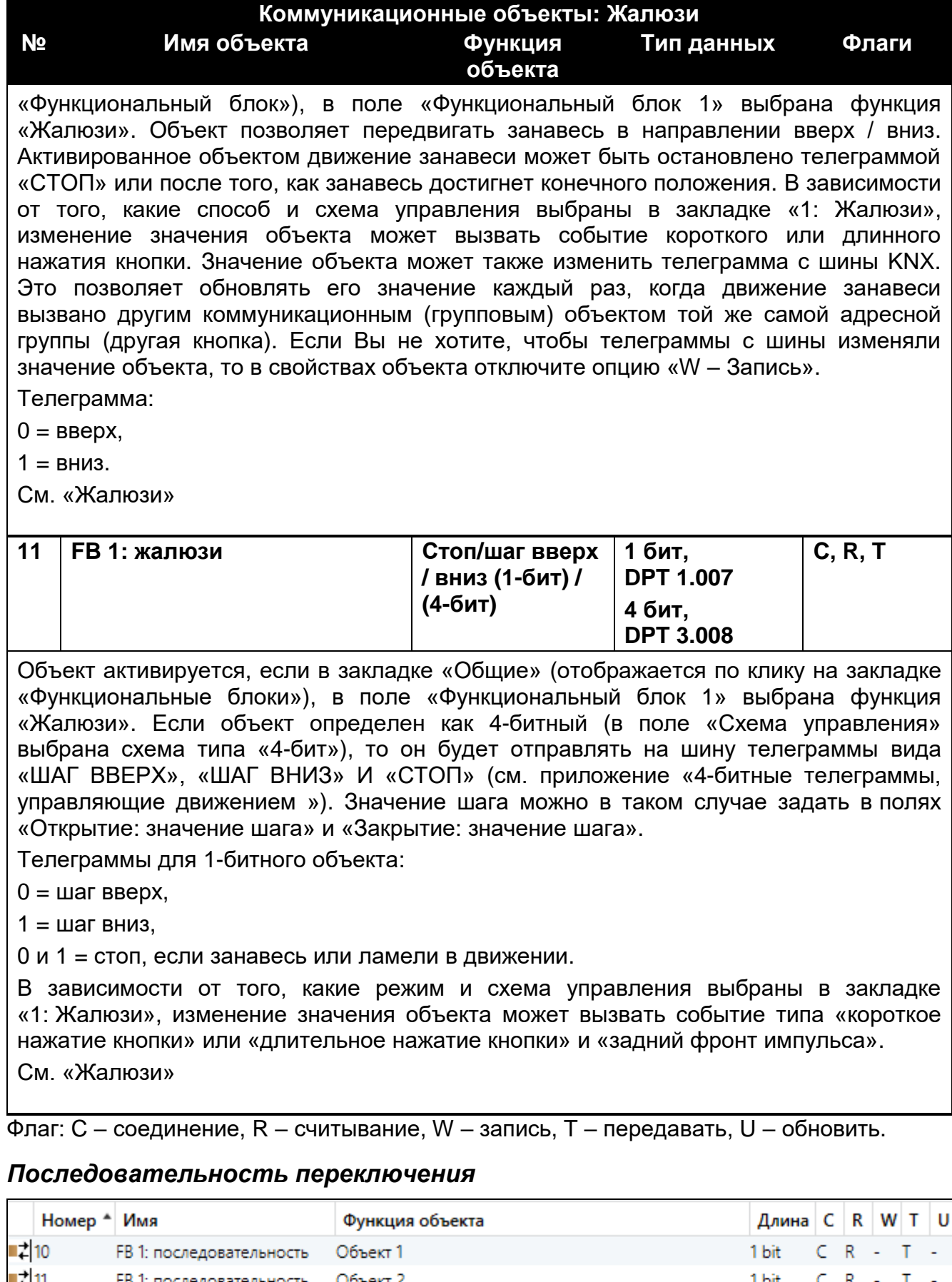

<span id="page-45-0"></span>리11<br>리12<br>리13<br>리14 Объект 2 1 bit FB 1: последовательность R C FB 1: последовательность Объект 3 1 bit C  $R = -$ T  $\mathcal{A}$ FB 1: последовательность  $C$   $R$   $-$ Объект 4 1 bit  $\mathbb T$  $\overline{\phantom{a}}$  $\mathsf{C} \cap \mathsf{R} \to$  $\mathsf T$ FB 1: последовательность Объект 5 1 bit ÷,

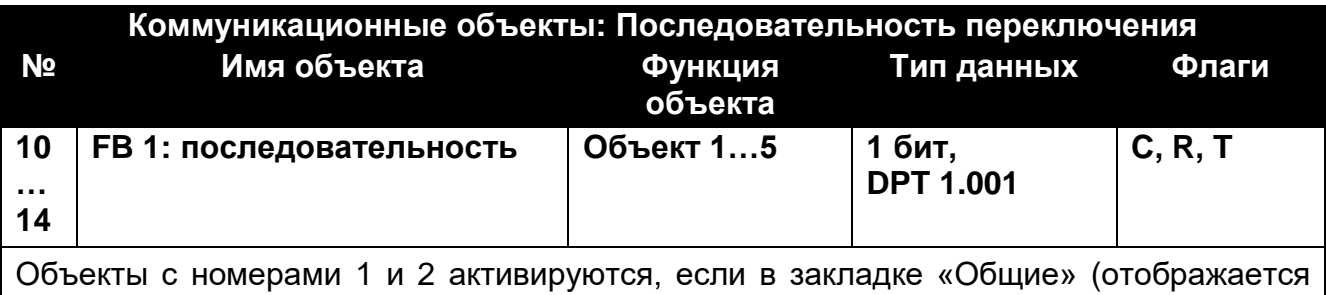

по клику на закладке «Функциональный блок»), в поле «Функциональный блок 1» выбрана функция «Последовательность». Объекты с номерами от 3 до 5 можно активировать в закладке «1: Последовательность», выбирая в поле «Число объектов в последовательности» количество объектов, которые должны быть использованы в последовательности. В зависимости от того, какой способ и схема управления выбраны в закладке, изменение значений объектов может вызвать событие типа «задний фронт импульса» или «короткое нажатие кнопки». Значение каждого из объектов изменяется согласно последовательности переключения, выбранной в поле «Тип последовательности».

Телеграмма:

1 = включить

0 = выключить

См. [«Последовательность](#page-31-0) переключения»

Флаг: C – соединение, R – считывание, W – запись, T – передавать, U – обновить.

#### <span id="page-46-0"></span>*Счетчик*

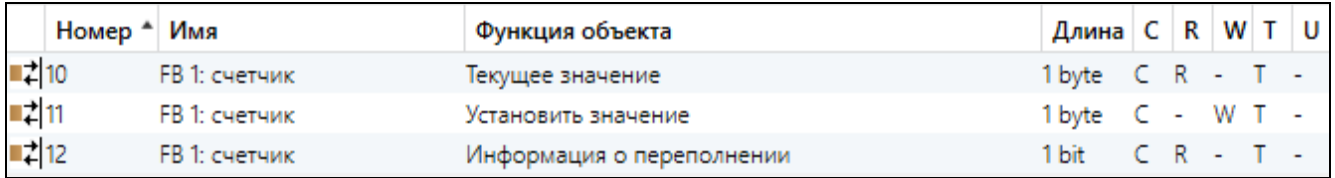

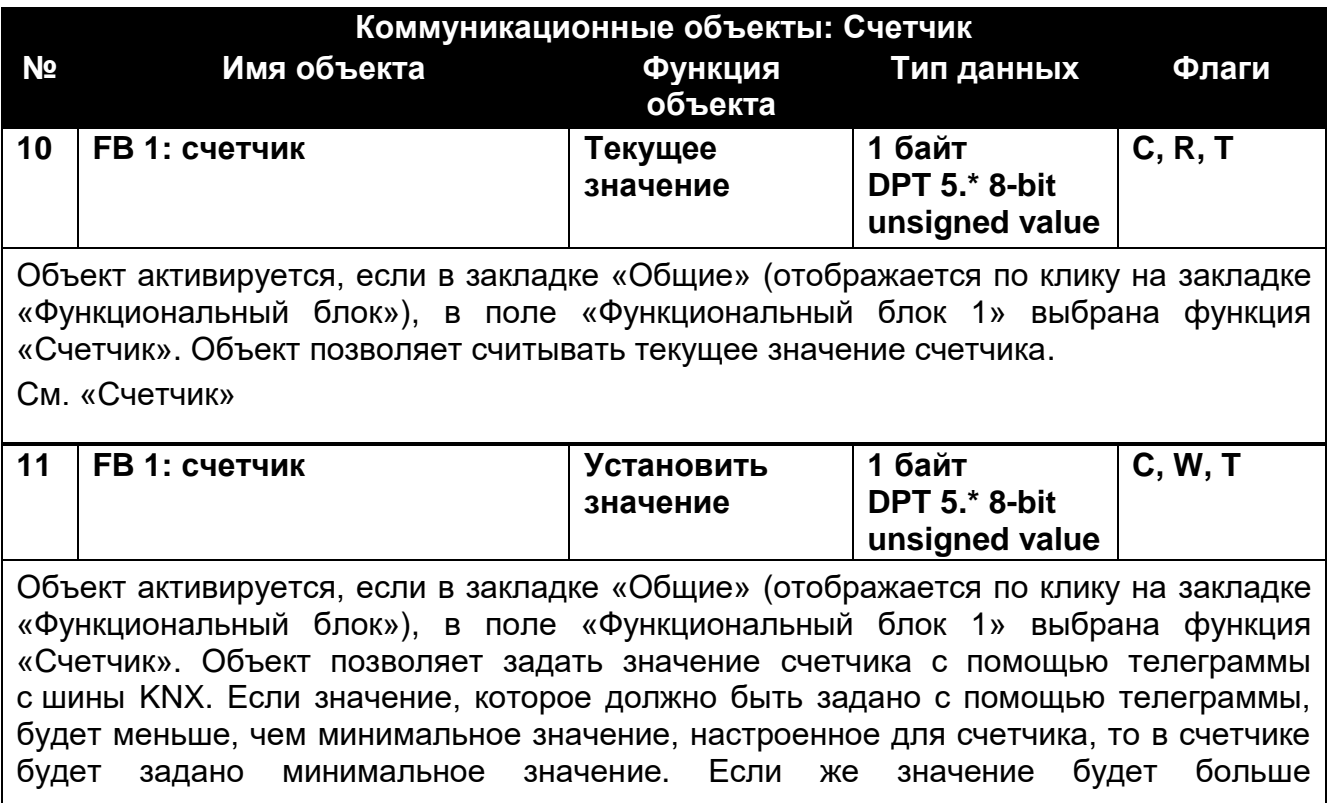

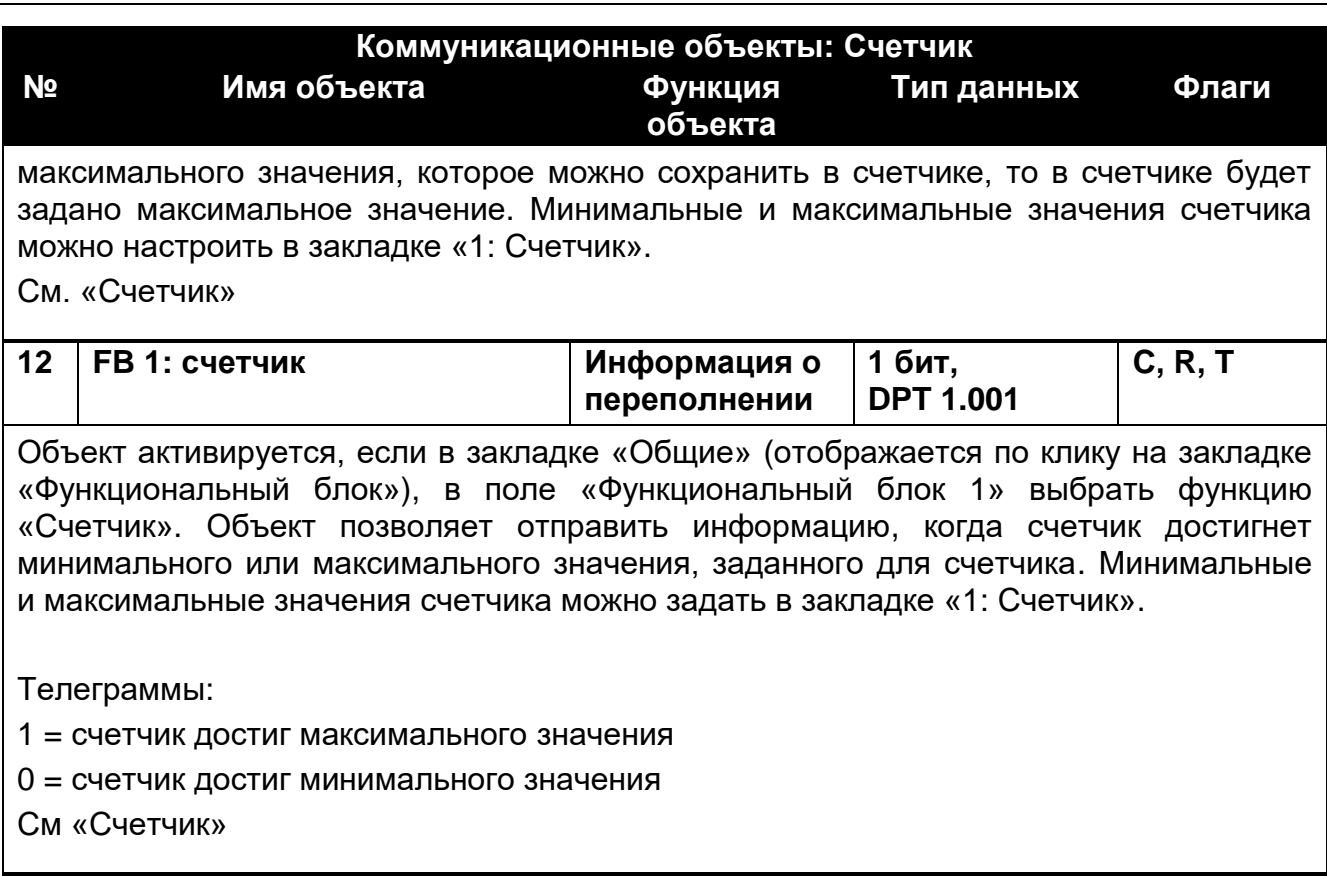

Флаг: C – связь, R – считывание, W – запись, T – передавать, U – обновить.

### <span id="page-47-0"></span>*Световые сцены*

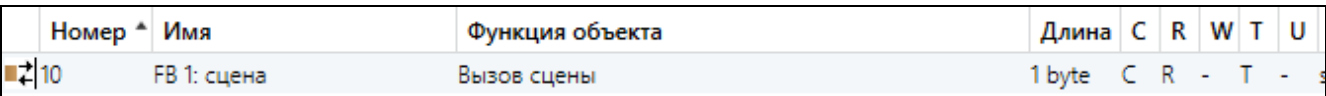

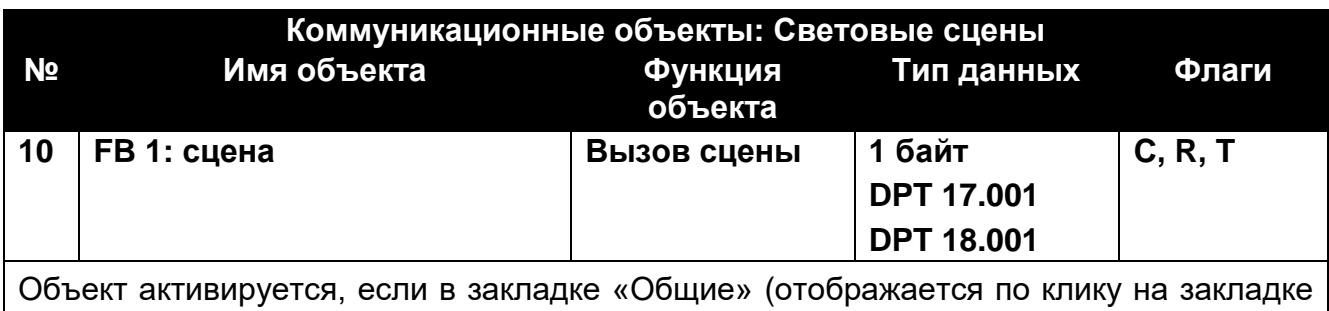

«Функциональные блоки»), в поле «Функциональный блок 1» выбрана функция «Световые сцены». Объект позволяет отправить 1-байтную телеграмму, которая может вызвать сцену в ответ на генерирование в канале события короткого нажатия кнопки. Номер сцены, которая будет вызвана (1-64), можно задать в закладке «1: Сцена».

См. [«Световые сцены»](#page-39-0)

Флаг: C – соединение, R – считывание, W – запись, T – передавать, U – обновить.

# <span id="page-47-1"></span>**4.7 Примеры настроек**

### <span id="page-47-2"></span>**4.7.1 Управление несколькими функциональными блоками с помощью одного канала**

В примере представлено решение, при котором с помощью событий короткого и длительного нажатия кнопки физический канал A управляет одновременно тремя

функциональными блоками. Управление функциональным блоком для переключения (Функциональный блок 1: Переключатель) осуществляется с помощью коротких нажатий, а функциональными блоками, управляющими освещением (Функциональный блок 2: [Диммер\)](#page-24-0) и движением жалюзи (Функциональный блок 3: [Жалюзи\)](#page-27-0) – с помощью коротких и длительных нажатий кнопки. То, какие из событий изменяют состояние коммуникационных (групповых) объектов, управляющих освещением и жалюзи, зависит от способа и схемы управления, выбранных во время настройки отдельных функциональных блоков.

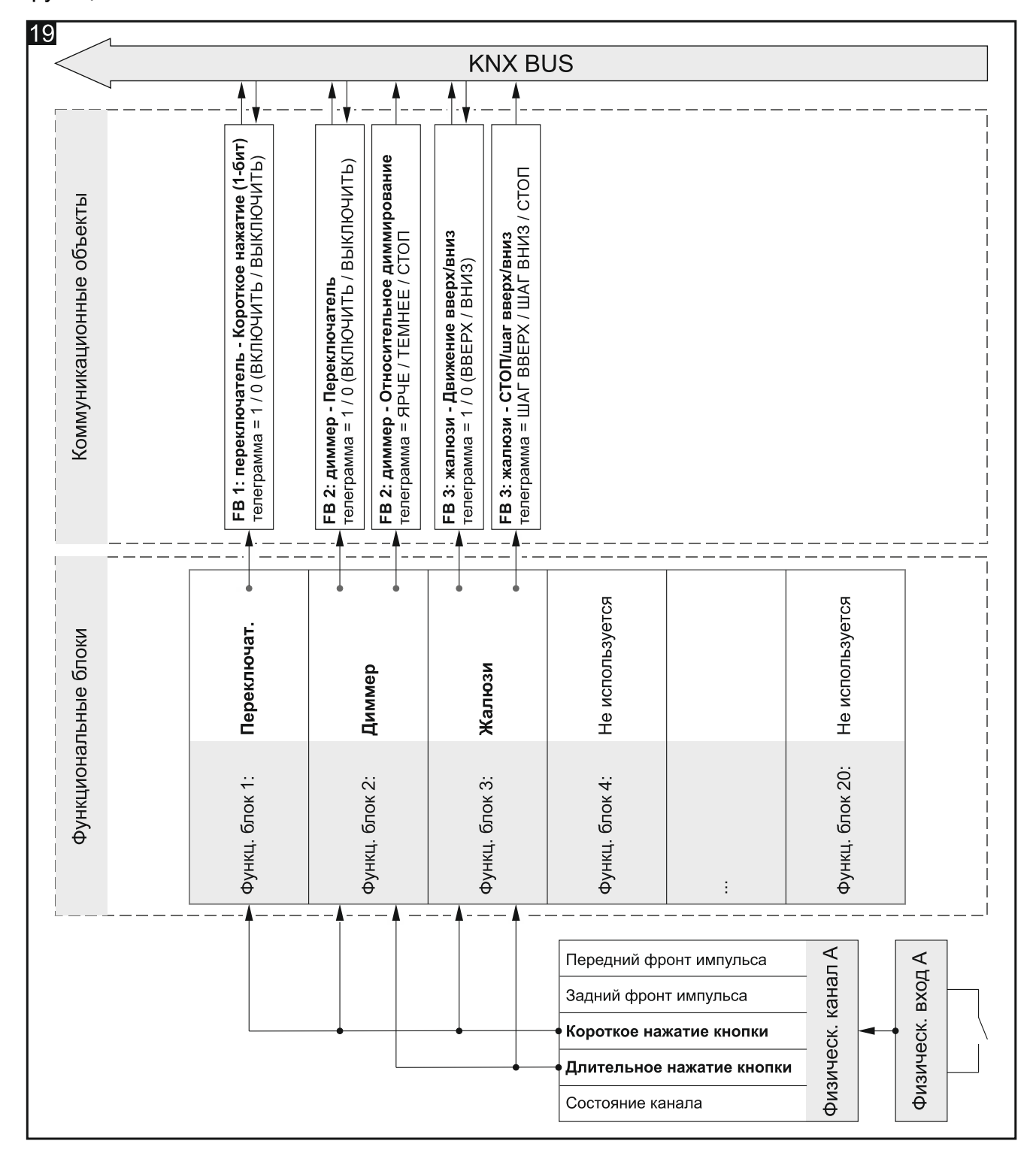

# <span id="page-49-0"></span>**4.7.2 Применение канала таймера**

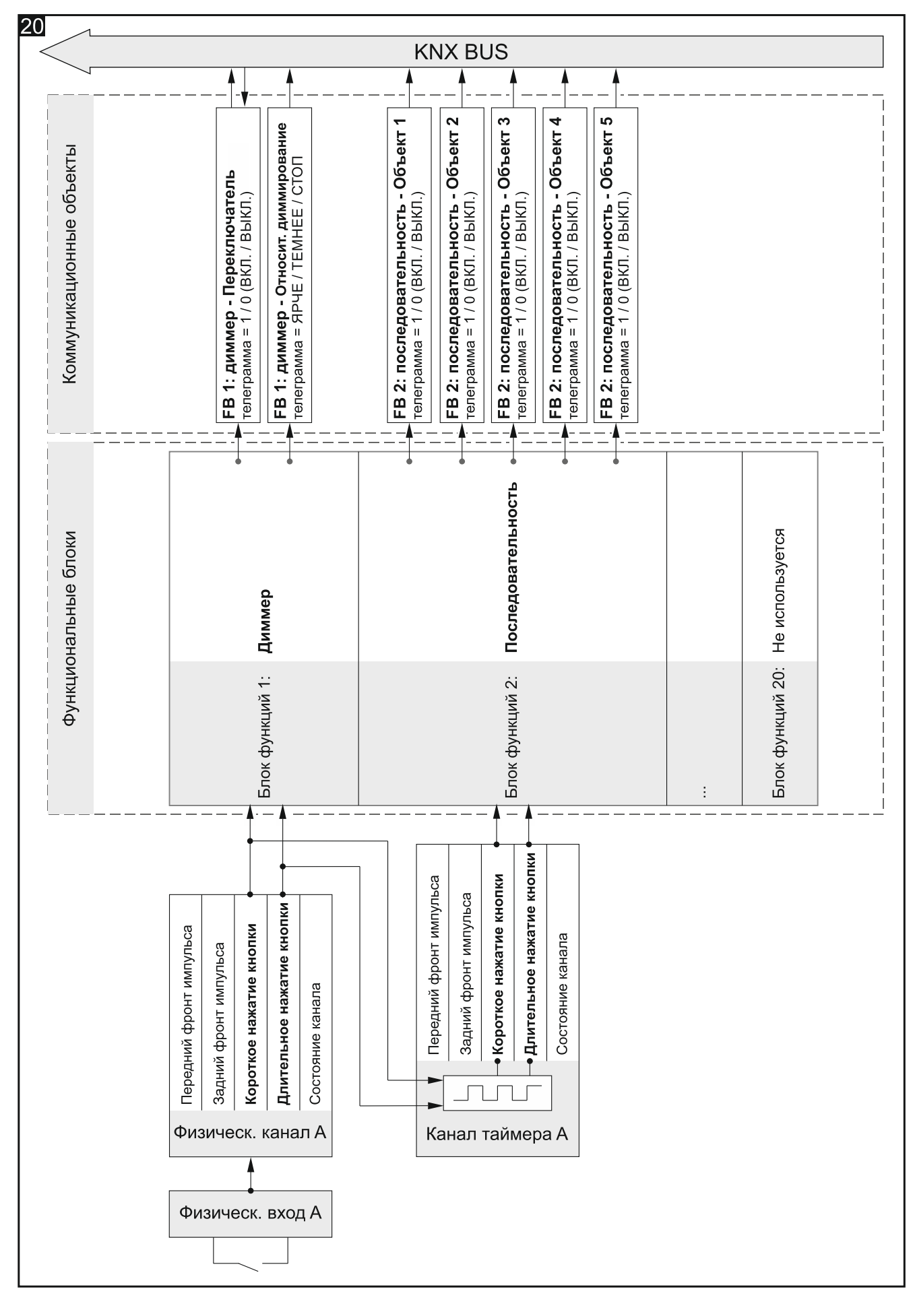

На примере представлены настройки, при которых события короткого и длительного нажатия кнопки с физического канала A управляют освещением (то, какие из событий изменяют состояние отдельных коммуникационных объектов, зависит от способа и схемы управления, выбранных во время настройки функционального блока 1). Одновременно эти события являются парой событий для управления каналом таймера A, на котором короткое нажатие кнопки включает, а длительное – выключает этот канал. После включения канал таймера переключает свое состояние циклически с заданным интервалом времени (см. [«Каналы таймера»](#page-17-0)). Благодаря этому, в канале генерируются события, управляющие последовательностью переключения (Функциональный блок 2: [Последовательность\)](#page-31-0), где короткие нажатия вызывают следующие шаги в последовательности (переключают состояние следующих объектов), а длительные нажатия изменяют направление переключения в последовательности.

#### <span id="page-50-0"></span>**4.7.3 Применение виртуального и логического канала**

В примере представлено решение, при котором телеграммы, получаемые с шины KNX коммуникационным (групповым) объектом «Виртуальный вход – Вход A», преобразовываются в виртуальном канале A в события, обслуживаемые модулем. Это дает возможность создать связь таких телеграмм с сигналами извне шины. Короткие и длительные нажатия кнопки с виртуального канала A управляют жалюзи (Функциональный блок 1: [Жалюзи\)](#page-27-0). В то же время длительные нажатия кнопки с этого канала вместе с событиями короткого нажатия кнопки с физического канала A управляют освещением (Функциональный блок 2: [Диммер\)](#page-24-0). От способа и схемы управления, выбранных во время настройки отдельных функциональных блоков, зависит то, которые из событий изменяют состояние отдельных коммуникационных объектов. В примере представлен также способ связи каналов, при котором состояние виртуального канала A и состояние физического канала A связаны друг с другом логической функцией, настроенной в логическом канале A. В результате этой связи в логическом канале генерируются события короткого нажатия кнопки, управляющие переключением (Функциональный блок 3: [Переключатель\)](#page-20-0).

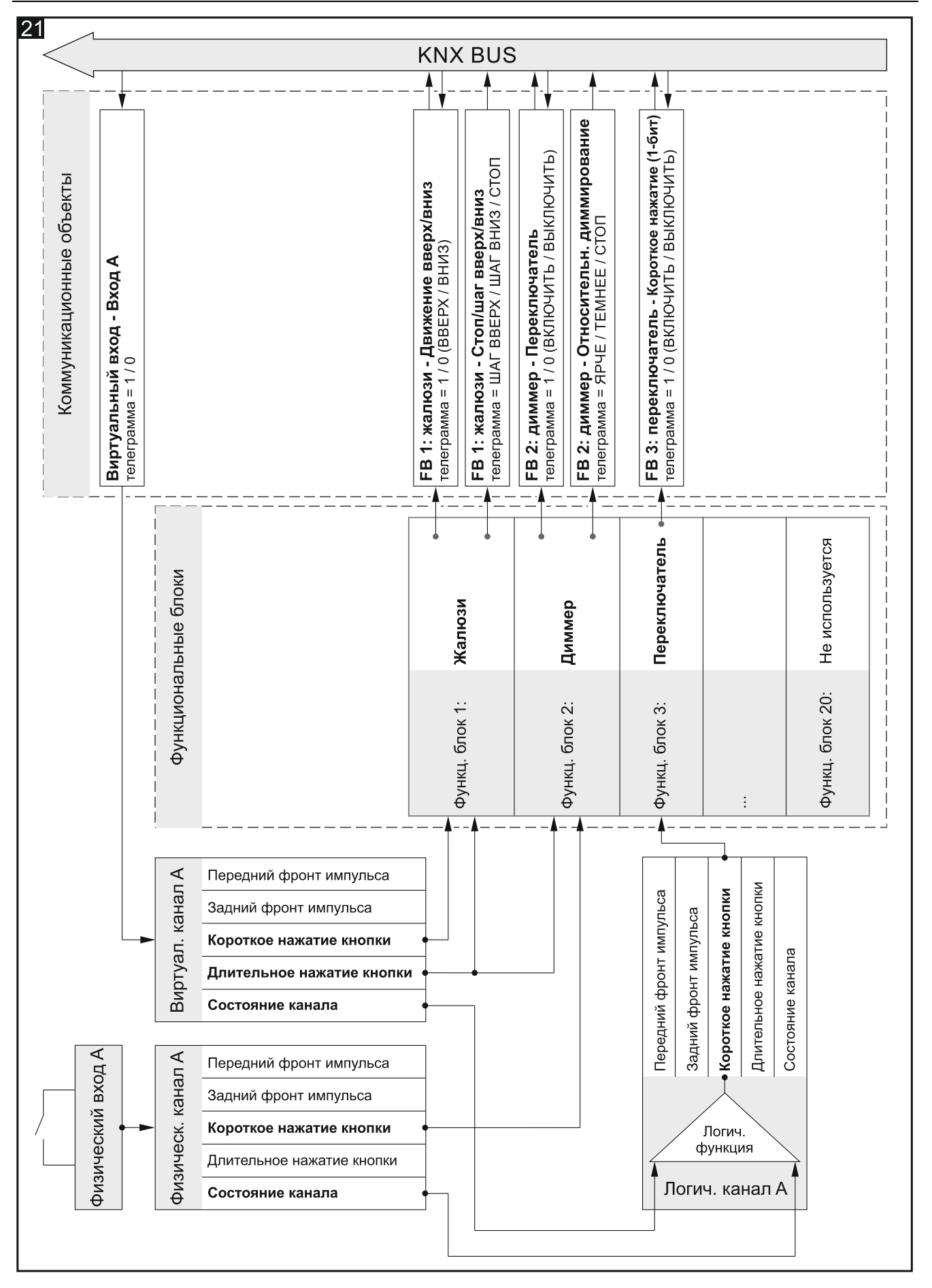

# <span id="page-52-0"></span>**5. Технические данные**

## **Питание**

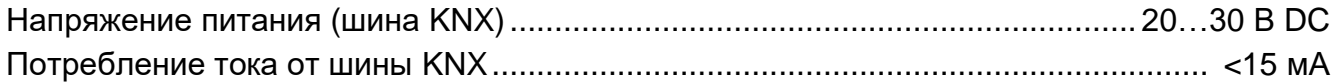

## **Входы**

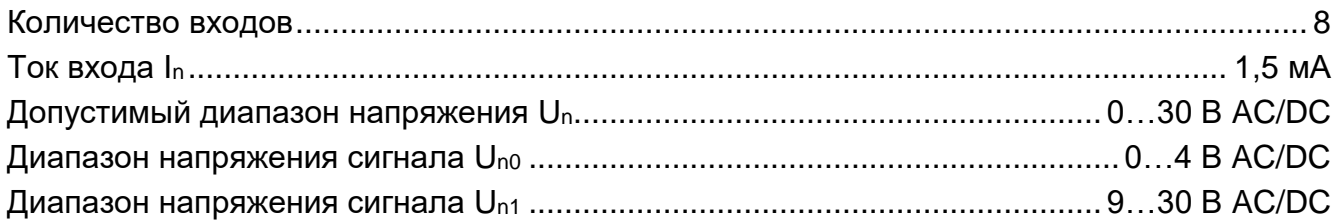

## **Соединения**

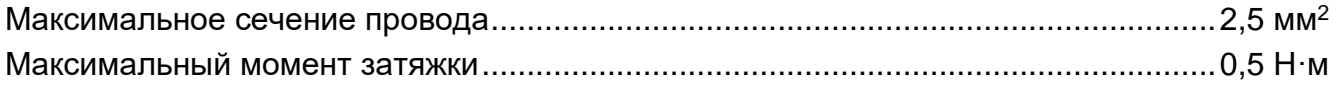

# **Параметры KNX**

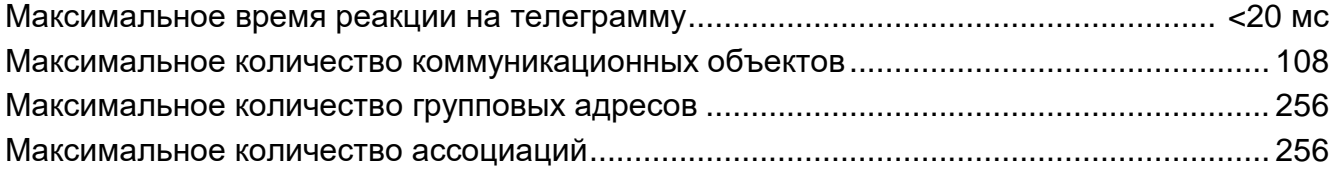

## **Другие параметры**

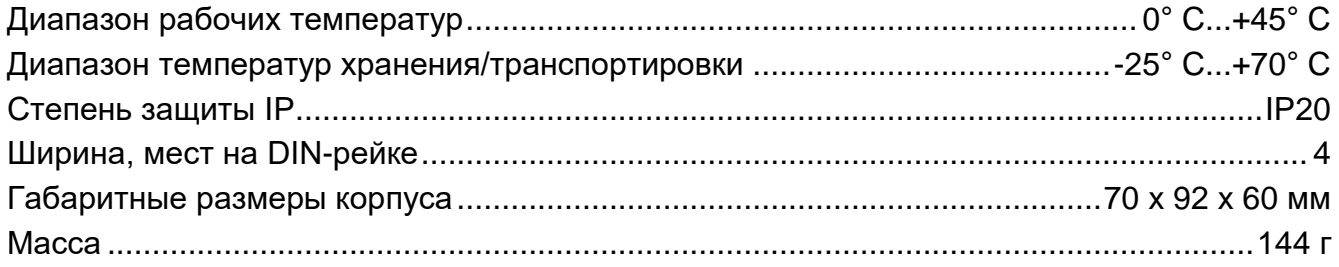

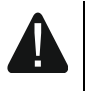

**Превышение пороговых значений параметров работы модуля может привести к его повреждению и создавать угрозу для здоровья или жизни.**

# <span id="page-53-0"></span>**6. Приложение**

# <span id="page-53-1"></span>**6.1 4-битные телеграммы, управляющие уменьшением / увеличением яркости**

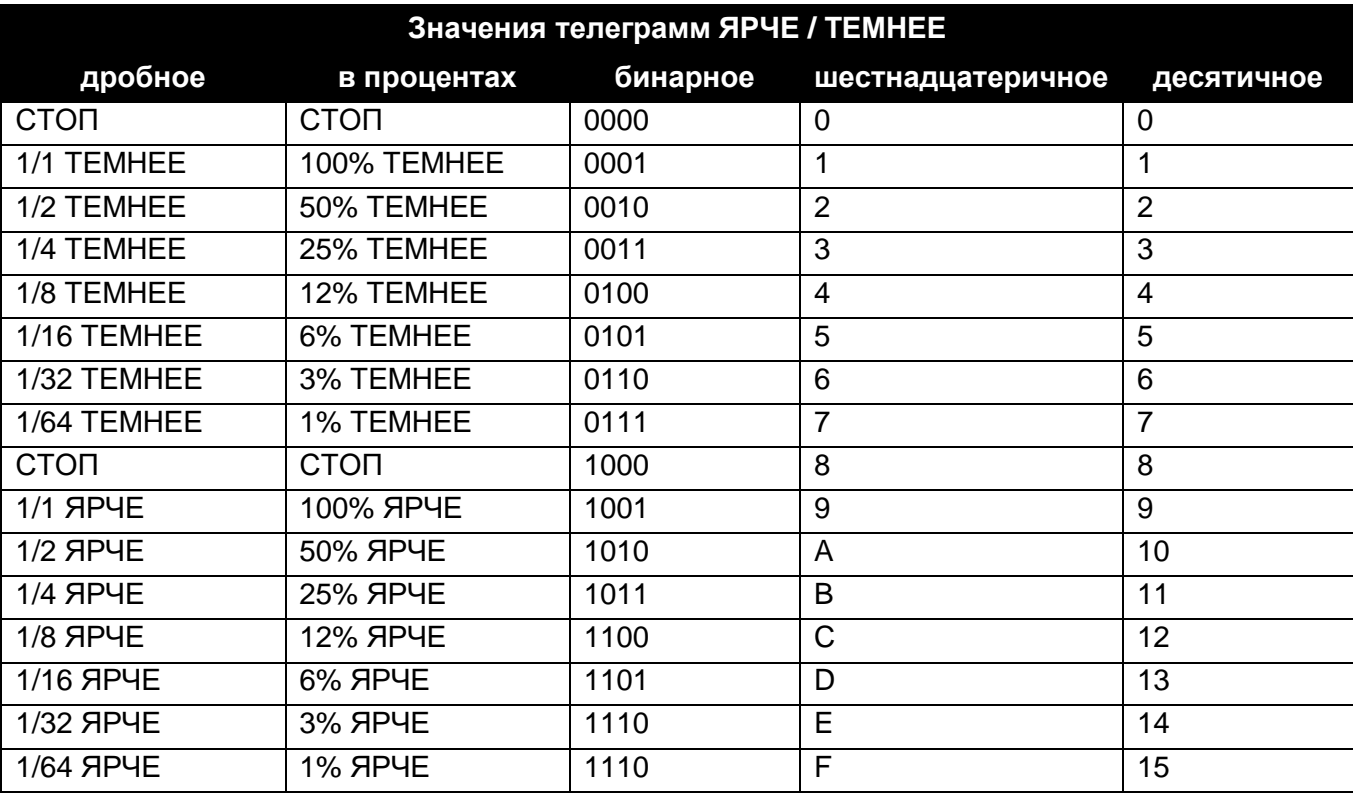

# <span id="page-53-2"></span>**6.2 4-битные телеграммы, управляющие движением жалюзи**

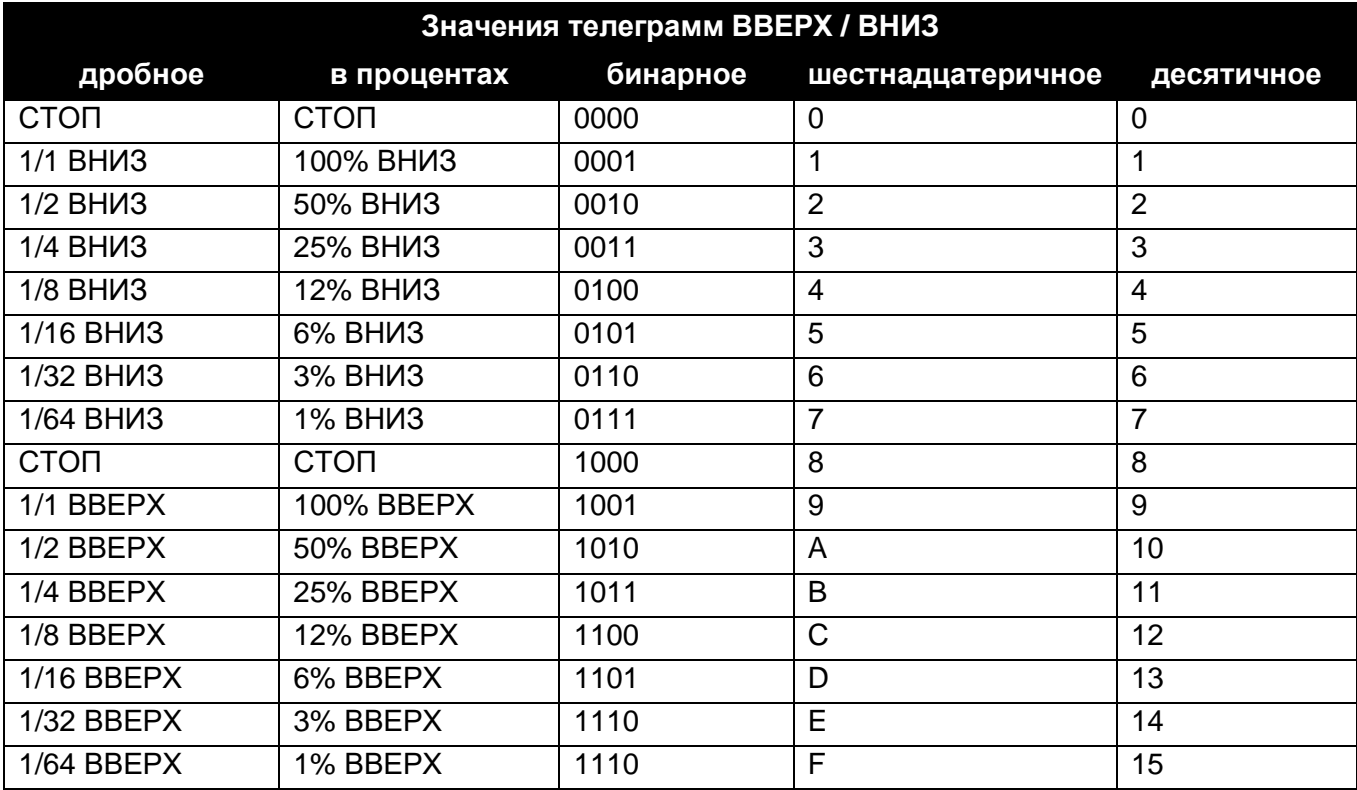